## **SONY**

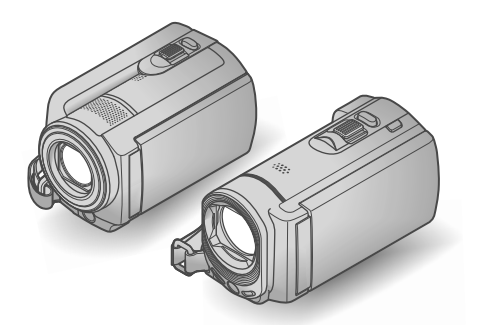

## DCR-SR58E/SR68E/SR78E/ SR88E/SX33E/SX34E/SX43E/ SX44E/SX53E/SX63E

### Caméscope numérique

Guide pratique de « Handycam »

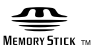

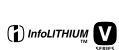

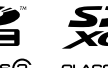

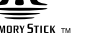

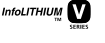

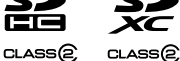

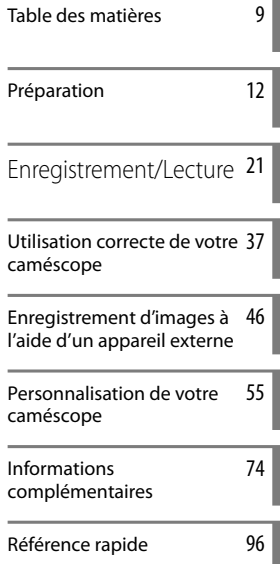

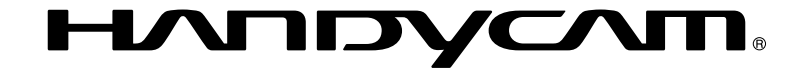

## <span id="page-1-0"></span>A lire avant utilisation

### Eléments fournis

Les numéros entre parenthèses correspondent à la quantité fournie.

- $\Box$  Adaptateur secteur (1)
- $\Box$  Cordon d'alimentation (1)
- $\Box$  Câble de raccordement A/V (1)  $\overline{A}$
- $\Box$  Câble USB (1)  $\Box$
- $\Box$  Batterie rechargeable NP-FV30 (1)

 CD-ROM « Handycam » Application Software (1)

« PMB » (logiciel, comprenant l'« Aide PMB »)

Guide pratique de « Handycam » (PDF)

« Mode d'emploi du caméscope » (1)

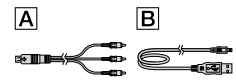

Pour connaître les cartes mémoire compatibles avec ce caméscope, reportez-vous à la page [19.](#page-18-0)

### Utilisation du caméscope

Ne tenez pas le caméscope par les parties suivantes ou par le cache des prises.

### Ecran LCD

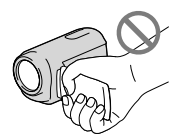

Batterie

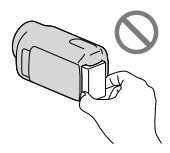

Le caméscope n'est pas étanche à la poussière, aux gouttes d'eau ou aux projections d'eau. Reportez-vous à la section « [A propos de la](#page-90-0)  [manipulation de votre caméscope](#page-90-0) » (p. [91](#page-90-0)).

### Options de menu, panneau LCD et objectif

- Si une option de menu est grisée, cela signifie qu'elle n'est pas disponible dans les conditions de lecture ou de prise de vue actuelles.
- L'écran LCD est issu d'une technologie de très haute précision et plus de 99,99 % des pixels sont opérationnels pour une utilisation efficace. Cependant, des petits points noirs et/ou lumineux (blancs, rouges, bleus ou verts) peuvent apparaître en permanence sur l'écran LCD. Ces points sont normaux et résultent du processus de fabrication ; ils n'affectent en aucun cas la qualité de l'enregistrement.

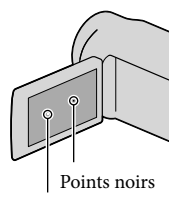

Points blancs, rouges, bleus ou verts

- Si l'écran LCD ou l'objectif se trouvent exposés à la lumière directe du soleil pendant une période prolongée, cela risque d'entraîner des problèmes de fonctionnement.
- Ne filmez pas le soleil directement. Cela pourrait entraîner un mauvais fonctionnement de votre caméscope. Effectuez des prises de vue du soleil uniquement dans des conditions de lumière faible, par exemple au crépuscule.

### A propos de la modification du réglage de la langue

Des captures d'écran dans votre langue sont utilisées pour illustrer les procédures d'utilisation. Si nécessaire, modifiez la langue d'affichage à l'écran avant d'utiliser votre caméscope (p. [17](#page-16-0)).

### Enregistrement

Lorsque vous utilisez une carte mémoire avec votre caméscope pour la première fois, le formatage de la carte mémoire sur le caméscope (p. [69](#page-68-0)) est recommandé pour un fonctionnement stable.

Toutes les données enregistrées sur la carte mémoire seront supprimées lors du formatage et ne pourront pas être récupérées. Sauvegardez au préalable les données importantes sur votre ordinateur, etc.

- Avant le début de toute prise de vue, testez cette fonction pour vous assurer que l'image et le son sont enregistrés sans problème.
- Aucune compensation relative au contenu de l'enregistrement ne sera accordée, même si la prise de vue ou la lecture s'avèrent impossibles en raison d'un mauvais fonctionnement du caméscope, du support de stockage, etc.
- Les standards de télévision couleur sont différents d'un pays ou d'une région à l'autre. Pour visionner vos enregistrements sur un téléviseur, vous devez disposer d'un modèle basé sur le standard PAL.
- Les programmes de télévision, les films, les cassettes vidéo et autres enregistrements peuvent être protégés par des droits d'auteur. Leur enregistrement non autorisé peut être contraire à la législation sur les droits d'auteur.

### Remarque concernant la lecture

- Il est possible que des images enregistrées sur votre caméscope ne puissent pas être lues correctement sur d'autres appareils. Inversement, les images enregistrées sur d'autres appareils peuvent ne pas être lues correctement sur ce caméscope.
- Les films enregistrés sur des cartes mémoire SD ne peuvent pas être lus sur des appareils AV d'autres marques.

### Sauvegardez toutes vos données d'image enregistrées

Pour éviter la perte de vos données d'image, stockez régulièrement toutes vos images enregistrées sur un support externe. Nous vous conseillons d'enregistrer les données d'image sur un disque tel qu'un DVD-R à l'aide de votre ordinateur. Vous pouvez également enregistrer vos données d'image avec un magnétoscope ou un enregistreur DVD/HDD, etc. (p. [49](#page-48-0)).

### Remarques sur la batterie et l'adaptateur secteur

- Veillez à retirer la batterie ou à débrancher l'adaptateur secteur une fois le caméscope hors tension.
- Débranchez l'adaptateur secteur du caméscope en tenant à la fois le caméscope et la fiche CC.

### Remarques sur la température du caméscope/de la batterie

Si la température du caméscope ou de la batterie est extrêmement élevée ou faible, il est possible que le caméscope ne puisse plus lire ou enregistrer en raison de l'activation de ses fonctions de protection. Dans ce cas, un indicateur apparaît sur l'écran LCD (p. [80\)](#page-79-0).

### Si le caméscope est raccordé à un ordinateur ou à des accessoires

- N'essayez pas de formater le support d'enregistrement inséré dans le caméscope à l'aide d'un ordinateur, car cela risquerait de provoquer un mauvais fonctionnement du caméscope.
- Si vous raccordez votre caméscope à un autre appareil à l'aide d'un câble, veillez à insérer la fiche du connecteur dans le bon sens. Si vous insérez la fiche en forçant dans le mauvais sens, vous risquez d'endommager la borne et de provoquer un mauvais fonctionnement du caméscope.

### Si vous ne parvenez pas à enregistrer/ lire vos images, utilisez la fonction [FORMAT.SUPPORT]

Si vous enregistrez ou supprimez des images de façon répétée pendant une période prolongée, une fragmentation des données se produit sur le support d'enregistrement. Les images ne peuvent pas être enregistrées ou sauvegardées. Dans ce cas, enregistrez d'abord vos images sur un support externe quelconque, puis exécutez l'opération [FORMAT.SUPPORT] en appuyant  $\text{sur}$  MENU (MENU)  $\rightarrow$  [Afficher autres]  $\rightarrow$ [FORMAT.SUPPORT] (sous la catégorie [GERER SUPPORT]) → l'album souhaité (DCR-SR58E/SR68E/SR78E/SR88E/SX34E/  $SX44E/SX53E/SX63E) \rightarrow [OUI] \rightarrow [OUI] \rightarrow$  $\begin{bmatrix} \n\text{OK} \n\end{bmatrix}$ 

### <span id="page-3-0"></span>Objectif Carl Zeiss

Votre caméscope est équipé d'un objectif Carl Zeiss, mis au point dans le cadre d'une collaboration entre Carl Zeiss, en Allemagne, et Sony Corporation. Cet objectif garantit des images de qualité supérieure. Il adopte le système de mesure MTF pour caméscopes et offre une qualité identique à celle des objectifs Carl Zeiss.

MTF = Modulation Transfer Function. Le chiffre indique la quantité de lumière d'un sujet entrant dans l'objectif.

### Remarques sur les accessoires en option

- Il est recommandé d'utiliser des accessoires Sony d'origine.
- La disponibilité de ces produits varie en fonction du pays ou de la région.

### A propos des images, des illustrations et des captures d'écran de ce mode d'emploi

- Les images d'illustration utilisées dans ce mode d'emploi ont été capturées à l'aide d'un appareil photo numérique. Elles peuvent donc paraître différentes des images et indicateurs que vous voyez réellement sur votre caméscope. Par ailleurs, les illustrations de votre caméscope et ses indications à l'écran sont exagérées ou simplifiées pour en faciliter la compréhension.
- Dans ce mode d'emploi, le disque dur interne (DCR-SR58E/SR68E/SR78E/SR88E) et la mémoire interne (DCR-SX34E/SX44E/ SX53E/SX63E) de votre caméscope et de votre carte mémoire sont appelés « support d'enregistrement ».
- La conception et les spécifications de votre caméscope et des accessoires peuvent être modifiées sans avis préalable.

### Vérifiez le nom de modèle de votre caméscope.

Le nom de modèle est indiqué dans le présent mode d'emploi lorsqu'il existe des différences dans les spécifications de plusieurs modèles.

Vérifiez le nom de modèle figurant sur le dessous de votre caméscope.

Les principales différences dans les spécifications de cette série sont les suivantes.

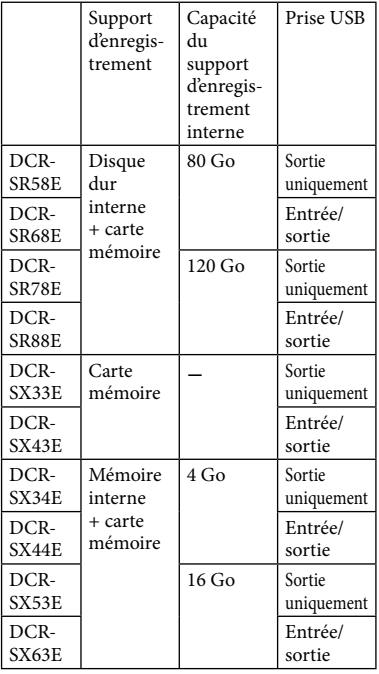

### Remarques concernant l'utilisation

- N'exécutez aucune des actions suivantes, sinon, le support d'enregistrement risque d'être endommagé, les images enregistrées illisibles ou perdues ou d'autres problèmes risquent de survenir :
	- éjection de la carte mémoire lorsque le témoin d'accès (p. [20](#page-19-0)) est allumé ou clignote ;
	- retrait de la batterie ou de l'adaptateur secteur du caméscope, ou exposition du caméscope à des chocs mécaniques ou des vibrations lorsque les témoins  $\Box$  (Film)/ $\Box$  (Photo) (p. [16\)](#page-15-0) ou le témoin d'accès (p. [20\)](#page-19-0) sont

allumés ou clignotent.

- Si vous utilisez une bandoulière (vendue séparément), évitez de heurter le caméscope avec des objets.
- N'utilisez pas votre caméscope dans des endroits très bruyants.

### A propos du capteur de chute (DCR-SR58E/SR68E/SR78E/SR88E)

Afin de protéger le disque dur interne des conséquences d'une chute, le caméscope est doté d'un capteur de chute (p. [73\)](#page-72-0). En cas de chute, ou en l'absence de gravité, le son émis lorsque cette fonction est activée par le caméscope risque également d'être enregistré. Si le capteur de chute détecte des chutes à répétition, la prise de vue/lecture risque d'être interrompue.

### Remarque concernant l'utilisation du caméscope à haute altitude (DCR-SR58E/SR68E/SR78E/SR88E)

Ne mettez pas le caméscope sous tension dans un environnement basse pression, lorsque l'altitude est supérieure à 5 000 mètres. Vous risqueriez d'endommager le disque dur interne de votre caméscope.

## <span id="page-5-0"></span>Séquence d'opérations

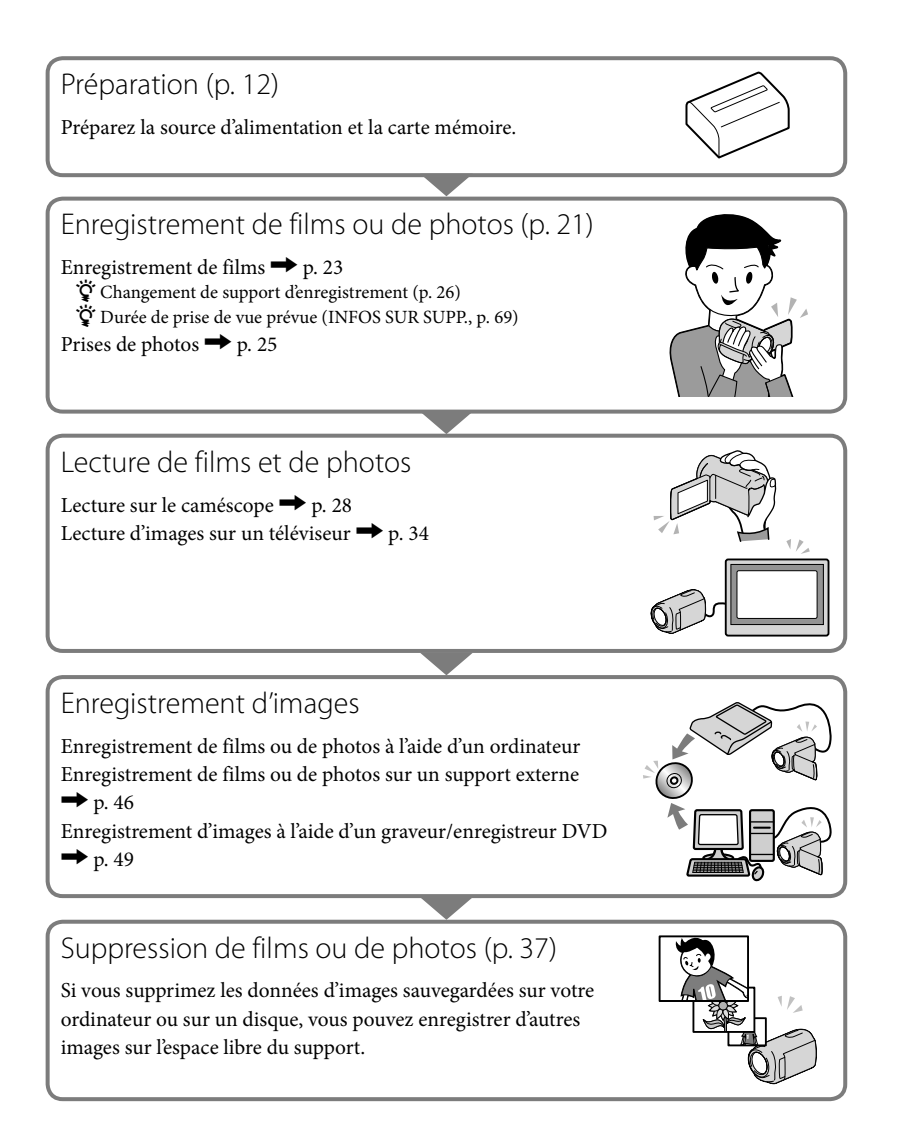

<span id="page-6-0"></span>Astuce pour réussir vos prises de vue

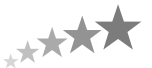

### ■ Pour obtenir des résultats optimaux lors de la prise de vue

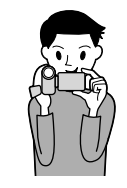

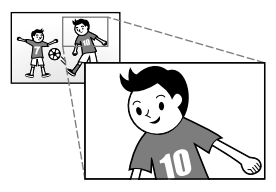

### $\star$  Stabilisez votre caméscope

Lorsque vous utilisez le caméscope, gardez le buste droit et maintenez les bras près du corps.

La fonction SteadyShot est efficace contre le bougé du caméscope, toutefois, il est essentiel de ne pas faire bouger le caméscope.

### **★ Zoomez en douceur**

Zoomez lentement et en douceur. En outre, utilisez le zoom avec parcimonie. Les films contenant des scènes avec des zooms excessifs peuvent être fatiguants à visionner.

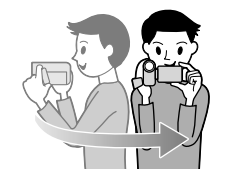

## déplacez le caméscope horizontalement en tournant lentement

Donnez une sensation d'espace

le haut du corps. Restez immobile pendant un instant à la fin du panoramique afin de donner une impression de stabilité à la scène.

Utilisez la technique du panoramique. Stabilisez-vous, puis

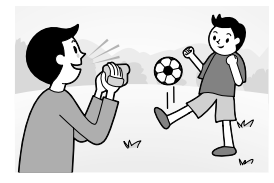

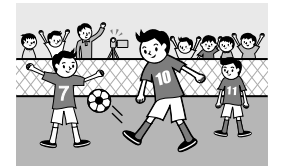

### $\bigstar$  Mettez les films en valeur en y ajoutant une narration

Pensez que la bande son peut enrichir vos films. Racontez le sujet ou parlez au sujet pendant la prise de vue. Essayez d'équilibrer le volume des voix, sachant que la personne qui enregistre est plus près du microphone que celle qui est enregistrée.

### Utilisez des accessoires

Faites bon usage des accessoires du caméscope. Par exemple, en utilisant un trépied, vous pouvez effectuer un enregistrement en accéléré ou enregistrer des sujets faiblement éclairés, comme des scènes de feux d'artifice ou des vues nocturnes. En vous munissant toujours de batteries de rechange, vous pouvez continuer à enregistrer sans vous préoccuper du déchargement de la batterie.

■ Techniques d'enregistrement utiles

**Fleurs en prise de vue rapprochée** PORTRAIT [\(60](#page-59-0)) TELE MACRO [\(63](#page-62-0))

**Feux d'artifice ou coucher de soleil dans toute leur splendeur** FEU D'ARTIFICE [\(60](#page-59-1)) MATIN&SOIR [\(60](#page-59-2))

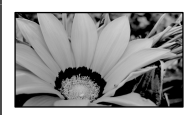

### **Enregistrement réalisé dans une pièce faiblement éclairée** ECLAIRAGE VIDEO ([27](#page-26-0))

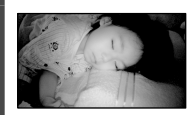

**Vérification de votre swing de golf** SPORTS ([60\)](#page-59-3)

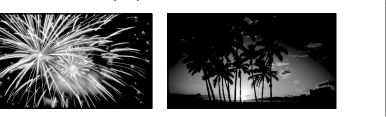

**Mise au point sur l'enfant à gauche de l'écran** MISE PT CEN. [\(62](#page-61-0)) SPOT./M.PT C. [\(62](#page-61-1))

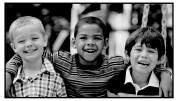

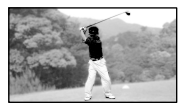

## <span id="page-8-0"></span>Table des matières

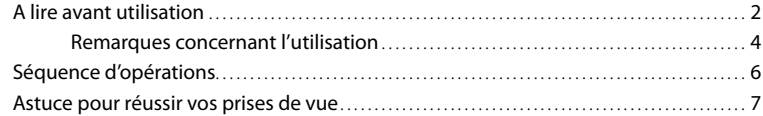

### **[Préparation](#page-11-2)**

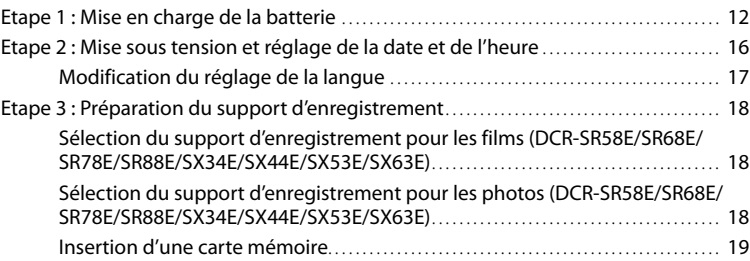

## **[Enregistrement/Lecture](#page-20-2)**

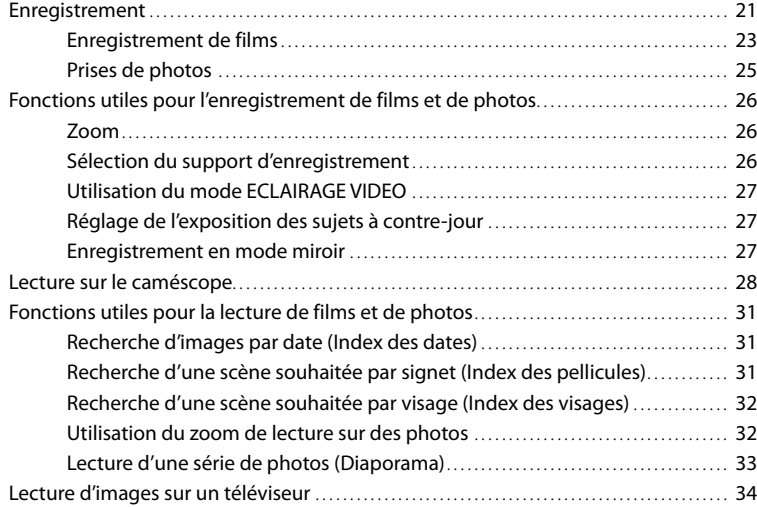

## [Utilisation correcte de votre caméscope](#page-36-2)

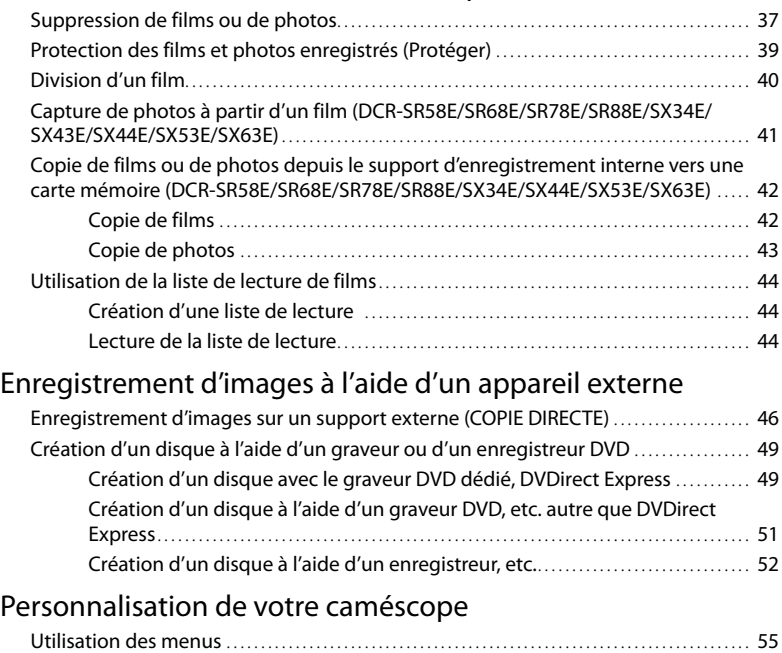

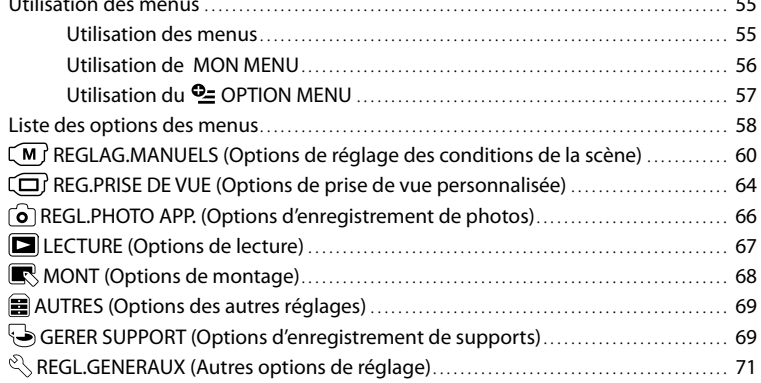

### [Informations complémentaires](#page-73-1)

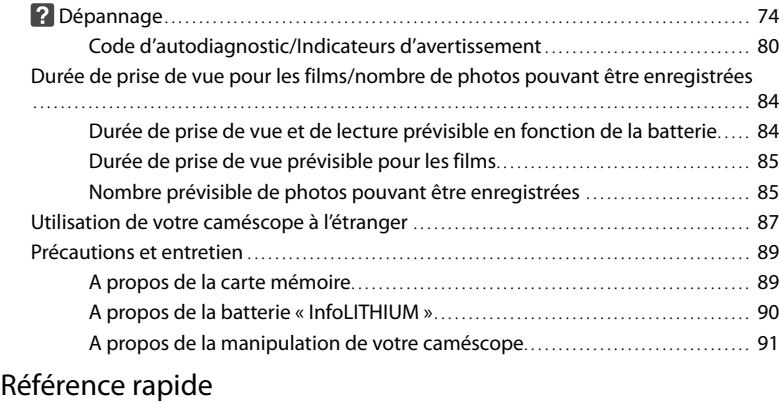

### Indicateurs[. . . . . . . . . . . . . . . . . . . . . . . . . . . . . . . . . . . . . . . . . . . . . . . . . . . . . . . . . . . . . . . . . . . . . . . . . . . . . . . . . . . . . . . . . .](#page-95-1) 96 Eléments et commandes . [. . . . . . . . . . . . . . . . . . . . . . . . . . . . . . . . . . . . . . . . . . . . . . . . . . . . . . . . . . . . . . . . . . . . . . .](#page-97-0) 98 Index. [. . . . . . . . . . . . . . . . . . . . . . . . . . . . . . . . . . . . . . . . . . . . . . . . . . . . . . . . . . . . . . . . . . . . . . . . . . . . . . . . . . . . . . . . . . . . . . .](#page-100-0) 101

## <span id="page-11-2"></span><span id="page-11-1"></span><span id="page-11-0"></span>Préparation Etape 1 : Mise en charge de la batterie

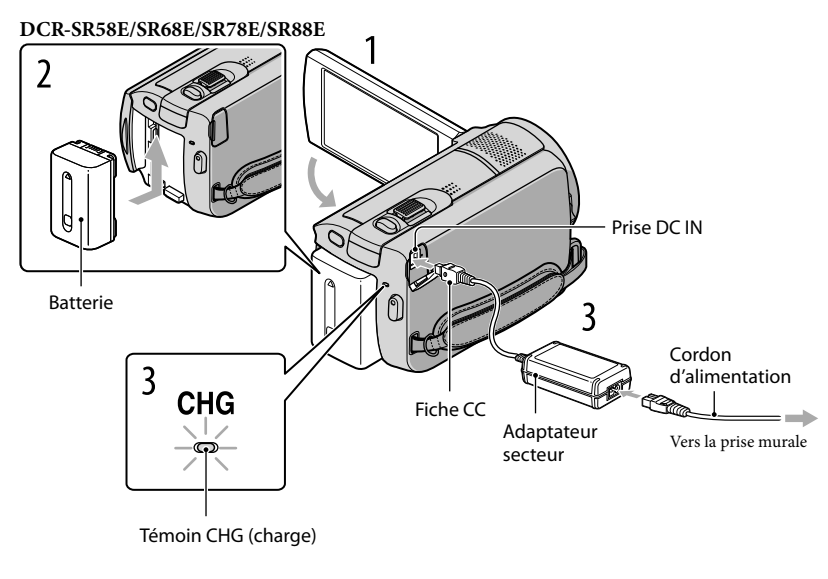

### **DCR-SX33E/SX34E/SX43E/SX44E/SX53E/SX63E**

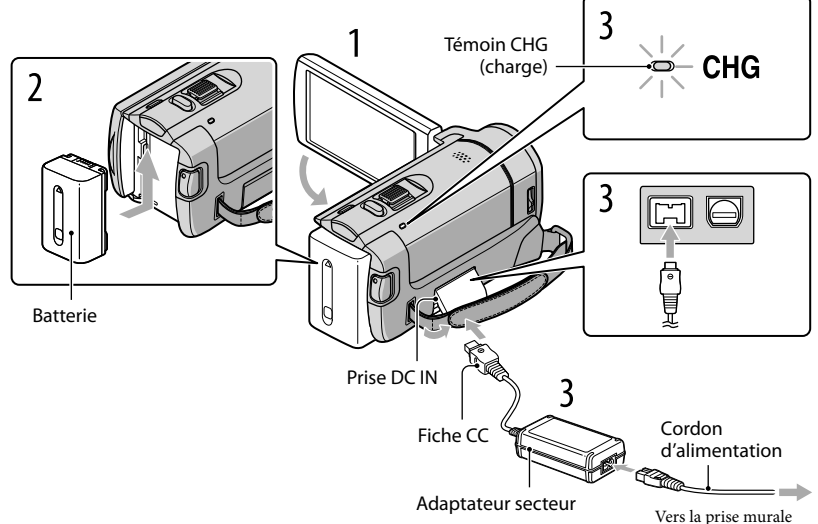

Vous pouvez charger la batterie « InfoLITHIUM » (série V) après l'avoir fixée sur votre caméscope.

**5** Remarques

Vous ne pouvez pas fixer une batterie « InfoLITHIUM » d'une série autre que V sur votre caméscope.

Mettez votre caméscope hors tension en fermant l'écran LCD.

Fixez la batterie en la faisant glisser dans le sens de la flèche jusqu'au déclic.

3

4

1

2

### Raccordez l'adaptateur secteur et le cordon d'alimentation à votre caméscope et à la prise murale.

 $\bullet$  Alignez le repère  $\blacktriangle$  de la fiche CC sur celui de la prise DC IN.

Le témoin CHG (charge) s'allume et la charge commence. Lorsque le témoin CHG (charge) s'éteint, la batterie est complètement chargée.

Lorsque la batterie est chargée, débranchez l'adaptateur secteur de la prise DC IN de votre caméscope.

### **Conseils**

- Concernant la durée de prise de vue et de lecture, reportez-vous à la page [84.](#page-83-1)
- Lorsque le caméscope est sous tension, vous pouvez vérifier l'autonomie approximative de la batterie à l'aide de l'indicateur d'autonomie restante situé dans le coin supérieur gauche de l'écran LCD.

### Durée de charge

Temps approximatif (en minutes) nécessaire à la recharge complète d'une batterie totalement déchargée.

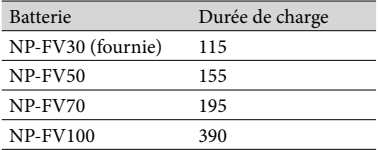

• Durées mesurées en utilisant le caméscope à une température de 25 °C. Une température comprise entre 10 °C et 30 °C est recommandée.

### Retrait de la batterie

Fermez l'écran LCD. Faites glisser la manette de déblocage BATT (batterie)  $(1)$ , puis retirez la batterie  $(Q)$ ).

### **DCR-SR58E/SR68E/SR78E/SR88E**

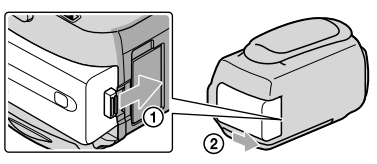

### **DCR-SX33E/SX34E/SX43E/SX44E/SX53E/SX63E**

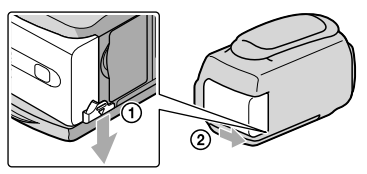

### Utilisation d'une prise murale comme source d'alimentation

Procédez aux raccordements de la manière décrite à la section « Etape 1 [: Mise en charge de la](#page-11-1)  [batterie](#page-11-1) ». Même si la batterie est en place, elle ne se décharge pas.

### Charge de la batterie à l'étranger

Vous pouvez charger la batterie dans n'importe quel pays ou région avec l'adaptateur secteur fourni, dans la limite de 100 V - 240 V CA, 50 Hz/60 Hz.

### Remarques

N'utilisez pas de transformateur de tension électronique.

### Remarques sur la batterie

- Lorsque vous retirez la batterie ou l'adaptateur secteur, fermez l'écran LCD et vérifiez que les témoins  $\Box$  (Film)/ $\Box$  (Photo) (p. [16\)](#page-15-2) et le témoin d'accès (p. [20\)](#page-19-0) sont éteints.
- Le témoin CHG (charge) clignote pendant la charge dans les cas suivants :
	- la batterie n'est pas correctement installée ;
	- la batterie est endommagée ;
	- la température de la batterie est faible.

Retirez la batterie de votre caméscope et mettez-la dans un endroit chaud ;

- la température de la batterie est élevée.
- Retirez la batterie de votre caméscope et mettez-la dans un endroit frais.
- Par défaut, le caméscope est réglé pour que l'alimentation soit automatiquement coupée si vous le laissez inutilisé pendant environ 5 minutes, ceci afin d'économiser la batterie ([ARRET AUTO], p. [72](#page-71-0)).

### <span id="page-14-0"></span>Remarques sur l'adaptateur secteur

- Branchez l'adaptateur secteur sur une prise murale proche. Débranchez immédiatement l'adaptateur secteur de la prise murale si un problème de fonctionnement se produit pendant l'utilisation du caméscope.
- N'utilisez pas l'adaptateur secteur dans un endroit exigu, notamment entre un mur et un meuble.
- Ne court-circuitez pas la fiche CC de l'adaptateur secteur ou les bornes de la batterie avec un objet métallique. Cela pourrait entraîner un problème de fonctionnement.

## <span id="page-15-2"></span><span id="page-15-1"></span>Etape 2 : Mise sous tension et réglage de la date et de l'heure

### <span id="page-15-0"></span>Ouvrez l'écran LCD de votre caméscope.

Votre caméscope se met sous tension.

1

Pour mettre votre caméscope sous tension alors que l'écran LCD est ouvert, appuyez sur POWER.

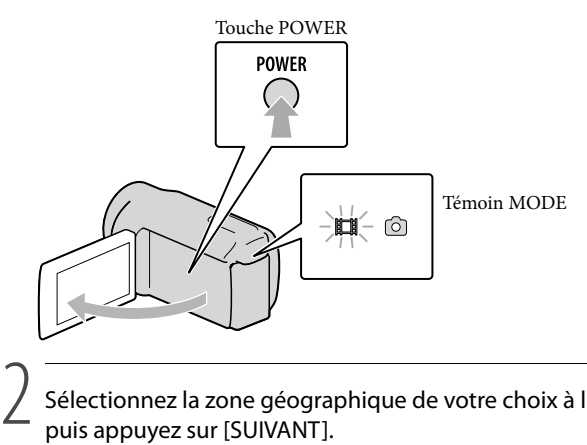

Sélectionnez la zone géographique de votre choix à l'aide de  $\blacksquare/\blacksquare$ , puis appuyez sur [SUIVANT].

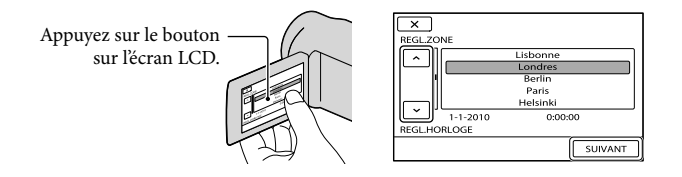

Pour afficher à nouveau la date et l'heure, appuyez sur MENU (MENU) → [Afficher autres] → • Pour afficher à nouveau la date et l'heure, appuyez sur **MENU** (MENU)  $\rightarrow$  [Afficher autres]  $\rightarrow$  [REGL.HORLOGE]. Si une option n'apparaît pas sur l'écran, appuyez sur  $\Box$  jusqu'à ce que celle-ci apparaisse.

# <span id="page-16-1"></span>3

### Réglez [HEURE ETE], la date et l'heure, puis appuyez sur **.** OK

### L'horloge démarre.

Si vous réglez [HEURE ETE] sur [MARCHE], l'horloge avance d'1 heure.

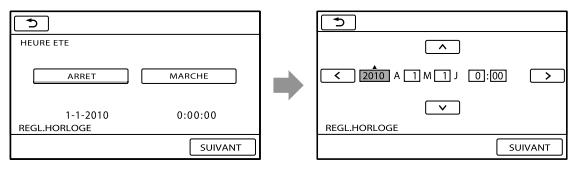

### **5** Remarques

- La date et l'heure n'apparaissent pas pendant la prise de vue, mais elles sont automatiquement enregistrées sur le support d'enregistrement et peuvent être affichées pendant la lecture. Pour afficher la date et l'heure, appuyez sur  $\overline{M}$ ENU (MENU)  $\rightarrow$  [Afficher autres]  $\rightarrow$  [REGL.DE LECTURE] (sous la catégorie  $\Box$  [LECTURE])  $\rightarrow$  [CODE DONNEES]  $\rightarrow$  [DATE/HEURE]  $\rightarrow$   $\circ$   $\rightarrow$   $\rightarrow$   $\rightarrow$   $\rightarrow$   $\rightarrow$
- Vous pouvez désactiver les bips de confirmation des opérations en appuyant sur  $\overline{\text{MENU}}$  (MENU)  $\rightarrow$  $[Afficher\,autres] \rightarrow [REGL.SON/AFF.]$  (sous la catégorie  $\mathcal{L}[REGL.GENERAUX] \rightarrow [BIP] \rightarrow$ [ARRET] .
- Si le bouton sur lequel vous appuyez ne réagit pas correctement, étalonnez l'écran tactile (p. [93\)](#page-92-0).

### Mise hors tension de l'appareil

Fermez l'écran LCD. Le témoin (Film) clignote pendant quelques secondes et l'appareil se met hors tension.

### **Conseils**

- Vous pouvez également mettre votre caméscope hors tension en appuyant sur POWER.
- Lorsque [MISE S.TENS./LCD] (p. [72\)](#page-71-1) est réglé sur [ARRET], mettez votre caméscope hors tension en appuyant sur POWER.

### <span id="page-16-0"></span>Modification du réglage de la langue

Vous pouvez changer la langue des indications à l'écran.

Appuyez sur  $\text{MEM}$  (MENU)  $\rightarrow$  [Afficher autres]  $\rightarrow$  [REG.HOR./ [A] LAN.] (sous la catégorie  $\mathcal{L}$  [REGL.GENERAUX])  $\rightarrow$  [ $\triangle$ REGL.LANGUE]  $\rightarrow$  la langue de votre choix  $\rightarrow \triangle$  $\Box \rightarrow X$ 

## <span id="page-17-1"></span><span id="page-17-0"></span>Etape 3 : Préparation du support d'enregistrement

Les supports d'enregistrement pouvant être utilisés dépendent du caméscope. Les icônes suivantes s'affichent sur l'écran de votre caméscope.

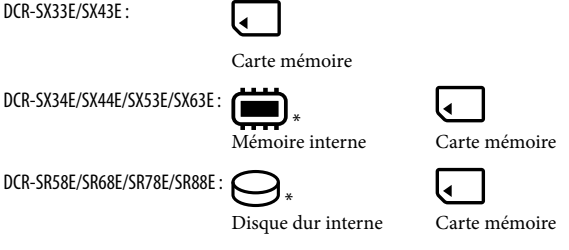

\* Par défaut, les films et les photos sont enregistrés sur ce support d'enregistrement. Vous pouvez effectuer des opérations de prise de vue, de lecture et de montage sur le support sélectionné.

### **Conseils**

j

j

- Reportez-vous à la page [85](#page-84-1) pour plus d'informations sur la durée de prise de vue pour les films.
- Reportez-vous à la page [85](#page-84-2) pour plus d'informations sur le nombre de photos pouvant être enregistrées.

Sélection du support d'enregistrement pour les films (DCR-SR58E/SR68E/ SR78E/SR88E/SX34E/SX44E/SX53E/SX63E)

Appuyez sur  $\text{MENU}$  (MENU)  $\rightarrow$  [Afficher autres]  $\rightarrow$  [REGLAGES SUP.] (sous la  $\overline{\text{catéqorie}}$  [GERER SUPPORT])  $\rightarrow$  [REG.SUPP.FILM].

L'écran [REG.SUPP.FILM] apparaît.

2 Appuyez sur le support d'enregistrement souhaité.

 $3$  Appuyez sur [OUI]  $\rightarrow$  **OK** 

Le support d'enregistrement a été changé.

Sélection du support d'enregistrement pour les photos (DCR-SR58E/SR68E/ SR78E/SR88E/SX34E/SX44E/SX53E/SX63E)

Appuyez sur  $\text{MENU}$  (MENU)  $\rightarrow$  [Afficher autres]  $\rightarrow$  [REGLAGES SUP.] (sous la  $\text{cat\'egorie} \bigodot$  [GERER SUPPORT])  $\rightarrow$  [REG.SUPP.PHOTO].

L'écran [REG.SUPP.PHOTO] apparaît.

<span id="page-18-1"></span>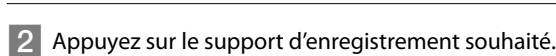

### $3$  Appuyez sur [OUI]  $\rightarrow$  **OK**

Le support d'enregistrement a été changé.

### Vérification des réglages du support d'enregistrement

Lors de la prise de vue en mode d'enregistrement de films ou de photos, l'icône du support d'enregistrement s'affiche dans le coin supérieur droit de l'écran.

VEILLE **If** Icône du support d'enregistrement

L'icône affichée sur l'écran LCD varie en fonction du caméscope que vous utilisez.

### Insertion d'une carte mémoire

### Remarques

j

Réglez le support d'enregistrement sur [CARTE MEMOIRE] pour enregistrer les films et/ou les photos sur une carte mémoire (DCR-SR58E/SR68E/SR78E/SR88E/SX34E/SX44E/SX53E/SX63E).

### Types de carte mémoire compatibles avec votre caméscope

- Seuls les « Memory Stick PRO Duo », les « Memory Stick PRO-HG Duo », les cartes mémoire SD (Classe 2 ou supérieure), les cartes mémoire SDHC (Classe 2 ou supérieure) et les cartes mémoire SDXC (Classe 2 ou supérieure) peuvent être utilisés avec ce caméscope. Le fonctionnement n'est pas garanti avec toutes les cartes mémoire.
- Le fonctionnement des « Memory Stick PRO Duo » jusqu'à 32 Go et des cartes mémoire SD jusqu'à 64 Go avec votre caméscope a été testé et vérifié.
- Dans le présent mode d'emploi, le « Memory Stick PRO Duo » et le « Memory Stick PRO-HG Duo » sont désignés par le terme « Memory Stick PRO Duo » tandis que les cartes mémoire SD, les cartes mémoire SDHC et les cartes mémoire SDXC sont appelées des cartes mémoire SD.

### **5** Remarques

- Une MultiMediaCard ne peut pas être utilisée.
- Les images enregistrées sur des cartes mémoire SDXC ne peuvent pas être lues ou importées sur des ordinateurs non compatibles exFAT\*, sur des composants AV, etc. raccordés à ce caméscope à l'aide d'un câble USB. Vérifiez préalablement si les appareils raccordés sont compatibles avec exFAT. Si vous connectez un appareil qui n'est pas compatible avec exFAT, l'écran d'initialisation risque d'apparaître. N'exécutez jamais l'initialisation, sous peine de perdre tout le contenu enregistré.
- \* exFAT est le système de fichiers utilisé dans les cartes mémoire SDXC.

### <span id="page-18-0"></span>Taille des cartes mémoire qui peuvent être utilisées avec votre caméscope

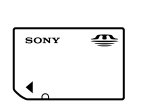

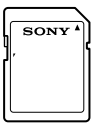

- Vous ne pouvez utiliser qu'un « Memory Stick Duo » qui est environ deux fois plus petits que le « Memory Stick » standard, et des cartes mémoire SD de taille standard.
- N'apposez pas d'étiquette, par exemple, sur une carte mémoire ou un adaptateur pour carte mémoire. Ceci pourrait entraîner un problème de fonctionnement.

Ouvrez le cache, orientez le coin à encoche de la carte mémoire tel qu'illustré, puis insérez la carte mémoire dans la fente pour carte mémoire jusqu'au déclic.

Fermez le cache après avoir inséré la carte mémoire.

<span id="page-19-0"></span>Témoin d'accès

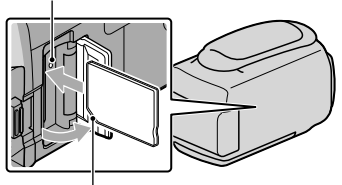

Vérifiez l'orientation du coin à encoche.

### **DCR-SR58E/SR68E/SR78E/SR88E DCR-SX33E/SX34E/SX43E/SX44E/SX53E/ SX63E**

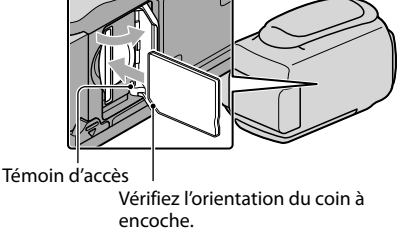

Il se peut que l'écran [Créer nouv.fichier ds base données d'images.] s'affiche lorsque vous insérez une nouvelle carte mémoire. Dans ce cas, appuyez sur [OUI]. Si vous enregistrez uniquement des photos sur la carte mémoire, appuyez sur [NON].

Vérifiez le sens de la carte mémoire. Si vous insérez la carte mémoire dans la fente en forçant dans le mauvais sens, la carte mémoire, la fente pour carte mémoire ou les données d'image risquent d'être endommagées.

### **5** Remarques

Si le message [Echec de la création d'un nouveau fichier dans la base de données d'images. L'espace libre peut être insuffisant.] s'affiche, initialisez la carte mémoire en appuyant sur **MENU** (MENU) → [Afficher autres] [FORMAT.SUPPORT] (sous la catégorie [GERER SUPPORT]) [CARTE MEMOIRE]  $(DCR-SR58E/SR68E/SR78E/SR88E/SX34E/SX44E/SX53E/SX63E) \rightarrow [OUI] \rightarrow [OUI] \rightarrow [OK]$ 

### Ejection de la carte mémoire

Ouvrez le cache et appuyez légèrement une seule fois sur la carte mémoire.

- N'ouvrez pas le cache pendant l'enregistrement.
- Lors de l'insertion ou de l'éjection de la carte mémoire, veillez à ce qu'elle ne soit pas éjectée trop brusquement et ne tombe pas.

### <span id="page-20-2"></span><span id="page-20-0"></span>Enregistrement/Lecture

## <span id="page-20-1"></span>Enregistrement

Par défaut, les films sont enregistrés sur les supports d'enregistrement suivants. DCR-SX33E/SX43E : carte mémoire DCR-SX34E/SX44E/SX53E/SX63E : mémoire interne DCR-SR58E/SR68E/SR78E/SR88E : disque dur interne

### **Conseils**

Reportez-vous à la page [18](#page-17-1) pour plus d'informations sur le changement du support d'enregistrement (DCR-SR58E/SR68E/SR78E/SR88E/SX34E/SX44E/SX53E/SX63E).

### Ouverture du capuchon d'objectif

Faites glisser le commutateur LENS COVER pour l'ouvrir.

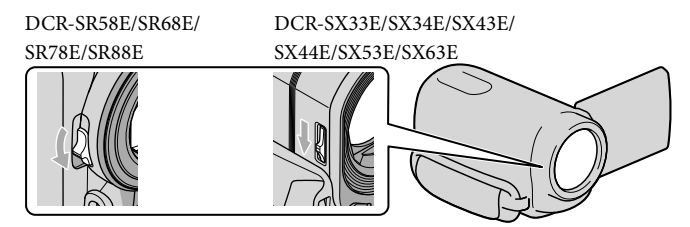

### **Conseils**

Lorsque vous avez terminé l'enregistrement ou lorsque vous lisez des images, fermez le capuchon d'objectif.

Fixez la poignée.

# **1** Fixez la poignée.<br>DCR-SR58E/SR68E/SR78E/SR88E

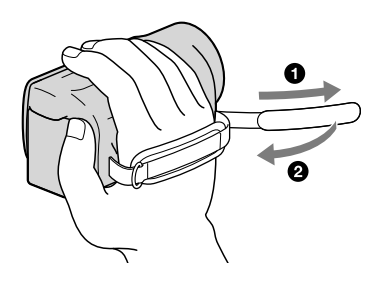

### **DCR-SX33E/SX34E/SX43E/SX44E/SX53E/SX63E**

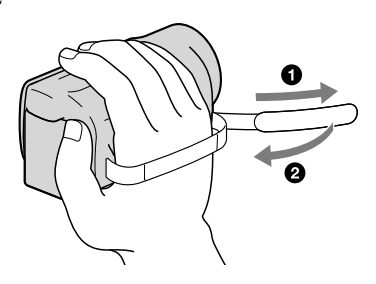

## 2 Ouvrez l'écran LCD de votre caméscope.

Votre caméscope se met sous tension.

- Pour mettre votre caméscope sous tension alors que l'écran LCD est ouvert, appuyez sur POWER (p. [16\)](#page-15-2).
- Pour changer de mode d'enregistrement, appuyez sur MODE. Appuyez sur MODE pour allumer le témoin de mode d'enregistrement souhaité.

### **DCR-SR58E/SR68E/SR78E/SR88E**

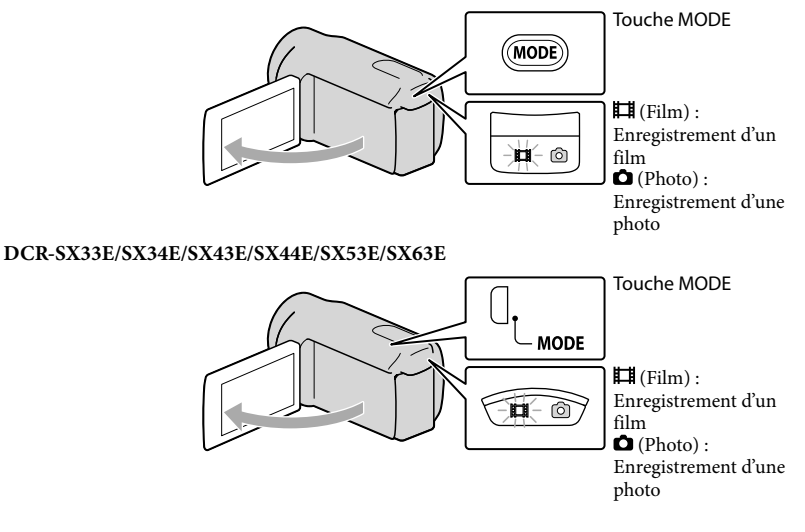

### <span id="page-22-1"></span><span id="page-22-0"></span>Enregistrement de films

### Appuyez sur START/STOP pour lancer l'enregistrement.

• Vous pouvez également lancer l'enregistrement en appuyant sur  $\bullet$  dans la partie inférieure gauche de l'écran LCD.

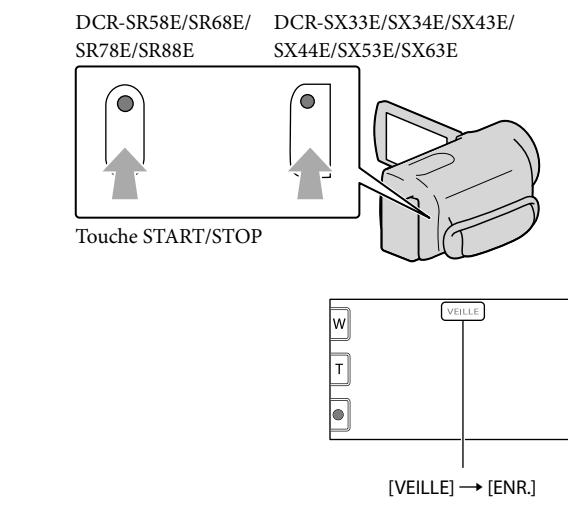

Boutons d'enregistrement et de zoom

Pour arrêter l'enregistrement, appuyez de nouveau sur START/STOP.

- Vous pouvez également arrêter l'enregistrement en appuyant sur dans la partie inférieure gauche de l'écran LCD.
- Les icônes et indicateurs du panneau LCD s'affichent pendant 3 secondes environ, puis disparaissent lors de la mise sous tension de votre caméscope ou d'une commutation entre les modes d'enregistrement (film/photo)/de lecture. Pour afficher à nouveau les icônes et indicateurs, appuyez à n'importe quel endroit de l'écran à l'exception des boutons d'enregistrement et de zoom de l'écran LCD.

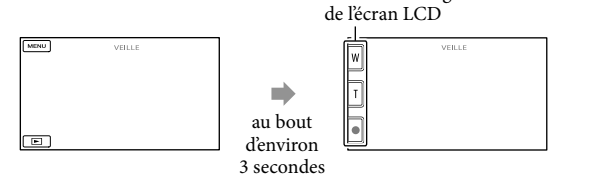

### Remarques

- Si vous fermez l'écran LCD pendant l'enregistrement de films, le caméscope cesse d'enregistrer.
- La durée maximale de prise de vue en continu pour les films est d'environ 13 heures.
- Lorsqu'un fichier de film dépasse 2 Go, le fichier de film suivant est créé automatiquement.
- Après la mise sous tension du caméscope, quelques secondes sont nécessaires avant de pouvoir lancer l'enregistrement. Vous ne pouvez pas utiliser votre caméscope pendant ce temps là.
- Les états suivants sont indiqués si l'enregistrement de données sur le support d'enregistrement est toujours en cours une fois la prise de vue terminée. Pendant ce temps, évitez d'appliquer tout choc ou vibration au caméscope, ainsi que de retirer la batterie ou l'adaptateur secteur.
	- Le témoin d'accès (p. [20](#page-19-0)) est allumé ou clignote
	- L'icône du support affichée dans le coin supérieur droit de l'écran LCD clignote

### **Conseils**

- Lorsqu'un visage est détecté, un cadre blanc s'affiche et la qualité de l'image autour du visage est automatiquement affinée ([DETECT.VISAGES], p. [65](#page-64-0)).
- Vous pouvez capturer des photos à partir des films enregistrés (DCR-SR58E/SR68E/SR78E/SR88E/ SX34E/SX43E/SX44E/SX53E/SX63E) (p. [41](#page-40-1)).
- Reportez-vous à la page [84](#page-83-1) pour plus d'informations sur la durée de prise de vue pour les films.
- Vous pouvez vérifier la durée de prise de vue, la capacité restante estimée, etc. en appuyant sur  $(MENU) \rightarrow [Afficher\,autres] \rightarrow [INFOS SUR SUPP.]$  (sous la catégorie  $\bigcirc$  [GERER SUPPORT]).
- L'écran LCD de votre caméscope peut afficher des images d'enregistrement sur la totalité de l'écran (affichage en plein écran). Toutefois ceci est susceptible de provoquer une coupure des bords supérieur, inférieur, droit et gauche des images lors de leur lecture sur un téléviseur qui n'est pas compatible avec l'affichage en plein écran. En pareil cas, réglez [IMAGE GUIDE] sur [MARCHE] (p. [64](#page-63-1)), puis enregistrez des images en utilisant le cadre externe affiché sur l'écran comme guide.
- [ **El**isTEADYSHOT] est réglé sur [MARCHE] par défaut.
- $\bullet\,$  Pour régler l'angle du panneau LCD, ouvrez-le d'abord à 90 degrés par rapport au caméscope ( $\left(\text{I}\right)$ ), puis  $r$ églez l'angle  $(Q)$ ).

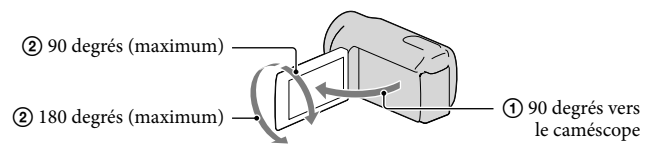

### Code de données pendant l'enregistrement

La date, l'heure et les conditions d'enregistrement sont automatiquement enregistrées sur le support d'enregistrement. Elles ne sont pas affichées pendant l'enregistrement. Toutefois, vous pouvez les vérifier dans [CODE DONNEES] pendant la lecture. Pour les afficher, appuyez  $\text{sum}$  (MENU)  $\rightarrow$  [Afficher autres]  $\rightarrow$  [REGL.DE LECTURE] (sous la catégorie  $[LECTURE]$   $\rightarrow$  le réglage de votre choix  $\rightarrow$  **OK**  $\rightarrow$  **D**  $\rightarrow$  **X** 

### <span id="page-24-1"></span><span id="page-24-0"></span>Prises de photos

Par défaut, les photos sont enregistrées sur les supports d'enregistrement suivants.

DCR-SX33E/SX43E : carte mémoire

DCR-SX34E/SX44E/SX53E/SX63E : mémoire interne

DCR-SR58E/SR68E/SR78E/SR88E : disque dur interne

### **Conseils**

Reportez-vous à la page [18](#page-17-1) pour plus d'informations sur le changement du support d'enregistrement (DCR-SR58E/SR68E/SR78E/SR88E/SX34E/SX44E/SX53E/SX63E).

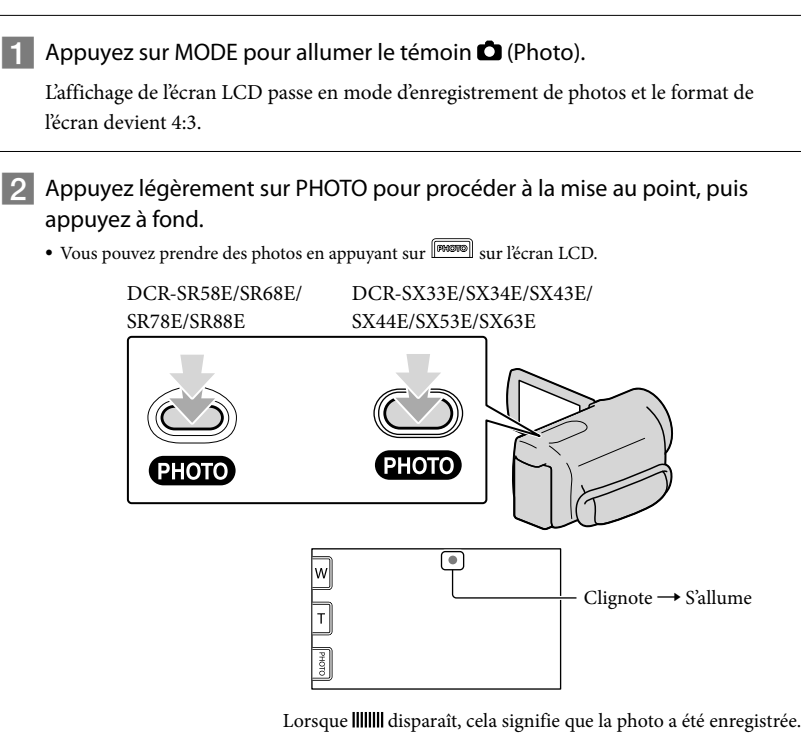

### **Conseils**

- Reportez-vous à la page [85](#page-84-2) pour plus d'informations sur le nombre de photos pouvant être enregistrées.
- Pour modifier la taille des images, appuyez sur  $M-N$  (MENU)  $\rightarrow$  [Afficher autres]  $\rightarrow$  [TAILLE] (sous la catégorie  $\bigcirc$  [REGL.PHOTO APP.])  $\rightarrow$  le réglage de votre choix  $\rightarrow \circ$   $\rightarrow \circ$   $\rightarrow \circ$

## <span id="page-25-1"></span>Fonctions utiles pour l'enregistrement de films et de photos

### Zoom

Vous pouvez agrandir les images jusqu'à 60 fois leur taille initiale à l'aide de la manette de zoom motorisé. Vous pouvez également agrandir les images avec  $\mathbb{W}/\mathbb{U}$ sur l'écran LCD.

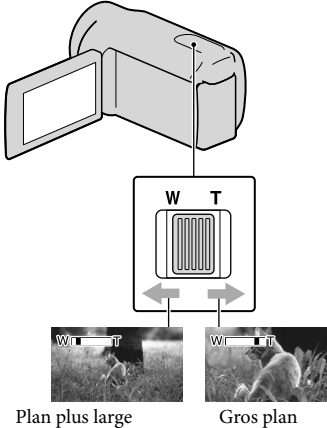

(Grand angle) (Téléobjectif)

Déplacez légèrement la manette de zoom motorisé pour ralentir le zoom. Déplacez-la davantage pour accélérer le zoom.

### **1** Remarques

- SteadyShot ne pourra peut être pas diminuer le flou de l'image de la manière souhaitée si la manette de zoom est placée sur T (Téléobjectif).
- Conservez le doigt sur la manette de zoom motorisé. Si vous retirez le doigt de la manette de zoom motorisé, le son de fonctionnement de celle-ci risque d'être également enregistré.
- Vous ne pouvez pas changer la vitesse du zoom avec le bouton <a>[///// de l'écran LCD.
- Pour maintenir une mise au point nette, la distance minimale requise entre le caméscope et le sujet est d'environ 1 cm pour le grand angle et

d'environ 150 cm pour le téléobjectif.

### **Conseils**

j

İ

Ï

• Vous pouvez régler [ $\boxplus$ ZOOM NUM.] (p. [65\)](#page-64-1) si vous souhaitez effectuer un zoom supérieur.

### <span id="page-25-0"></span>Sélection du support d'enregistrement

Vous pouvez sélectionner un mode de prise de vue pour enregistrer un film avec une qualité à choisir entre 3 niveaux. La durée de prise de vue du support peut varier en fonction du mode d'enregistrement. Par défaut, la fonction [耳MODE ENR.] est réglée sur [SP].

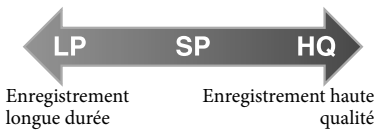

 $\blacksquare$  Appuyez sur **MENU** (MENU)  $\rightarrow$ [Afficher autres] → [耳MODE ENR.] (sous la catégorie [REG.PRISE DE VUE]).

2 Appuyez sur le réglage souhaité.

Sélectionnez le mode HQ si vous souhaitez faire des prises de vue de grande qualité ou le mode LP si vous souhaitez réaliser des films de plus longue durée.

 $|3|$ Appuyez sur  $\mathsf{X} \rightarrow \mathsf{X}$ .

### **5** Remarques

Les films sont enregistrés au format MPEG-2.

Enregistrement/Lecture

- <span id="page-26-1"></span>Vous pouvez sélectionner les qualités d'image suivantes. Les valeurs comme « 9M » correspondent au débit binaire moyen et « M » équivaut à « Mbps ».
	- [HQ] (9M (HQ))
	- [SP] (6M (SP)) (réglage par défaut)
	- [LP](3M (LP))
- Si vous enregistrez en mode LP, les films risquent d'être de moins bonne qualité, ou les scènes comportant des mouvements rapides risquent d'être accompagnées de parasites à la lecture des images.

### **Conseils**

Vous pouvez sélectionner le mode [MODE ENR.] pour chaque support d'enregistrement séparément (DCR-SR58E/SR68E/SR78E/ SR88E/SX34E/SX44E/SX53E/SX63E).

### <span id="page-26-0"></span>Utilisation du mode ECLAIRAGE VIDEO

Vous pouvez utiliser le mode ECLAIRAGE VIDEO en fonction des conditions de prise de vue. Il est recommandé d'utiliser le mode ECLAIRAGE VIDEO à une distance d'environ 30 cm à 150 cm du sujet.

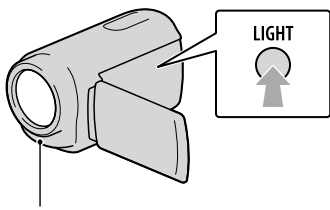

LED ECLAIRAGE VIDEO

Chaque fois que vous appuyez sur LIGHT, l'indicateur change comme suit. Aucun indicateur (Désactivé)  $\exists$ C $\exists$ AUTO (Auto)  $\rightarrow \exists$ C $\exists$  (Activé)  $\rightarrow$  ... Appuyez plusieurs fois sur LIGHT pour désactiver le mode ECLAIRAGE VIDEO.

### Remarques

- Le mode ECLAIRAGE VIDEO génère un éclairage puissant. Ne dirigez pas l'ECLAIRAGE VIDEO directement devant les yeux à portée réduite.
- L'autonomie de la batterie est réduite lorsque vous utilisez le mode ECLAIRAGE VIDEO.
- Lorsque vous enregistrez des films alors que le mode ECLAIRAGE VIDEO est réglé sur ECPAUTO, l'éclairage vidéo peut s'allumer et s'éteindre. Dans ce cas, appuyez plusieurs fois sur LIGHT pour  $sélectionner = \nabla$ .

### Réglage de l'exposition des sujets à contre-jour

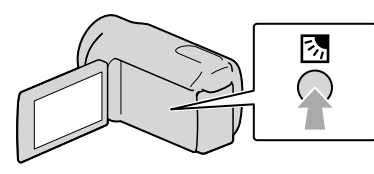

Pour régler l'exposition des sujets à contrejour, appuyez sur  $\boxtimes$  (contre-jour) pour afficher **.** Pour annuler la fonction de contre-jour, appuyez de nouveau sur (contre-jour).

### Enregistrement en mode miroir

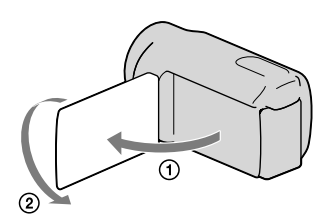

Ouvrez le panneau LCD à 90 degrés par rapport au caméscope  $($ T $)$ ), puis faites-le pivoter à 180 degrés vers l'objectif  $(Q)$ ).

### Conseils

Une image en miroir du sujet s'affiche sur l'écran LCD, mais l'image enregistrée est normale.

## <span id="page-27-1"></span><span id="page-27-0"></span>Lecture sur le caméscope

Par défaut, le caméscope lit les films et les photos enregistrés sur les supports d'enregistrement suivants.

DCR-SX33E/SX43E : carte mémoire DCR-SX34E/SX44E/SX53E/SX63E : mémoire interne DCR-SR58E/SR68E/SR78E/SR88E : disque dur interne

### **Conseils**

1

Reportez-vous à la page [18](#page-17-1) pour plus d'informations sur le changement du support d'enregistrement (DCR-SR58E/SR68E/SR78E/SR88E/SX34E/SX44E/SX53E/SX63E).

### Ouvrez l'écran LCD de votre caméscope.

Votre caméscope se met sous tension.

Pour mettre votre caméscope sous tension alors que l'écran LCD est ouvert, appuyez sur POWER (p. [16\)](#page-15-2).

2 Appuyez sur **►** (AFFICHER LES IMAGES).

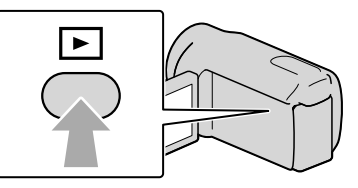

L'écran VISUAL INDEX s'affiche au bout de quelques secondes.

• Vous pouvez également afficher l'écran VISUAL INDEX en appuyant sur **LES** (AFFICHER LES IMAGES) sur l'écran LCD.

3

Appuyez sur  $\mathbb{H}$  (Film)  $(0) \rightarrow$  le film de votre choix  $(2)$ ) pour lire un film. Appuyez sur  $\bigcirc$  (Photo) (1)  $\rightarrow$  la photo de votre choix (2) pour afficher une photo.

Les films s'affichent et sont triés par date d'enregistrement.

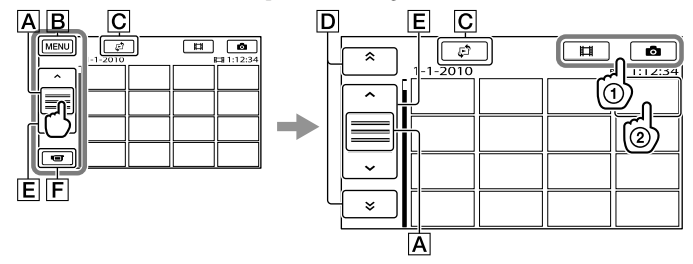

Enregistrement/Lecture

- A Permute l'affichage des touches de fonctionnement.
- **R** Vers l'écran MENU
- Affiche l'écran permettant de sélectionner le type d'index ([INDEX DES DATES]/ [ $I\equiv$ PELLICULE]/[ $I\equiv$ VISAGE]) (p. [31](#page-30-1), [31,](#page-30-2) [32\)](#page-31-1).
- / : affiche les films enregistrés à la date précédente/suivante.\*
- / : affiche le film précédent/suivant.
- **F** Revient à l'écran d'enregistrement.
- $*$   $\overline{D}$  s'affiche lorsque vous appuyez sur  $\overline{A}$ .
- Vous pouvez faire défiler l'écran en appuyant sur  $\boxed{\mathsf{D}}$  ou  $\boxed{\mathsf{E}}$  et en les faisant glisser.
- s'affiche avec le film ou la photo lu(e) ou enregistré(e) en dernier. Si vous appuyez sur le film ou la photo avec  $\blacktriangleright$ , vous pouvez reprendre la lecture là où vous l'aviez laissée la dernière fois. ( $\blacktriangleright$ s'affiche sur la photo enregistrée sur une carte mémoire.)

### Lecture de films

La lecture du film sélectionné commence.

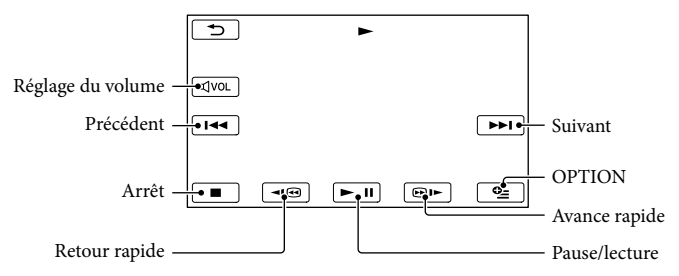

### **Conseils**

- L'écran VISUAL INDEX réapparaît lorsque la lecture à partir du film sélectionné atteint le dernier film.
- Appuyez sur  $\Box$   $\Box$  en cours de pause pour lire un film en vitesse lente.
- Au fur et à mesure que vous appuyez sur **III** pendant la lecture, la vitesse de lecture augmente environ 5 fois  $\rightarrow$  environ 10 fois  $\rightarrow$  environ 30 fois  $\rightarrow$  environ 60 fois.
- Vous pouvez afficher l'écran VISUAL INDEX en appuyant sur  $\overline{\text{MEM}}$  (MENU)  $\rightarrow$  [Afficher autres]  $\rightarrow$ [VISUAL INDEX] (sous la catégorie [LECTURE]).
- La date, l'heure et les conditions d'enregistrement sont automatiquement enregistrées pendant la prise de vue. Ces informations ne sont pas affichées pendant l'enregistrement, mais vous pouvez les afficher pendant la lecture en appuyant sur  $\overline{M}$ EVU (MENU)  $\rightarrow$  [Afficher autres]  $\rightarrow$  [REGL.DE LECTURE] (sous la catégorie  $\Box$  [LECTURE])  $\rightarrow$  [CODE DONNEES]  $\rightarrow$  le réglage de votre choix  $\rightarrow$   $\Box$  $\rightarrow$   $\overline{\mathbf{X}}$

### Réglage du volume sonore des films

Pendant la lecture du film, appuyez sur  $\overline{M}$   $\rightarrow$  réglez le volume avec  $\overline{M}$   $\rightarrow$   $\overline{M}$   $\rightarrow$   $\overline{M}$ .

Vous pouvez également régler le volume sonore avec **le deux dans le OPTION MENU.** 

### Lecture de photos

La photo sélectionnée s'affiche.

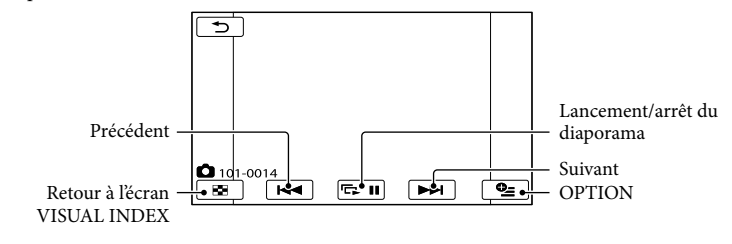

### **Conseils**

• Lorsque vous visualisez des photos enregistrées sur une carte mémoire, **LOL** • (dossier de lecture) s'affiche sur l'écran.

## <span id="page-30-0"></span>Fonctions utiles pour la lecture de films et de photos

### <span id="page-30-1"></span>Recherche d'images par date (Index des dates)

Vous pouvez rechercher les images de votre choix par date de façon efficace.

### **5** Remarques

Ï

İ

- Vous ne pouvez pas utiliser la fonction Index des dates pour les photos enregistrées sur la carte mémoire.
- $\Box$  Appuyez sur  $\Box$  (AFFICHER LES İ IMAGES).

L'écran VISUAL INDEX apparaît.

2 Appuyez sur  $\mathbb{F} \rightarrow$  [INDEX DES DATES].

Retour à l'écran VISUAL INDEX

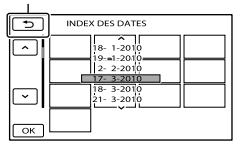

**3** Appuyez sur **2**/**2** pour sélectionner la date de l'image de votre choix, puis appuyez sur  $OK$ 

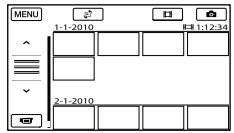

Les images enregistrées à la date sélectionnée s'affichent sur l'écran VISUAL INDEX.

### **Conseils**

- Vous pouvez également afficher l'Index des dates en appuyant sur  $M$ ENU (MENU)  $\rightarrow$ [Afficher autres]  $\rightarrow$  [VISUALIS.IMAGES] (sous la catégorie  $\Box$  [LECTURE])  $\rightarrow$  [INDEX DES DATES].
- Sur l'écran [Index des pellicules]/[Index des visages], vous pouvez afficher l'Index des dates en appuyant sur la date située dans le coin supérieur droit de l'écran.

### <span id="page-30-2"></span>Recherche d'une scène souhaitée par signet (Index des pellicules)

Les films peuvent être divisés à intervalles réguliers et la première scène de chaque section s'affiche sur l'écran INDEX. Vous pouvez lancer la lecture d'un film à partir de la vignette sélectionnée.

### $\Box$  Appuyez sur  $\Box$  (AFFICHER LES ֪֚֚֬֝֬֝֬֝֬֝֬֝֬֝֬֝ IMAGES).

L'écran VISUAL INDEX apparaît.

2 Appuyez sur  $\mathbb{C} \rightarrow$ j **[ PELLICULE].** 

Retour à l'écran VISUAL INDEX

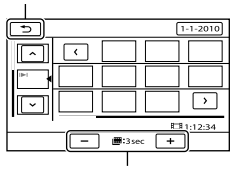

Permet de régler l'intervalle auquel les vignettes des scènes d'un film seront créées.

**3** Appuyez sur **2**/**2** pour sélectionner le film de votre choix.

j

### 4 Appuyez sur  $\leq$  /  $\geq$  pour

rechercher la scène de votre choix, puis sur la scène que vous souhaitez lire.

La lecture commence à partir de la scène sélectionnée.

### **Conseils**

<span id="page-31-0"></span>

Vous pouvez également afficher l' Index des pellicules en appuyant sur  $MENU$  (MENU)  $\rightarrow$  $[Afficher\,autres] \rightarrow [VISUALIS.IMAGES]$ (sous la catégorie  $\Box$  [LECTURE])  $\rightarrow$ [圖 PELLICULE].

<span id="page-31-1"></span>Recherche d'une scène souhaitée par visage (Index des visages)

Les images de visage détectées pendant l'enregistrement d'un film sont affichées sur l'écran INDEX.

Vous pouvez lire le film à partir de l'image de visage sélectionnée.

### $\Box$  Appuyez sur  $\Box$  (AFFICHER LES j IMAGES).

L'écran VISUAL INDEX apparaît.

### 2 Appuyez sur  $P \rightarrow [\blacksquare$ VISAGE]. j

### Retour à l'écran VISUAL INDEX

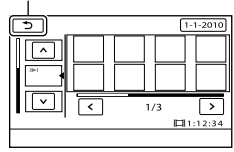

- $\frac{1}{3}$  Appuyez sur  $\frac{1}{3}$  /  $\frac{1}{3}$  pour İ sélectionner le film de votre choix.
- 4 Appuyez sur  $\mathbb{Z}/\mathbb{Z}$  pour rechercher l'image de visage souhaitée, puis appuyez sur cette image pour visionner la scène.

La lecture commence à partir du début de la scène contenant l'image de visage sélectionnée.

### Remarques

Ï

- Selon les conditions d'enregistrement, il est possible que les visages ne soient pas détectés. Exemple : les personnes portant des lunettes ou des chapeaux ou qui ne regardent pas vers le caméscope.
- Veillez à régler [DETECT.VISAGES] sur [MARCHE] (p. [65\)](#page-64-0) (réglage par défaut) avant l'enregistrement afin de rechercher des films dans l'Index des visages.

### **Conseils**

Vous pouvez également afficher l'Index des visages en appuyant sur  $MENU$  (MENU)  $\rightarrow$  $[{\rm Afficher\,autres}] \longrightarrow [{\rm VISUALIS.IMAGES}]$ (sous la catégorie  $\Box$  [LECTURE])  $\rightarrow$ [ VISAGE].

### Utilisation du zoom de lecture sur des photos

Vous pouvez agrandir les photos d'environ 1,1 à 5 fois leur taille initiale.

Vous pouvez régler l'agrandissement à l'aide de la manette de zoom motorisé.

<span id="page-32-0"></span>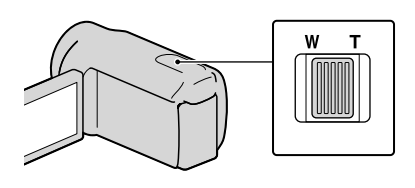

1 Lisez la photo que vous souhaitez agrandir.

j

Ï

j

İ

2 Agrandissez la photo à l'aide de T (Téléobjectif).

L'écran est entouré d'un cadre.

**3** Appuyez sur l'écran à l'endroit que vous souhaitez afficher au centre du cadre affiché.

> L'endroit sur lequel vous avez appuyé sur l'écran est déplacé au centre du cadre affiché.

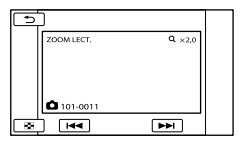

4 Réglez l'agrandissement avec W (Grand angle)/T (Téléobjectif).

Pour annuler, appuyez sur  $\Box$ .

Lecture d'une série de photos (Diaporama)

Appuyez sur **sur l'** sur l'écran de lecture des photos.

Le diaporama démarre à partir de l'image sélectionnée.

### Arrêt du diaporama

Appuyez sur  $\mathbf{E}$   $\mathbf{I}$ .

### Redémarrage du diaporama

Appuyez de nouveau sur **ELL** 

#### **5** Remarques

Vous ne pouvez pas utiliser le zoom de lecture pendant le diaporama.

#### Conseils

Vous pouvez obtenir une lecture de diaporama en continu en sélectionnant <sup>2</sup> (OPTION)  $\rightarrow$  onglet  $\Box \rightarrow$  [REG.DIAPORAMA] pendant la lecture de photos. Le réglage par

défaut est [MARCHE] (lecture continue).

## <span id="page-33-1"></span><span id="page-33-0"></span>Lecture d'images sur un téléviseur

Raccordez le caméscope à la prise d'entrée d'un téléviseur ou d'un magnétoscope à l'aide du câble de raccordement A/V  $\boxed{1}$  ou d'un câble de raccordement A/V avec S VIDEO  $\boxed{2}$ . Raccordez votre caméscope à la prise murale à l'aide de l'adaptateur secteur fourni à cet effet (p. [15](#page-14-0)). Reportez-vous également aux modes d'emploi fournis avec les appareils à raccorder.

Câble de raccordement A/V (fourni)

Raccordement du caméscope à un autre appareil via le connecteur A/V à distance à l'aide d'un câble de raccordement A/V.

Câble de raccordement A/V avec S VIDEO (vendu séparément)

Si vous raccordez le caméscope à un autre appareil via la prise S VIDEO en utilisant un câble de raccordement A/V avec un câble S VIDEO (vendu séparément), vous obtiendrez des images de meilleure qualité qu'avec un câble de raccordement A/V. Raccordez les fiches blanche et rouge (audio gauche/droit) et la fiche S VIDEO (canal S VIDEO) du câble de raccordement A/V à un câble S VIDEO (vendu séparément). Le raccordement de la fiche jaune n'est pas nécessaire. Si vous ne branchez que la fiche S VIDEO, aucun son n'est reproduit.

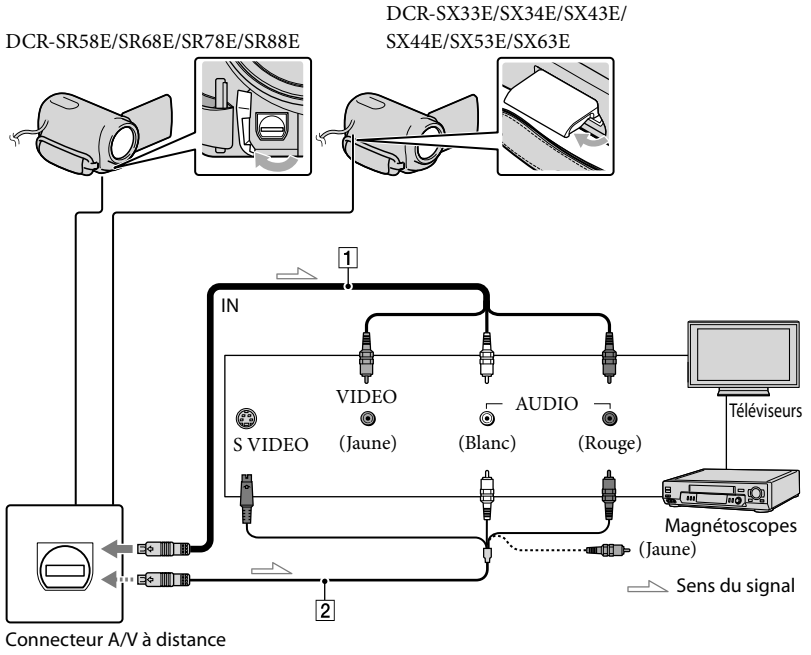

### Réglez le sélecteur d'entrée du téléviseur sur l'entrée à laquelle votre j caméscope sera raccordé.

Pour plus de détails, reportez-vous au mode d'emploi fourni avec le téléviseur.

2 Raccordez votre caméscope à un téléviseur à l'aide du câble de raccordement A/V ( $\boxed{1}$ , fourni) ou d'un câble de raccordement A/V avec S VIDEO ( $\boxed{2}$ , vendu séparément).

Raccordez votre caméscope à la prise d'entrée du téléviseur.

8 Visionnez des films et des photos sur votre caméscope (p. [28](#page-27-0)).

Réglage du format en fonction du téléviseur raccordé (16:9/4:3)

Appuyez sur  $\text{MENU}$  (MENU)  $\rightarrow$  [Afficher autres]  $\rightarrow$  [REGLAGES SORTIE] (sous la catégorie  $\mathcal{L}$  [REGL.GENERAUX])  $\rightarrow$  [FORMAT TV]  $\rightarrow$  [16:9] ou [4:3]  $\rightarrow \infty$   $\rightarrow \infty$ .

### Raccordement au téléviseur via un magnétoscope

Raccordez votre caméscope à l'entrée LINE IN du magnétoscope à l'aide du câble de raccordement A/V. Réglez le sélecteur d'entrée du magnétoscope sur LINE (VIDEO 1, VIDEO 2, etc.).

### Avec un téléviseur de type mono (doté d'une seule prise d'entrée audio)

Raccordez la fiche jaune du câble de raccordement A/V à la prise d'entrée vidéo et la fiche blanche (canal gauche) ou la fiche rouge (canal droit) à la prise d'entrée audio du téléviseur ou du magnétoscope.

### Si votre téléviseur ou votre magnétoscope est équipé d'un adaptateur 21 broches (EUROCONNECTOR)

Utilisez un adaptateur 21 broches (vendu séparément) pour lire les images.

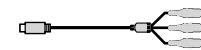

<del></del>

### Remarques

j

- Si vous réglez [FORMAT TV] sur [4:3], il est possible que la qualité d'image soit moins bonne. De même, lorsque le format de l'image enregistrée passe de 16:9 (grand écran) à 4:3, il est possible que l'image scintille.
- Sur certains téléviseurs 4:3, les photos enregistrées au format 4:3 peuvent ne pas s'afficher en plein écran. Il ne s'agit pas d'un dysfonctionnement.

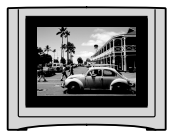

Lorsque vous lisez une image enregistrée au format 16:9 (grand écran) sur un téléviseur 4:3 non compatible avec les signaux 16:9 (grand écran), réglez [FORMAT TV] sur [4:3].

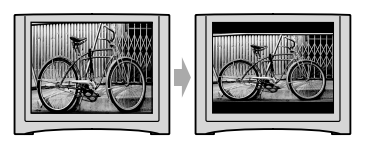

### **Conseils**

Pour vérifier des informations (compteur, etc.) sur l'écran du moniteur, appuyez sur **MENU** (MENU) → [Afficher autres]  $\rightarrow$  [REGLAGES SORTIE] (sous la catégorie  $\heartsuit$  [REGL.GENERAUX])  $\rightarrow$  [SORTIE  $AFF.] \rightarrow [SOR.V/LCD] \rightarrow \Box K \rightarrow \Box I \rightarrow K$ .  $\bullet$
## <span id="page-36-0"></span>Utilisation correcte de votre caméscope Suppression de films ou de photos

Vous pouvez libérer de l'espace sur le support d'enregistrement en supprimant des films ou des photos.

#### Remarques

- Il est impossible de récupérer les images une fois qu'elles ont été supprimées. Enregistrez au préalable les films et photos importants.
- Ne retirez jamais la batterie ni l'adaptateur secteur du caméscope pendant la suppression d'images. Cela pourrait endommager le support d'enregistrement.
- N'éjectez pas la carte mémoire pendant la suppression d'images de la carte mémoire.
- Vous ne pouvez pas supprimer les films et photos protégés. Désactivez la protection des films et photos avant de tenter de les supprimer (p. [39](#page-38-0)).
- Si le film supprimé fait partie de la liste de lecture (p. [44](#page-43-0)), le film est également supprimé de cette liste.

## **Conseils**

- Vous pouvez supprimer une image sur l'écran de lecture à partir du **DE OPTION MENU.**
- Pour supprimer toutes les images enregistrées sur le support d'enregistrement, et libérer l'ensemble de l'espace d'enregistrement du support, formatez-le (p. [69](#page-68-0)).
- Les images de taille réduite vous permettant de visualiser plusieurs images à la fois dans un écran d'index portent le nom de « vignettes ».

Appuyez sur  $MENU$  (MENU)  $\rightarrow$  $[Afficher autres] \rightarrow [SUPPRIMER]$ (sous la catégorie [MONT]).

1

## 2 Pour supprimer des films, appuyez sur  $[III$ SUPPRIMER $] \rightarrow$ [耳SUPPRIMER].

Pour supprimer des photos, appuyez sur  $[$  SUPPRIMER $] \rightarrow [$  SUPPRIMER $]$ .  $\left\{ \right\}$ 

Appuyez sur les films ou les photos à supprimer pour afficher le repère  $\checkmark$ .

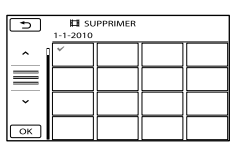

Appuyez et maintenez la pression sur l'image à l'écran LCD pour confirmer votre sélection. Appuyez sur **D** pour revenir à l'écran précédent.

4 Appuyez sur  $\overline{\phantom{a}}^{OK}$   $\rightarrow$  [OUI]  $\rightarrow$  $OK \rightarrow x$ 

Pour supprimer tous les films ou toutes les photos à la fois

#### A l'étape 2, appuyez sur [ SUPPRIMER]

 $\rightarrow$  [ $\boxplus$ SUPPR.TOUT]  $\rightarrow$  [OUI]  $\rightarrow$  [OUI]

 $\rightarrow$   $\begin{array}{c} \circ \kappa & \rightarrow \end{array}$   $\times$  .

#### • Pour supprimer toutes les photos simultanément, appuyez sur [SUPPRIMER]  $\rightarrow$  [ $\blacksquare$ SUPPR.TOUT]  $\rightarrow$  [OUI]  $\rightarrow$  [OUI]  $\rightarrow$  $OK \rightarrow X$

Pour supprimer tous les films ou toutes les photos enregistré(e)s le même jour à la fois

Remarques

Vous ne pouvez pas supprimer de photos de la carte mémoire par date d'enregistrement.

A l'étape 2, appuyez sur

 $[III$  SUPPRIMER $] \rightarrow [III$  SUPPR./date].

• Pour supprimer toutes les photos enregistrées à la même date, appuyez sur  $[\blacksquare$ SUPPRIMER $]\rightarrow [\blacksquare$ SUPPR./date].

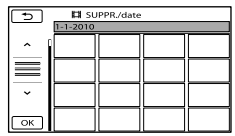

 $\bigcirc$  Appuyez sur  $\bigcirc$  /  $\bigcirc$  pour sélectionner la date d'enregistrement des films/photos de votre choix, puis appuyez sur **OK**.

Appuyez sur l'image sur l'écran LCD pour confirmer votre sélection. Appuyez sur pour revenir à l'écran précédent.

 $\textcircled{3}$  Appuyez sur  $\textcircled{1}$   $\rightarrow$   $\textcircled{8}$   $\rightarrow$   $\textcircled{1}$ 

## <span id="page-38-0"></span>Protection des films et photos enregistrés (Protéger)

Protégez les films et photos afin d'éviter toute suppression accidentelle.

## **Conseils**

1

Vous pouvez protéger des films et des photos sur l'écran de lecture à partir du <sup>02</sup> OPTION MENU.

Appuyez sur (MENU)  $\rightarrow$  [Afficher autres]  $\rightarrow$ [PROTECTION] (sous la catégorie  $\blacksquare$  [MONT]).

2 Pour protéger des films, appuyez sur [PROTECTION  $\boxplus$ ]  $\rightarrow$ [PROTECTION 】

> Pour protéger des photos, appuyez sur  $[PROTECTION \blacksquare] \rightarrow [PROTECTION$  $\blacksquare$

3

Appuyez sur les films et photos à protéger.

 s'affiche sur les images sélectionnées.

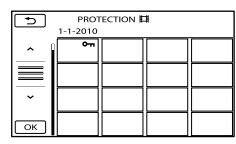

Appuyez et maintenez la pression sur l'image à l'écran LCD pour confirmer votre sélection. Appuyez sur **pour revenir** à l'écran précédent.

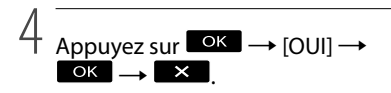

#### Désactivation de la protection des films et photos

Appuyez sur le film ou la photo identifié(e) par  $\sim$  à l'étape 3. O<sub>m</sub> disparaît.

Protection de tous les films et de toutes les photos enregistrés le même jour à la fois

### Remarque

- Vous ne pouvez pas sélectionner [PROTEC. /date] pour les données enregistrées sur la carte mémoire.
- A l'étape 2, appuyez sur [PROTECTION  $\boxplus$ ] → [PROTEC. $\boxplus$ /date].
	- Pour protéger toutes les photos enregistrées à la même date, appuyez  $sur [PROTECTION \blacksquare] \rightarrow [PROTEC$ . /date].

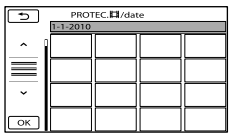

- $\left( 2 \right)$  Appuyez sur  $\left( \frac{2}{\pi} \right)$  /  $\left( \frac{2}{\pi} \right)$  pour sélectionner la date d'enregistrement des films/photos de votre choix, puis appuyez sur **OK**.
	- Appuyez sur l'image sur l'écran LCD pour confirmer votre sélection. Appuyez sur pour revenir à l'écran précédent.
- $\textcircled{3}$  Appuyez sur [PROTECTION]  $\rightarrow \textcircled{6}$  $\rightarrow$   $\overline{\phantom{a}}$   $\times$   $\overline{\phantom{a}}$

Désactivation de la protection de tous les films et de toutes les photos enregistrés le même jour à la fois

A l'étape (2) ci-dessus, sélectionnez la date d'enregistrement des films/photos de votre choix, puis appuyez sur  $\circ$   $\rightarrow$  [SUPP.  $PROTECTION] \rightarrow \bullet \rightarrow \bullet$ .

## <span id="page-39-0"></span>Division d'un film

Appuyez sur MENU (MENU) →  $[Afficher autres] \rightarrow [HIDIVISER]$ (sous la catégorie \\\ [MONT]).

## Appuyez sur le film à diviser.

La lecture du film sélectionné commence.

3

1

2

Appuyez sur  $\Box$  à l'endroit où vous souhaitez diviser le film en scènes.

Le film se met en pause. Lecture et pause alternent lorsque vous appuyez  $\sin \mathbf{\Sigma}$ 

Ajustez le point de division plus précisément après l'avoir sélectionné avec .

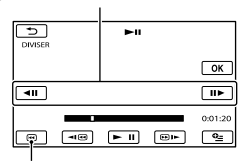

Permet de revenir au début du film sélectionné

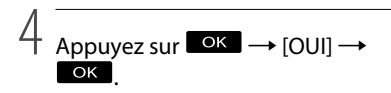

- **5** Remarques
- Il est impossible de restaurer les films une fois qu'ils ont été divisés.
- Vous ne pouvez pas diviser le film protégé. Désactivez la protection pour diviser le film (p. [39\)](#page-38-0).
- Ne retirez jamais la batterie ni l'adaptateur secteur du caméscope pendant la division du film. Cela pourrait endommager le support d'enregistrement. N'éjectez pas non plus la carte mémoire pendant que des films sont divisés sur ce support.
- Il est possible qu'il y ait une légère différence entre le point où vous appuyez sur  $\Box$  et le point de division réel, car votre caméscope sélectionne le point de division par incréments d'une demi-seconde.
- Si vous divisez le film original, le film ajouté à la liste de lecture est également divisé.
- Seuls des montages simples peuvent être effectués sur ce caméscope. Utilisez le logiciel fourni pour procéder à des montages plus élaborés.

#### **Conseils**

Vous pouvez diviser un film sur l'écran de lecture à partir du **DE** OPTION MENU. <span id="page-40-0"></span>Capture de photos à partir d'un film (DCR-SR58E/SR68E/SR78E/ SR88E/SX34E/SX43E/ SX44E/SX53E/SX63E)

> Appuyez sur  $M$ ENU (MENU)  $\rightarrow$  $[Afficher autres] \rightarrow [CAPTURE]$ PHOTO] (sous la catégorie [MONT]).

L'écran [CAPTURE PHOTO] apparaît.

## 2 Appuyez sur le film à capturer.

La lecture du film sélectionné commence.

3

1

Appuyez sur **DIII** à l'endroit où vous souhaitez capturer le film.

Le film se met en pause. Lecture et pause alternent lorsque vous appuyez  $\operatorname{sur}$   $\blacksquare$ 

Ajustez le point de capture plus précisément après l'avoir sélectionné avec  $\blacktriangleright$  11

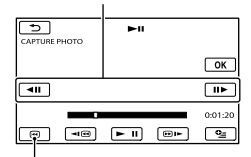

Permet de revenir au début du film sélectionné

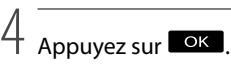

Une fois la capture terminée, l'écran se met à nouveau en pause.

La photo capturée est enregistrée sur le

support d'enregistrement sélectionné dans [REG.SUPP.PHOTO] (DCR-SR58E/ SR68E/SR78E/SR88E/SX34E/SX44E/ SX53E/SX63E) (p. [18](#page-17-0)).

- Pour poursuivre la capture, appuyez sur  $\Box$ , puis répétez les étapes depuis l'étape 3.
- Pour capturer une photo à partir d'un autre film, appuyez sur **D**, puis répétez les étapes depuis l'étape 2.

5 Appuyez sur  $\Box \rightarrow \times$ .

### Remarques

- La taille de l'image est fixée en fonction du format du film :
	- $-$  [ $\bowtie$ 0,2M] au format 16:9 (écran large)
	- $-[VGA(0,3M)]$  au format 4:3
- Le support d'enregistrement sur lequel vous souhaitez sauvegarder les photos doit disposer de suffisamment d'espace.
- La date et l'heure d'enregistrement des photos capturées sont identiques à celles des films.
- Si le film à partir duquel vous effectuez la capture ne possède aucun code de données, la date et l'heure d'enregistrement de la photo sont celles de leur capture dans le film.
- Vous ne pouvez pas capturer une photo à partir d'un film enregistré sur une carte mémoire (DCR-SR58E/SR78E/SX34E/SX53E).

Copie de films ou de photos depuis le support d'enregistrement interne vers une carte mémoire (DCR-SR58E/SR68E/ SR78E/SR88E/SX34E/ SX44E/SX53E/SX63E)

## <span id="page-41-3"></span>Copie de films

Vous pouvez copier les films enregistrés sur le support d'enregistrement interne de votre caméscope vers une carte mémoire. Insérez une carte mémoire dans votre caméscope avant l'opération.

**5** Remarques

- La première fois que vous enregistrez un film sur une carte mémoire, créez le fichier de base de données d'images en appuyant sur  $(MENU) \rightarrow [Afficher\,autres] \rightarrow [REPAR.$ F.BD.IM.] (sous la catégorie GERER  $SUPPORT]$   $\rightarrow$  [CARTE MEMOIRE].
- Raccordez votre caméscope à la prise murale à l'aide de l'adaptateur secteur fourni afin d'éviter d'être à cours d'alimentation pendant la copie.

## **Conseils**

- Le film original ne sera pas effacé après la copie.
- Toutes les images incluses dans une liste de lecture sont copiées.
- Les images enregistrées par le caméscope et sauvegardées sur le support d'enregistrement sont appelées « originales ».
- **1** Appuyez sur **MENU** (MENU)  $\rightarrow$ j  $[Afficher autres] \rightarrow [DUPLIQUER]$ FILM] (sous la catégorie  $\blacksquare$ [MONT]).

L'écran [DUPLIQUER FILM] apparaît.

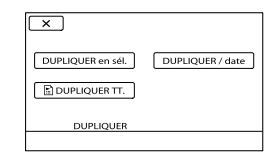

## 2 Appuyez sur le type de copie.

j

j

<span id="page-41-2"></span><span id="page-41-1"></span><span id="page-41-0"></span>[DUPLIQUER en sél.] : pour sélectionner les films et les copier [DUPLIQUER / date] : pour copier tous les films d'une date donnée [ DUPLIQUER TT.] : pour copier la liste de lecture Si vous sélectionnez la liste de lecture comme source de la copie, suivez les instructions à l'écran pour copier la liste de lecture.

**3** Sélectionnez le film à copier.

[DUPLIQUER en sél.] : appuyez sur le film à copier pour afficher le repère  $\checkmark$ . Vous pouvez sélectionner plusieurs films.

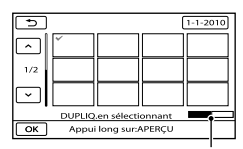

Espace libre restant de la carte mémoire

Appuyez et maintenez la pression sur l'image à l'écran LCD pour confirmer votre sélection. Appuyez sur  $\Box$  pour revenir à l'écran précédent.

[DUPLIQUER / date] : sélectionnez la date d'enregistrement du film à copier, puis appuyez sur **. OK**. Vous ne pouvez pas sélectionner plusieurs dates.

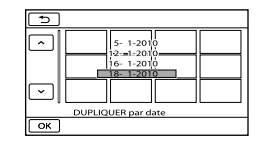

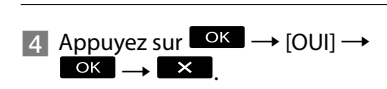

#### **Conseils**

Pour vérifier les films copiés une fois l'opération terminée, sélectionnez [CARTE MEMOIRE] dans [REG.SUPP.FILM] et lisez-les (p. [18\)](#page-17-1).

### <span id="page-42-2"></span>Copie de photos

Vous pouvez copier des photos depuis le support d'enregistrement interne du caméscope vers une carte mémoire. Insérez une carte mémoire dans votre caméscope avant l'opération.

#### Remarques

Ï

- Raccordez votre caméscope à la prise murale à l'aide de l'adaptateur secteur fourni afin d'éviter d'être à cours d'alimentation pendant la copie.
- **1** Appuyez sur  $MENU$  (MENU)  $\rightarrow$  $[Afficher\,autres] \rightarrow [COPIER]$ PHOTO] (sous la catégorie [MONT]).

L'écran [COPIER PHOTO] apparaît.

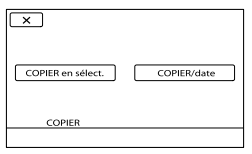

## 2 Appuyez sur le type de copie.

ׅ֞֘֜֝

<span id="page-42-1"></span><span id="page-42-0"></span>[COPIER en sélect.] : pour copier les photos sélectionnées [COPIER/date] : pour copier toutes les photos d'une date donnée

### **3** Sélectionnez la photo à copier.

[COPIER en sélect.] : appuyez sur la photo à copier pour afficher le repère . Vous pouvez sélectionner plusieurs photos.

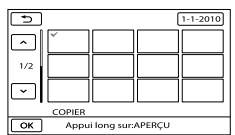

Appuyez et maintenez la pression sur l'image à l'écran pour confirmer votre sélection. Appuyez sur  $\Box$  pour revenir à l'écran précédent.

[COPIER/date] : sélectionnez la date d'enregistrement de la photo à copier, puis appuyez sur **. Vous ne pouvez** pas sélectionner plusieurs dates.

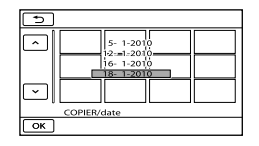

#### 4 Appuyez sur  $\Box$   $\rightarrow$  [OUI]  $\rightarrow$ I  $OK$   $\rightarrow$

#### **Conseils**

Pour vérifier les photos copiées une fois l'opération terminée, sélectionnez [CARTE MEMOIRE] dans [REG.SUPP.PHOTO] et lisez-les (p. [18\)](#page-17-0).

## <span id="page-43-0"></span>Utilisation de la liste de lecture de films

La liste de lecture est une liste affichant les vignettes des films sélectionnés. Les films originaux ne changent pas même si vous éditez ou supprimez des films ajoutés à la liste de lecture.

## Création d'une liste de lecture

- $\blacksquare$  Appuyez sur MENU (MENU)  $\rightarrow$  $[Afficher autres] \rightarrow [EDITER LISTE]$ LECT.] (sous la catégorie  $\blacksquare$ [MONT]).
- <span id="page-43-2"></span>2 Appuyez sur [耳AJOUTER].

j

**3** Appuyez sur le film à ajouter à la liste de lecture.

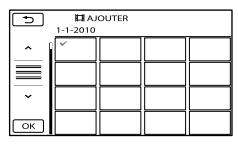

Le film sélectionné est repéré par  $\checkmark$ .

Appuyez et maintenez la pression sur l'image à l'écran LCD pour confirmer votre sélection. Appuyez sur  $\Box$  pour revenir à l'écran précédent.

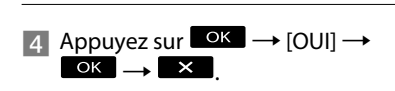

#### <span id="page-43-3"></span>Ajout de tous les films enregistrés le même jour à la fois

A l'étape 2, appuyez sur [ AJOUTER/ date].

Les dates d'enregistrement des films sont affichées sur l'écran.

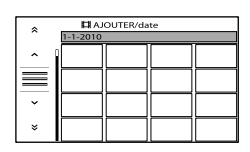

- $\bigcirc$  Appuyez sur  $\bigcirc$  /  $\bigcirc$  pour sélectionner la date d'enregistrement du film de votre choix, puis appuyez sur  $\overline{\mathsf{OK}}$ 
	- Appuyez sur l'image sur l'écran LCD pour confirmer votre sélection. Appuyez sur pour revenir à l'écran précédent.

 $\textcircled{3}$  Appuyez sur [OUI]  $\rightarrow \textcircled{6}$   $\rightarrow \textcircled{4}$   $\rightarrow \textcircled{4}$ 

#### **1** Remarques

- Ne retirez jamais la batterie ni l'adaptateur secteur du caméscope pendant l'ajout de films à la liste de lecture. Cela pourrait endommager le support d'enregistrement. N'éjectez pas non plus la carte mémoire pendant le montage de films sur ce support.
- Vous ne pouvez pas ajouter de photos à la liste de lecture.

#### **Conseils**

- Vous pouvez ajouter 99 films maximum à la liste de lecture.
- Vous pouvez ajouter un film à la liste de lecture en appuyant sur **24** (OPTION).

## <span id="page-43-1"></span>Lecture de la liste de lecture

 $\blacksquare$  Appuyez sur **MENU** (MENU)  $\rightarrow$  $[Affichea] \rightarrow [L] STE DE$ LECTURE] (sous la catégorie [LECTURE]).

> Les films ajoutés à la liste de lecture s'affichent.

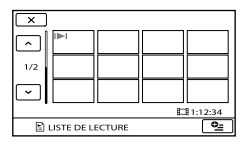

## 2 Appuyez sur le film que vous souhaitez lire.

İ

La liste de lecture est lue à partir du film sélectionné jusqu'à la fin, puis l'affichage revient à l'écran de liste de lecture.

<span id="page-44-0"></span>Suppression des films inutiles de la liste de lecture

- $\bigoplus$  Appuyez sur MENU (MENU)  $\rightarrow$  $[Afficher\,autres] \rightarrow [EDITER\, LISTE]$ LECT.] (sous la catégorie  $\blacksquare$  [MONT]).
- Appuyez sur [ SUPPRIMER]. Pour supprimer tous les films de la liste
	- de lecture, appuyez sur [ SUPP.TOUT]  $\rightarrow$  [OUI]  $\rightarrow$  [OUI]  $\rightarrow$  **OK**  $\rightarrow$  **X** .
- Sélectionnez le film à effacer de la liste.

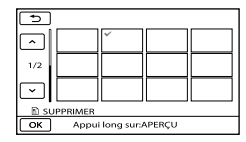

Le film sélectionné est repéré par  $\checkmark$ .

Appuyez et maintenez la pression sur l'image à l'écran LCD pour confirmer votre sélection. Appuyez sur **pour revenir** à l'écran précédent.

 $\overline{A}$  Appuyez sur  $\overline{OK}$   $\rightarrow$   $\overline{OUI}$   $\rightarrow$   $\overline{OK}$  $\rightarrow \blacksquare \times \blacksquare$ 

## **Conseils**

 Même si vous effacez un film d'une liste de lecture, le film original n'est pas effacé.

#### <span id="page-44-1"></span>Modification de l'ordre de la liste de lecture

 $\bigcap$  Appuyez sur **MENU** (MENU)  $\rightarrow$  $[Afficher\,autres] \rightarrow [EDITER\, LISTE]$ LECT.] (sous la catégorie  $\mathbb{R}$  [MONT]). Appuyez sur [ DEPLACER].

Sélectionnez le film à déplacer.

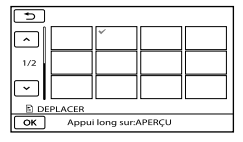

- Le film sélectionné est repéré par  $\checkmark$ .
	- Appuyez sur l'image sur l'écran LCD pour confirmer votre sélection. Appuyez sur pour revenir à l'écran précédent.
- $\overline{A}$  Appuyez sur  $\overline{R}$ .
- Sélectionnez la destination à l'aide de

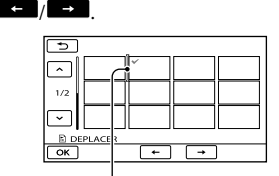

Barre de destination

 $\overline{\text{6}}$  Appuyez sur  $\overline{\text{ok}}$   $\rightarrow$   $\overline{\text{OUI}}$   $\rightarrow$   $\overline{\text{OK}}$  $\rightarrow \rightarrow \rightarrow$ 

## **Conseils**

Lorsque vous sélectionnez plusieurs films, les films sont déplacés dans l'ordre où ils apparaissent dans la liste de lecture.

## Enregistrement d'images à l'aide d'un appareil externe

1

4

## Enregistrement d'images sur un support externe (COPIE DIRECTE)

Vous pouvez enregistrer des films et des photos sur un support externe (périphérique de stockage USB), tel qu'un disque dur externe. Vous pouvez également lire des images sur le caméscope ou à l'aide d'un autre appareil de lecture.

#### **5** Remarques

- Pour cette opération, vous devez disposer d'un câble adaptateur USB VMC-UAM1 (vendu séparément).
- Il est possible que le câble adaptateur USB VMC-UAM1 ne soit pas disponible dans certains pays/certaines régions.
- Vous ne pouvez pas utiliser les périphériques suivants comme support externe :
	- support d'une capacité supérieure à 2 To ;
	- lecteur de disque ordinaire tel qu'un lecteur CD ou un lecteur DVD ;
	- support raccordé via un concentrateur USB ;
	- support avec concentrateur USB intégré ; lecteur de carte.
- Il se peut que vous ne puissiez pas utiliser un support externe disposant d'une fonction de code.
- Le système de fichiers FAT est disponible sur ce caméscope. Si le support externe a été formaté selon le système de fichiers NTFS, etc., formatez-le sur votre caméscope avant toute utilisation. L'écran de formatage apparaît lorsque le support externe est raccordé au caméscope. L'écran de formatage peut apparaître même si le support utilise le système de fichiers FAT.
- Le fonctionnement n'est pas garanti avec tous les périphériques raccordés.
- Raccordez votre caméscope à la prise murale à l'aide de l'adaptateur secteur fourni (p. [14\)](#page-13-0).
- Reportez-vous au mode d'emploi fourni avec le support externe.
- Reportez-vous à la page de support Sony relative à votre pays/région pour plus d'informations sur le support externe pouvant être utilisé.

#### **Conseils**

Vous pouvez aussi importer des images enregistrées sur un support externe à l'aide du logiciel « PMB » fourni.

Raccordez l'adaptateur secteur et le cordon d'alimentation à la prise DC IN de votre caméscope et à la prise murale.

2 Si le support externe est équipé d'un câble d'alimentation secteur, raccordez-le à la prise murale.

3 Raccordez le câble adaptateur USB au support externe.

Raccordez le câble adaptateur USB à la prise  $\dot{\Psi}$  (USB) de votre caméscope.

Lorsque l'écran [Créer nouv.fichier ds base données d'images.] apparaît, appuyez sur [OUI].

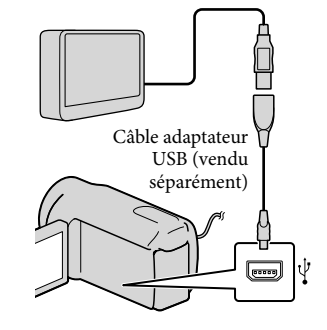

5 Appuyez sur [Copier.] sur l'écran du caméscope.

DCR-SR58E/SR68E/SR78E/SR88E/ SX34E/SX44E/SX53E/SX63E : Vous pouvez enregistrer les films et photos stockés sur le support

d'enregistrement interne du caméscope qui n'ont pas encore été enregistrés sur le support externe.

DCR-SX33E/SX43E :

Vous pouvez enregistrer les films et photos qui n'ont pas encore été enregistrés sur le support externe.

Cet écran ne s'affiche que s'il existe des images enregistrées récemment.

6

Une fois l'opération terminée, appuyez sur **OK** sur l'écran du caméscope.

#### **5** Remarques

Vous trouverez ci-dessous le nombre de scènes pouvant être enregistrées sur le support externe. Films : 9 999

Photos : 9 999 images × 899 dossiers Le nombre de scènes peut être inférieur selon le type des images enregistrées.

#### Lors du raccordement d'un support externe

Les images enregistrées sur le support externe s'affichent sur l'écran LCD. Les boutons d'affichage des films/photos sur l'écran VISUAL INDEX changent comme suit.

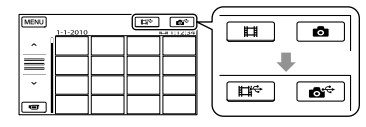

Vous pouvez sélectionner les réglages du menu du support externe comme celui permettant de supprimer des images. Appuyez sur  $MENU$  (MENU)  $\rightarrow$  [Afficher autres] sur l'écran VISUAL INDEX.

#### Pour enregistrer les films ou les photos de votre choix

Vous pouvez aussi stocker les images enregistrées sur des cartes mémoire.

#### Remarques

Vous ne pouvez pas rechercher ou copier des photos enregistrées sur la carte mémoire par date d'enregistrement.

- Appuyez sur [Lire sans copier.] à l'étape 5 ci-dessus. L'écran VISUAL INDEX du support externe s'affiche.
- $(2)$  Appuyez sur **MENU** (MENU)  $\rightarrow$  $[Afficher\,autres] \rightarrow [DUPLIQUER]$ FILM] (si vous sélectionnez des films)/ [COPIER PHOTO] (si vous sélectionnez des photos).
- Conformez-vous aux instructions affichées pour sélectionner le support d'enregistrement et les méthodes de sélection d'images (DCR-SR58E/SR68E/ SR78E/SR88E/SX34E/SX44E/SX53E/ SX63E).
- Lorsque vous sélectionnez [DUPLIQUER en sél.], appuyez sur l'image que vous souhaitez enregistrer.
	- $\sqrt{\,}$ apparaît.
	- Lorsque vous sélectionnez [DUPLIQUER / date], sélectionnez la date des images à copier à l'aide des boutons  $\rightarrow$  /  $\rightarrow$  , puis appuyez sur **OK** et passez à l'étape  $(5)$ .

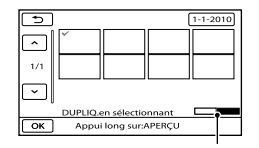

Capacité restante du support externe

Appuyez et maintenez la pression sur l'image à l'écran LCD pour confirmer votre sélection. Appuyez sur  $\Box$  pour revenir à l'écran précédent.

- En appuyant sur la date, vous pouvez rechercher les images par date.
- $\boxed{6}$  Appuyez sur  $\boxed{OK}$   $\rightarrow$   $\boxed{OUI}$   $\rightarrow$   $\boxed{OK}$ sur l'écran du caméscope.

#### Pour lire les images du support externe sur le caméscope

- Appuyez sur [Lire sans copier.] à l'étape 5 ci-dessus. L'écran VISUAL INDEX du support externe s'affiche.
- Lisez l'image (p. [28\)](#page-27-0).
	- Vous pouvez également afficher les images sur un téléviseur raccordé à votre caméscope (p. [34](#page-33-0)).

#### **9 Remarques**

- L'index des dates des photos ne peut pas être affiché.
- Si votre caméscope ne reconnaît pas le support externe, essayez les opérations suivantes :
	- Raccordez le câble adaptateur USB à votre caméscope.
	- Si le support externe est équipé d'un câble d'alimentation secteur, raccordez-le à la prise murale.

#### Pour mettre fin à la connexion au support externe

- **1** Appuyez sur **sur l'**écran VISUAL INDEX du support externe.
- Débranchez le câble adaptateur USB.

## Création d'un disque à l'aide d'un graveur ou d'un enregistreur DVD

Création d'un disque avec le graveur DVD dédié, DVDirect Express

Vous pouvez créer un disque et lire les images d'un disque créé en utilisant le graveur DVD dédié, DVDirect Express (vendu séparément).

Reportez-vous également au mode d'emploi fourni avec votre graveur DVD.

#### Remarques

- Raccordez votre caméscope à la prise murale à l'aide de l'adaptateur secteur fourni à cet effet (p. [14](#page-13-0)).
- Seuls des disques vierges des types suivants peuvent être utilisés :
	- DVD-R de 12 cm ;
	- DVD+R de 12 cm.

İ

İ

- L'appareil n'est pas compatible avec les disques double couche.
- DVDirect Express est désigné par l'expression « graveur DVD » dans cette section.
- 1 Raccordez l'adaptateur secteur et le cordon d'alimentation à la prise DC IN de votre caméscope et à la prise murale (p. [14](#page-13-0)).
- 2 Mettez votre caméscope sous tension et raccordez le graveur DVD à la prise  $\dot{\mathbf{Y}}$  (USB) de votre caméscope avec le câble USB de votre graveur DVD.

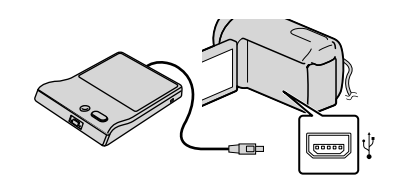

**3** Insérez un disque vierge dans le graveur DVD, puis refermez le plateau de disque.

j

j

j

j

L'écran [GRAVURE DISQUE] s'affiche sur l'écran du caméscope.

4 Appuyez sur <sup>4</sup> (DISC BURN) sur le graveur DVD.

Les films enregistrés sur le support d'enregistrement interne et qui n'ont été enregistrés sur aucun disque seront gravés sur le disque (DCR-SR58E/ SR68E/SR78E/SR88E/SX34E/SX44E/ SX53E/SX63E).

Les films qui n'ont été enregistrés sur aucun disque seront gravés sur le disque (DCR-SX33E/SX43E).

- Répétez les étapes 3 et 4 lorsque la taille totale de la mémoire des films à graver excède celle du disque.
- 6 Appuyez sur  $\Box$   $\rightarrow$  [FIN]  $\rightarrow$ [EJECTER DISQUE] sur l'écran du caméscope.

Retirez le disque une fois l'opération terminée.

#### $\overline{7}$  Appuyez sur  $\overline{8}$ , puis débranchez le câble USB.

#### Personnalisation d'un disque avec OPT. GRAVURE DIS.

Exécutez cette opération dans les cas suivants :

- copie d'une image de votre choix ;
- création de plusieurs copies du même disque ;
- lors de la copie d'images sur la carte mémoire. (DCR-SR58E/SR68E/SR78E/SR88E/SX34E/ SX44E/SX53E/SX63E)
- Appuyez sur [OPT.GRAVURE DIS.] à l'étape 4.
- Sélectionnez le support d'enregistrement contenant le(s) film(s) que vous souhaitez enregistrer (DCR-SR58E/SR68E/ SR78E/SR88E/SX34E/SX44E/SX53E/SX63E).
- Appuyez sur le film que vous souhaitez graver sur le disque.

 $\sqrt{\ }$ apparaît.

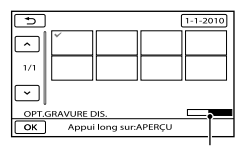

Capacité restante du disque

- Appuyez et maintenez la pression sur l'image à l'écran LCD pour confirmer votre sélection. Appuyez sur  $\Box$  pour revenir à l'écran précédent.
- En appuyant sur la date, vous pouvez rechercher les images par date.

 $\overline{A}$  Appuyez sur  $\overline{O\ K} \rightarrow$  [OUI] sur l'écran

#### du caméscope.

Pour créer un autre disque avec le même contenu, insérez un nouveau disque et appuyez sur [CREER MEME DISQUE].

- Une fois l'opération terminée, appuyez sur [QUITTER] → [FIN] sur l'écran du caméscope.
- Débranchez le câble USB du caméscope.

Lecture d'un disque sur le graveur DVD

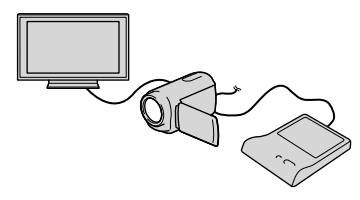

- Raccordez l'adaptateur secteur et le cordon d'alimentation à la prise DC IN de votre caméscope et à la prise murale (p. [14](#page-13-0)).
- Mettez votre caméscope sous tension et raccordez le graveur DVD à la prise (USB) de votre caméscope avec le câble USB de votre graveur DVD.
	- Vous pouvez lire des films sur l'écran du téléviseur en raccordant le caméscope à un téléviseur (p. [34\)](#page-33-0).
- Insérez un disque créé dans le graveur DVD.

Les films du disque apparaissent sous forme de VISUAL INDEX sur l'écran du caméscope.

- Appuyez sur la touche de lecture du graveur DVD.
	- Vous pouvez également utiliser l'écran du caméscope.
- $\textcircled{s}$  Appuyez sur [FIN]  $\rightarrow$  [EJECTER DISQUE] sur l'écran du caméscope et retirez le disque une fois l'opération terminée.
- 6) Appuyez sur **OK**, puis débranchez le câble USB.
- **5** Remarques
- N'exécutez aucune des actions suivantes

pendant la création d'un disque :

- $-$  mise hors tension du caméscope ;
- débranchement du câble USB de l'adaptateur secteur ;
- exposition du caméscope à des chocs mécaniques ou des vibrations ;
- éjection de la carte mémoire du caméscope.
- Lisez le disque créé afin de vous assurer que la copie s'est déroulée correctement avant d'effacer les films de votre caméscope.
- Si [Echec.] ou [Echec GRAVURE DISQUE.] apparaît sur l'écran, insérez un autre disque dans le graveur DVD et recommencez l'opération DISC BURN.

#### **Conseils**

- Si la taille totale de la mémoire des films à graver avec l'opération DISC BURN excède celle du disque, la création du disque s'interrompt une fois la limite atteinte. Le dernier film du disque pourrait être coupé.
- La durée de création d'un disque lors de la copie de films utilisant la totalité de la capacité du disque est d'environ 20 à 60 minutes. Cette durée peut être supérieure selon le mode d'enregistrement ou le nombre de scènes.
- Si vous ne pouvez lire les disques créés sur aucun lecteur DVD, raccordez le caméscope au graveur DVD, puis lancez la lecture.

## <span id="page-50-0"></span>Création d'un disque à l'aide d'un graveur DVD, etc. autre que DVDirect Express

Vous pouvez sauvegarder vos films sur un disque en raccordant votre caméscope à des appareils de création de disque, comme un graveur DVD Sony autre que DVDirect Express, à l'aide du câble USB. Reportezvous également aux modes d'emploi fournis avec les appareils à raccorder.

#### Remarques

Il est possible que le graveur DVD Sony ne soit pas disponible dans certains pays/certaines régions.

Raccordez votre caméscope à la prise murale à l'aide de l'adaptateur secteur fourni à cet effet (p. [14\)](#page-13-0).

j

j

- Raccordez l'adaptateur secteur et le cordon d'alimentation à la prise DC IN de votre caméscope et à la prise murale (p. [14](#page-13-0)).
- 2 Mettez votre caméscope sous tension et raccordez un graveur DVD, etc. à la prise  $\dot{\mathbf{Y}}$  (USB) de votre caméscope avec le câble USB (fourni).

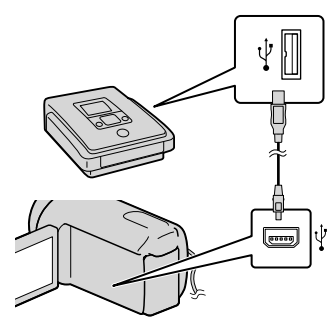

L'écran [SELECT.USB] s'affiche sur l'écran du caméscope.

- Si l'écran [SELECT.USB] n'apparaît pas, appuyez sur MENU (MENU) → [Afficher autres] → [CONNEXION USB] (sous la catégorie [AUTRES]).
- Sur l'écran du caméscope, appuyez sur le support d'enregistrement contenant les images.

[ CONNEXION USB] : disque dur interne

[ DCONNEXION USB] : mémoire

#### interne

[JCONNEXION USB]: carte

#### mémoire

ֺ֝

j

j

Le support d'enregistrement affiché varie selon le modèle.

4 Lancez l'enregistrement des films sur l'appareil raccordé.

- Pour plus d'informations, consultez également les modes d'emploi fournis avec les appareils à raccorder.
- **5** Une fois l'opération terminée, appuyez sur [FIN]  $\rightarrow$  [OUI] sur l'écran du caméscope.

6 Débranchez le câble USB.

## Création d'un disque à l'aide d'un enregistreur, etc.

Vous pouvez copier les images lues sur votre caméscope sur un disque ou une cassette vidéo en raccordant votre caméscope à un enregistreur de disque, un graveur DVD Sony, etc., autre que DVDirect Express à l'aide du câble de raccordement A/V. Raccordez l'appareil selon la méthode  $\boxed{1}$  ou  $\boxed{2}$ . Reportez-vous également aux modes d'emploi fournis avec les appareils à raccorder.

#### Remarques

- Raccordez votre caméscope à la prise murale à l'aide de l'adaptateur secteur fourni à cet effet (p. [14\)](#page-13-0).
- Il est possible que le graveur DVD Sony ne soit pas disponible dans certains pays/certaines régions.
- Câble de raccordement A/V (fourni) Raccordez le câble de raccordement A/V à la prise d'entrée de l'autre appareil.
- 2 Câble de raccordement A/V avec S VIDEO (vendu séparément) Si vous raccordez le caméscope à un autre appareil via la prise S VIDEO en utilisant un câble de raccordement A/V avec un câble S VIDEO (vendu séparément), vous obtiendrez des images de meilleure qualité qu'avec un câble de raccordement A/V. Raccordez les fiches blanche et rouge (audio gauche/droit) et la fiche S VIDEO (canal S VIDEO) du câble de raccordement A/V à un câble S VIDEO. Si vous raccordez uniquement la fiche S VIDEO, vous n'entendrez aucun son. Le raccordement de la fiche jaune (vidéo) n'est pas nécessaire.

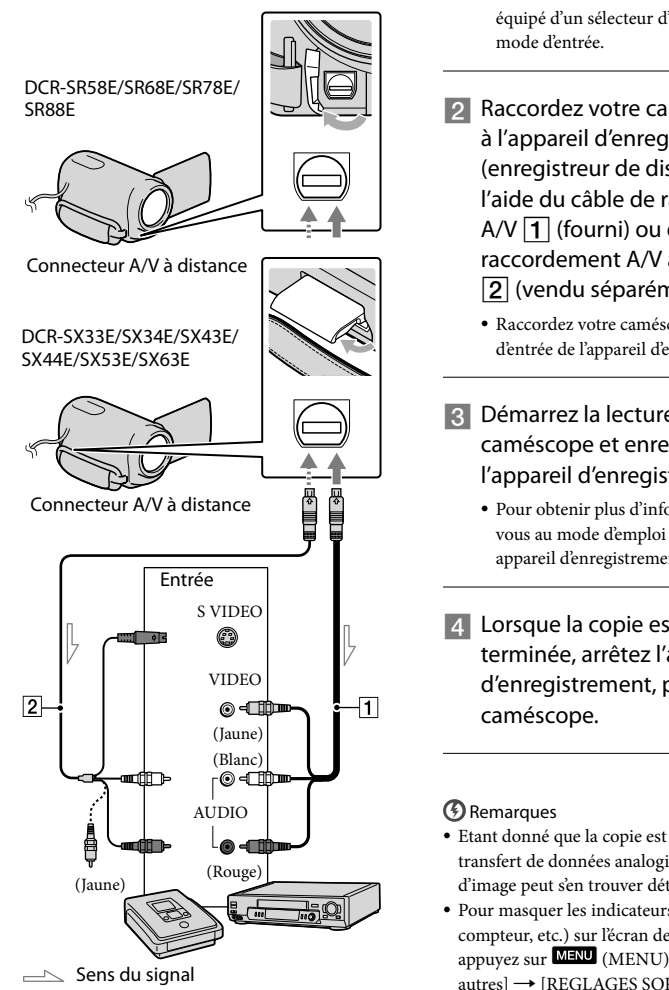

 Introduisez le support d'enregistrement dans l'appareil d'enregistrement.

Ï

Si votre appareil d'enregistrement est

équipé d'un sélecteur d'entrée, réglez-le en

- 2 Raccordez votre caméscope à l'appareil d'enregistrement (enregistreur de disque, etc.) à l'aide du câble de raccordement A/V 1 (fourni) ou d'un câble de raccordement A/V avec S VIDEO 2 (vendu séparément).
	- Raccordez votre caméscope aux prises d'entrée de l'appareil d'enregistrement.
- **3** Démarrez la lecture sur votre caméscope et enregistrez sur l'appareil d'enregistrement.
	- Pour obtenir plus d'informations, reportez vous au mode d'emploi fourni avec votre appareil d'enregistrement.
- 4 Lorsque la copie est terminée, arrêtez l'appareil d'enregistrement, puis le
- Etant donné que la copie est effectuée par transfert de données analogiques, la qualité d'image peut s'en trouver détériorée.
- Pour masquer les indicateurs (comme le compteur, etc.) sur l'écran de l'appareil raccordé, appuyez sur  $\overline{\text{MENU}}$  (MENU)  $\rightarrow$  [Afficher  $autres] \rightarrow [REGLAGES$  SORTIE] (sous la catégorie  $\mathcal{L}$  [REGL.GENERAUX])  $\rightarrow$ [SORTIE AFF.] → [LCD] (réglage par défaut)  $\rightarrow$  OK  $\rightarrow$  5  $\rightarrow$  X
- Pour enregistrer la date et l'heure ou les données de réglage du caméscope, appuyez  $\text{sur}$  MENU (MENU)  $\rightarrow$  [Afficher autres]  $\rightarrow$ [REGL.DE LECTURE] (sous la catégorie

 $[LECTURE] \rightarrow [CODE DONNEES] \rightarrow le$  $\text{réglage de votre choix} \rightarrow \bullet \rightarrow \bullet$  $\overrightarrow{K}$ . En outre, appuyez sur  $\overrightarrow{MENU}$  (MENU)  $\rightarrow$  [Afficher autres]  $\rightarrow$  [REGLAGES SORTIE] (sous la catégorie  $\sqrt[\infty]{$  [REGL.GENERAUX])  $\rightarrow$  $[SORTIE AFE] \rightarrow [SOR.V/LCD] \rightarrow \Box$  $\mathbf{C}$   $\rightarrow$   $\mathbf{C}$ 

- Si la taille d'écran des appareils d'affichage (téléviseur, etc.) est 4:3, appuyez sur  $(MENU) \rightarrow [Afficher\,autres] \rightarrow [REGLAGES]$ SORTIE] (sous la catégorie  $\bigotimes$  [REGL.  $GENERAUX]$ )  $\rightarrow$  [FORMAT TV]  $\rightarrow$  [4:3]  $\rightarrow$  $\begin{bmatrix} \n\text{OK} \n\end{bmatrix} \rightarrow \begin{bmatrix} \n\end{bmatrix} \rightarrow \begin{bmatrix} \n\end{bmatrix} \times \begin{bmatrix} \n\end{bmatrix}$
- Si vous raccordez un appareil mono, raccordez la fiche jaune du câble de raccordement A/V sur la prise d'entrée vidéo et la fiche blanche (canal gauche) ou rouge (canal droit) sur la prise d'entrée audio de l'appareil.

## <span id="page-54-0"></span>Personnalisation de votre caméscope Utilisation des menus

A l'aide des menus, vous pouvez exécuter des fonctions utiles et modifier différents réglages. Si vous utilisez correctement les menus, vous pourrez profiter pleinement de votre caméscope. Le caméscope propose différentes options de menu sous les huit catégories de menus.

**REGLAG.MANUELS (Options de réglage des conditions de la scène) p. [60](#page-59-0)**

**REG.PRISE DE VUE (Options de prise de vue personnalisée) p. [64](#page-63-0)**

 **REGL.PHOTO APP. (Options d'enregistrement de photos) p. [66](#page-65-0)**

 **LECTURE (Options de lecture) p. [67](#page-66-0)**

 **MONT (Options de montage) p. [68](#page-67-0)**

 **AUTRES (Options des autres réglages) p. [69](#page-68-1)**

 **GERER SUPPORT (Options d'enregistrement de supports) p. [69](#page-68-2)**

 **REGL.GENERAUX (Autres options de réglage) p. [71](#page-70-0)**

## Utilisation des menus

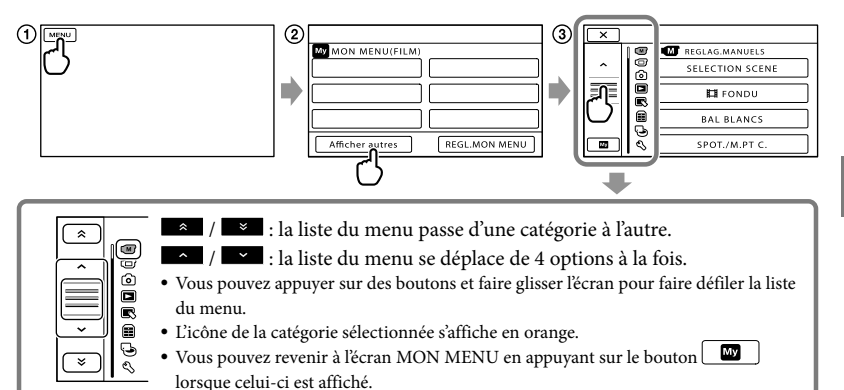

- $\bigcap$  Appuyez sur **MENU**.
- Appuyez sur [Afficher autres] sur l'écran MON MENU.
	- Pour plus d'informations, reportez-vous à la page suivante relative à MON MENU.
- Appuyez au centre de la partie gauche de l'écran pour modifier l'affichage.
- Appuyez sur l'option de menu à modifier.
- $\overline{6}$ ) Une fois le réglage modifié, appuyez sur  $\overline{68}$ .

Une fois le réglage du menu terminé, appuyez sur  $\mathbb{R}$ .

Pour revenir à l'écran de menu précédent, appuyez sur  $\Box$ .

• Selon l'option de menu, il est possible que **OK** ne s'affiche pas.

## Remarques

- Il est possible que vous ne puissiez pas définir certaines options de menu, en fonction des conditions d'enregistrement ou de lecture.
- Les réglages ou options de menu grisés ne sont pas disponibles.

### **Conseils**

Selon les options de menu modifiées, votre caméscope bascule entre le mode de lecture et le mode d'enregistrement (film/photo).

## Utilisation de MON MENU

Vous pouvez utiliser les options de menu plus aisément en enregistrant celles que vous utilisez le plus fréquemment dans MON MENU. Vous pouvez enregistrer 6 options de menu dans chaque MON MENU de FILM, PHOTO et LECTURE.

Exemple : suppression de [SPOT./M.PT C.] et enregistrement de [耳FONDU]

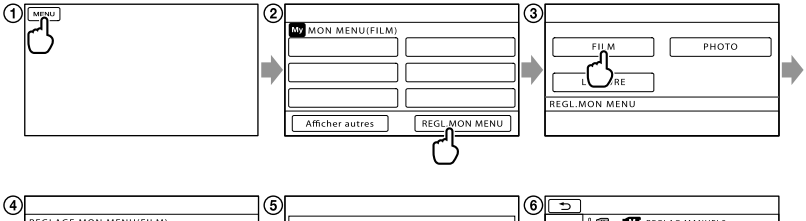

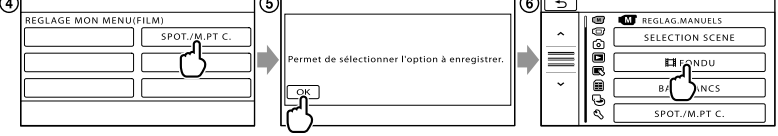

- **1** Appuyez sur **MENU**.
- Appuyez sur [REGL.MON MENU].
- Appuyez sur [FILM].
- Appuyez sur [SPOT./M.PT C.].
- **(5)** Appuyez sur **OK**.
- **6**) Appuyez sur [ $H$ FONDU] (sous la catégorie  $\boxed{M}$  [REGLAG.MANUELS]).
- $(7)$  Lorsque MON MENU s'affiche, appuyez sur  $\triangleright$ .

Répétez les étapes ci-dessus pour enregistrer des options de menu dans MON MENU et utiliser votre « Handycam ».

## **Conseils**

Lorsqu'un périphérique de stockage externe est raccordé, le MON MENU exclusif s'affiche.

## Utilisation du <sup>0</sup> OPTION MENU

Le OPTION MENU apparaît sous la forme d'une fenêtre contextuelle comme lorsque vous cliquez avec le bouton droit de la souris sur l'ordinateur. Si  $\approx$  s'affiche dans le coin inférieur droit de l'écran, vous pouvez utiliser le OPTION MENU. Lorsque vous appuyez sur  $\mathbb{R}$ , les options de menu modifiables dans le contexte s'affichent.

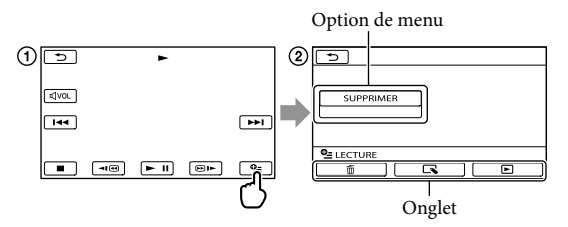

Appuyez sur (OPTION).

 $(2)$  Appuyez sur l'onglet souhaité  $\rightarrow$  l'option pour modifier le réglage.

Une fois le réglage terminé, appuyez sur .

**5** Remarques

- Les réglages ou options de menu grisés ne sont pas disponibles.
- Si l'option souhaitée n'apparaît pas à l'écran, appuyez sur un autre onglet. (Il se peut qu'aucun onglet n'apparaisse.)
- Les onglets et les options qui s'affichent à l'écran dépendent de l'état d'enregistrement ou de lecture actuel de votre caméscope.

## Liste des options des menus

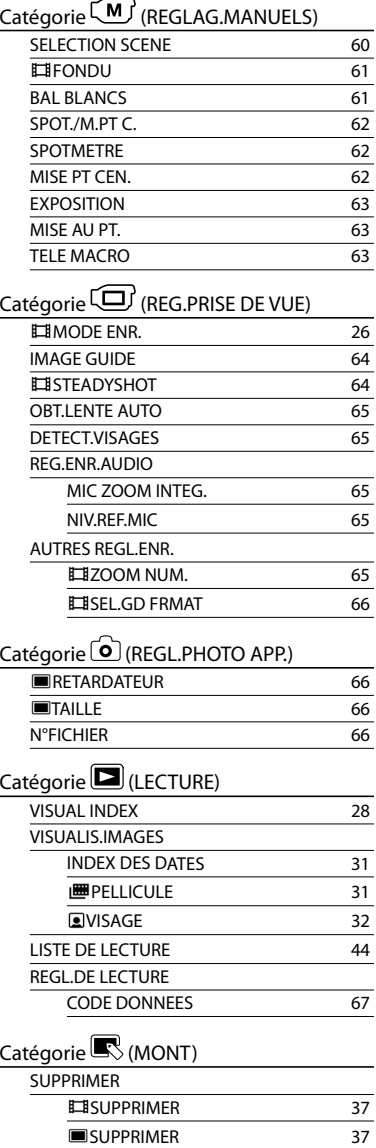

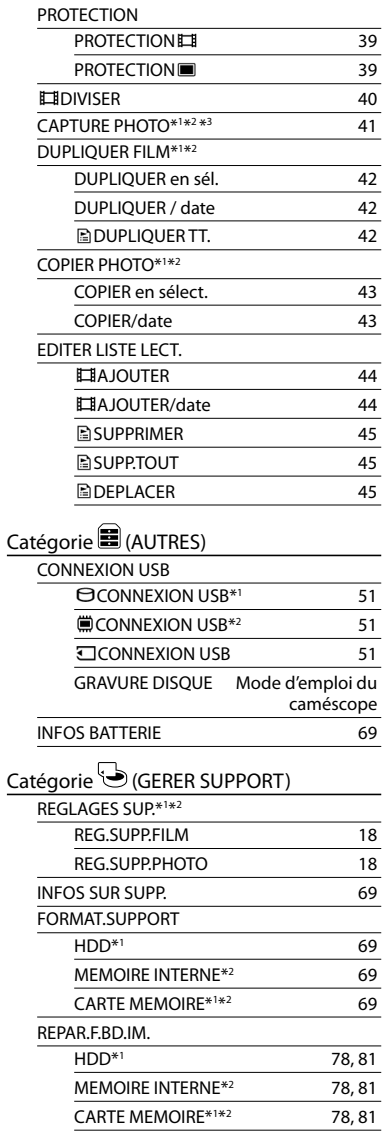

## $\mathsf{Catégorie} \mathcal{\overset{\mathcal{C}}{\sim}}$  (REGL.GENERAUX)

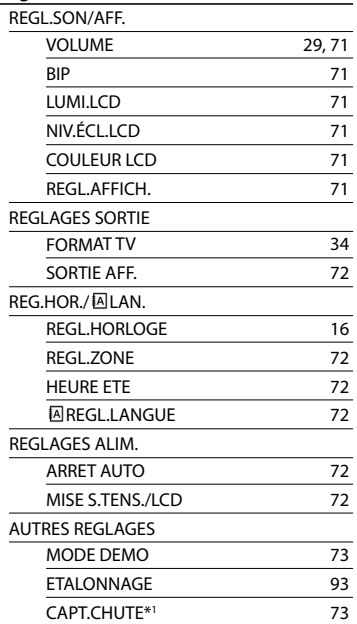

\* 1DCR-SR58E/SR68E/SR78E/SR88E

\* 2DCR-SX34E/SX44E/SX53E/SX63E

\* 3DCR-SX43E

## <span id="page-59-0"></span> $(M)$  RFGI AG. **MANUELS** (Options de réglage des

## conditions de la scène)

Reportez-vous à la section « Utilisation des menus » (p. [55\)](#page-54-0) pour plus d'informations sur cette opération.

Les réglages par défaut sont repérés par  $\blacktriangleright$ .

#### <span id="page-59-1"></span>SELECTION SCENE

 $\sqrt{M}$ 

Vous pouvez enregistrer des images de bonne qualité dans différentes situations.

#### $\blacktriangleright$  AUTO

Permet d'enregistrer des images de qualité moyenne avec la fonction [SELECTION SCENE] désactivée.

#### CREPUSCULE\*  $($ )

Permet de conserver l'atmosphère sombre des scènes prises au crépuscule.

#### $BOUGIE$  $($ a $)$

Permet de conserver l'atmosphère tamisée d'une scène éclairée à la bougie.

#### $MATIN&SOR*$  ( $\bigoplus$ )

Permet de reproduire l'atmosphère de scènes comme des couchers ou levers de soleil.

FEU D'ARTIFICE\* (※) Permet de prendre de spectaculaires photos de feux d'artifice.

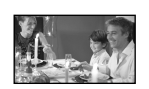

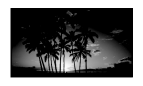

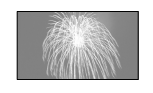

#### PAYSAGE<sup>\*</sup>(A)

Permet de filmer avec netteté des sujets distants. Ce réglage empêche également le caméscope de faire la mise au point sur la vitre ou le maillage métallique d'une fenêtre lorsque vous filmez un sujet à travers une vitre.

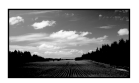

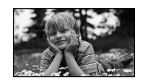

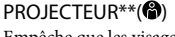

PORTRAIT (Portrait  $d$ oux)  $(a_3)$ 

Fait ressortir le sujet, par exemple, des personnes ou des fleurs, tout en créant un arrière-plan doux.

Empêche que les visages des sujets n'apparaissent trop pâles dans des conditions de forte lumière.

#### SPORTS\*\* ('X)

Sélectionnez ce mode pour minimiser les mouvements lorsque vous filmez des sujets en mouvement rapide.

#### $PLAGE**$  ( $\sum$ )

Permet de capturer la couleur bleu vif de la mer ou d'un lac.

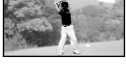

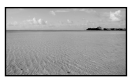

 $NEIGE^{**}$  ( $\bullet$ ) Permet de prendre des photos lumineuses d'un paysage blanc.

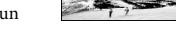

- \* Réglé pour des sujets éloignés seulement.
- \*\* Réglé pour que la mise au point ne se fasse pas uniquement sur des sujets peu éloignés.

#### **5** Remarques

Si vous sélectionnez [SELECTION SCENE], le réglage [BAL BLANCS] est annulé.

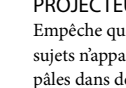

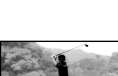

## <span id="page-60-0"></span>**E**FONDU

Vous pouvez enregistrer une transition avec les effets suivants qui viennent s'ajouter à l'intervalle entre les scènes.

Sélectionnez l'effet souhaité en mode [VEILLE] (pour l'entrée en fondu) ou [ENR.] (pour la sortie en fondu).

#### **ARRET**

Aucun effet n'est utilisé.

#### ÉQUIL.BLANC

Entrée/sortie en fondu avec effet blanc.

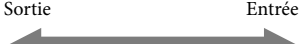

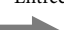

 $\overline{(\mathsf{m})}$ 

 $\sqrt{M}$ 

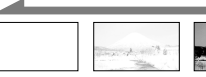

### ÉQUIL.NOIR

Entrée/sortie en fondu avec effet noir.

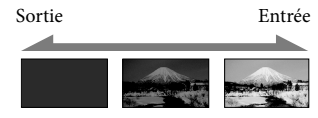

Pour annuler le fondu avant le début de l'opération, appuyez sur [ARRET].

## **Conseils**

- Lorsque vous appuyez sur START/STOP, le réglage est annulé.
- Un film enregistré avec [ÉQUIL.NOIR] peut être difficile à visualiser sur l'écran VISUAL INDEX.

## <span id="page-60-1"></span>BAL BLANCS (Balance des blancs)

Vous pouvez régler la balance des couleurs en fonction de la luminosité de l'environnement d'enregistrement.

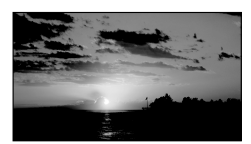

#### $\blacktriangleright$  AUTO

Le réglage de la balance des blancs s'effectue automatiquement.

## EXTERIEUR ( )

La balance des blancs est adaptée aux

- conditions d'enregistrement suivantes :
- extérieur ;
- vues nocturnes, néons et feux d'artifice ;
- lever ou coucher de soleil ;
- sous des lampes fluorescentes à la lumière du jour.

## $INTERIEUR$  ( $\frac{1}{2}$ )

La balance des blancs est adaptée aux conditions d'enregistrement suivantes :

- intérieur :
- scènes de fête ou studios où les conditions de lumière changent rapidement ;
- sous des lampes vidéo dans un studio, des lampes au sodium ou des lampes de couleur de type incandescent.

## UNE PRES.  $(N_Z)$

La balance des blancs est réglée en fonction de la lumière environnante.

- Appuyez sur [UNE PRES.].
- Effectuez le cadrage sur un objet blanc, tel qu'une feuille de papier remplissant tout l'écran, dans les mêmes conditions d'éclairage que pour filmer le sujet.

#### $\circled{3}$  Appuyez sur  $[\triangle 2]$ .

 clignote rapidement. Lorsque la balance des blancs a été réglée et enregistrée dans la mémoire, l'indicateur cesse de clignoter.

## Remarques

Réglez [BAL BLANCS] sur [AUTO] ou réglez la couleur dans [UNE PRES.] sous des lampes

fluorescentes blanches ou blanc froid.

- Lorsque vous sélectionnez [UNE PRES.], continuez à cadrer des objets blancs lorsque clignote rapidement.
- clignote lentement si [UNE PRES.] n'a pas pu être réglé.
- Lorsque [UNE PRES.] a été sélectionné, si continue à clignoter après avoir appuyé sur , réglez [BAL BLANCS] sur [AUTO].
- Si vous sélectionnez [BAL BLANCS], [SELECTION SCENE] est réglé sur [AUTO].

## **Conseils**

- Si vous changez la batterie avec [AUTO] sélectionné ou si vous transportez votre caméscope de l'intérieur vers l'extérieur (ou vice versa), orientez votre caméscope vers un objet blanc proche pendant 10 secondes environ pour un meilleur réglage de la balance des couleurs.
- Lorsque la balance des blancs a été réglée avec [UNE PRES.], si les conditions d'éclairage ont été modifiées lorsque vous êtes entré ou sorti du bâtiment avec votre caméscope, vous devez exécuter à nouveau la procédure [UNE PRES.] pour régler à nouveau la balance des blancs.

## <span id="page-61-0"></span>SPOT./M.PT C. (Spotmètre/ mise au point)

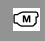

Pour régler simultanément la luminosité et la mise au point du sujet sélectionné. Cette fonction permet d'utiliser simultanément [SPOTMETRE] (p. [62\)](#page-61-1) et [MISE PT CEN.] (p. [62](#page-61-2)).

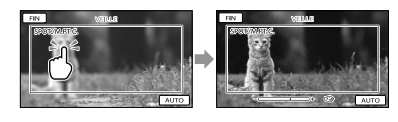

Appuyez sur le sujet situé dans le cadre dont vous souhaitez régler la luminosité et la mise au point.

Pour régler la luminosité et la mise au point automatiquement, appuyez sur [AUTO].

#### Remarques

• [EXPOSITION] et [MISE AU PT.] sont automatiquement réglés sur [MANUEL].

## <span id="page-61-1"></span>SPOTMETRE (spotmètre flexible)

Vous pouvez régler et fixer l'exposition du sujet, de sorte qu'il soit filmé dans des conditions de luminosité appropriée, même lorsque le contraste entre le sujet et l'arrièreplan est important (par exemple, avec les sujets sous la lumière des projecteurs sur une scène).

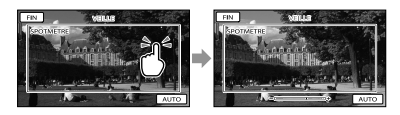

Appuyez sur le sujet situé dans le cadre dont vous souhaitez régler l'exposition. Pour revenir au mode d'exposition automatique, appuyez sur [AUTO].

**5** Remarques

• [EXPOSITION] est automatiquement réglé sur [MANUEL].

## <span id="page-61-2"></span>MISE PT CEN.

(M)

 $\overline{\mathbb{C}}$ 

Vous pouvez sélectionner et régler le point de focale pour le diriger vers un sujet ne se trouvant pas au centre de l'écran.

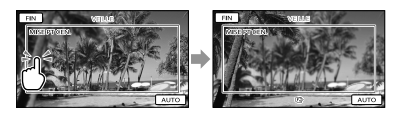

Appuyez sur le sujet situé dans le cadre dont vous souhaitez régler la mise au point. Pour régler la mise au point automatiquement, appuyez sur [AUTO].

#### Remarques

[MISE AU PT.] est automatiquement réglé sur [MANUEL].

## <span id="page-62-0"></span>**EXPOSITION**

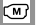

Vous pouvez fixer la luminosité d'une image manuellement. Réglez la luminosité lorsque le sujet est trop clair ou trop sombre.

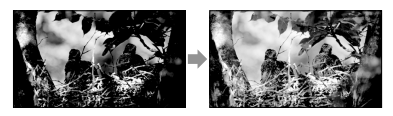

Appuyez sur  $\Box$  /  $\Box$  pour régler la luminosité.

Pour régler l'exposition automatiquement, appuyez sur [AUTO].

## <span id="page-62-1"></span>MISE AU PT.

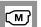

Vous pouvez régler la mise au point manuellement. Vous pouvez aussi sélectionner cette fonction lorsque vous souhaitez effectuer une mise au point sur un sujet en particulier.

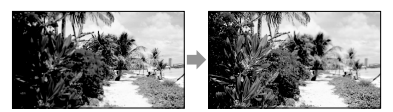

Appuyez sur  $\mathbf{B}$  (sujet rapproché)/ $\mathbf{B}$ (sujet éloigné) pour régler la mise au point. Pour régler la mise au point automatiquement, appuyez sur [AUTO].

#### **5** Remarques

- Si vous réglez [MISE AU PT.] sur [MANUEL], s'affiche.
- Pour maintenir une mise au point nette, la distance minimale requise entre le caméscope et le sujet est d'environ 1 cm pour le grand angle et d'environ 150 cm pour le téléobjectif.

## **Conseils**

- apparaît lorsque la mise au point ne peut pas être plus rapprochée et **A** apparaît lorsque la mise au point ne peut pas être plus éloignée.
- Pour faciliter la mise au point sur le sujet, déplacez la manette de zoom vers T (téléobjectif) pour régler la mise au point, puis vers W (grand angle) pour régler le zoom pour la prise de vue. Lorsque vous souhaitez filmer un sujet en gros plan, déplacez la manette de zoom vers W (grand angle), puis réglez la mise au point.
- Les informations sur la distance focale (distance à laquelle la mise au point est effectuée sur le sujet, utilisée comme guide lorsqu'il fait sombre et que la mise au point est difficile à obtenir) s'affichent pendant quelques secondes dans les cas suivants :
	- lorsque le mode de mise au point passe de automatique à manuel ;
	- lorsque vous réglez la mise au point manuellement.

## <span id="page-62-2"></span>TELE MACRO

Ce mode est très utile pour filmer des sujets de petite taille, comme des fleurs ou des insectes. Vous pouvez rendre l'arrière-plan plus flou et les sujets plus clairs.

#### **ARRET**

Annule le mode TELE MACRO. (Le mode TELE MACRO est également annulé lorsque vous déplacez la manette de zoom vers W.)

#### **MARCHE** (т.ё)

Le zoom (p. [26](#page-25-1)) se déplace automatiquement jusqu'en haut du côté T (téléobjectif) et permet d'enregistrer des sujets rapprochés jusqu'à environ 38 cm.

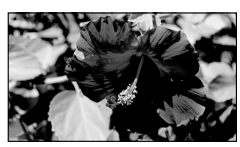

 $\circledcirc$ 

## Remarques

- Lors de la prise de vue d'un sujet éloigné, il peut s'avérer difficile et plus long d'effectuer la mise au point.
- Faites la mise au point manuellement ([MISE AU PT.], p. [63](#page-62-1)) lorsque la mise au point automatique se fait difficilement.

## <span id="page-63-0"></span>**CO**<sup>'</sup> REG.PRISE DE VUE (Options de prise de vue personnalisée)

Reportez-vous à la section « Utilisation des menus » (p. [55](#page-54-0)) pour plus d'informations sur cette opération.

Les réglages par défaut sont repérés par  $\blacktriangleright$ .

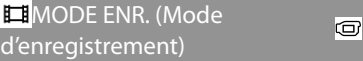

Reportez-vous à la page [26.](#page-25-0)

#### <span id="page-63-1"></span>IMAGE GUIDE

Vous pouvez afficher l'image et vérifier que le sujet est horizontal ou vertical.

Le cadre n'est pas enregistré.

**ARRET** 

Le cadre n'apparaît pas.

#### MARCHE

Le cadre apparaît.

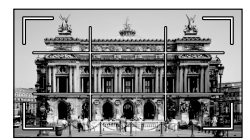

**Conseils** 

- Si le sujet se trouve au point d'intersection du cadre, la composition est équilibrée.
- Le cadre externe de [IMAGE GUIDE] montre la zone d'affichage d'un téléviseur non compatible avec l'affichage plein écran.

#### <span id="page-63-2"></span>**EISTEADYSHOT**

#### $\circ$

回

Vous pouvez compenser le bougé du caméscope.

Réglez [EISTEADYSHOT] sur [ARRET] ((((<del>\\))</del>) lorsque vous utilisez un trépied (vendu séparément). L'image devient alors naturelle.

La fonction SteadyShot est activée.

#### ARRET (((W))

La fonction SteadyShot n'est pas activée.

## <span id="page-64-0"></span>OBT.LENTE AUTO (Obturation lente automatique)

Lors de l'enregistrement dans des endroits sombres, la vitesse d'obturation est automatiquement réduite à 1/25 seconde.

#### **ARRET**

La fonction Obturation lente automatique n'est pas utilisée.

#### MARCHE

La fonction Obturation lente automatique est utilisée.

## <span id="page-64-1"></span>DETECT.VISAGES

o

ඏ

Détecte les visages et règle automatiquement l'exposition.

**MARCHE** Détecte les visages.

> $ARRET$  ( $\mathcal{E}_{OFF}$ ) Ne détecte pas les visages.

#### **5** Remarques

- Selon les conditions de prise de vue, celles du sujet et le réglage de votre caméscope, il est possible que les visages ne soient pas détectés.
- [DETECT.VISAGES] ne fonctionne pas correctement selon les conditions d'enregistrement. Dans ce cas, réglez [DETECT. VISAGES] sur [ARRET].

#### **Conseils**

- Pour une meilleure détection des visages, filmez le(s) sujet(s) dans les conditions suivantes :
	- dans un endroit suffisamment éclairé ;
	- le sujet ne porte ni lunettes, ni chapeau, ni masque ;
- le(s)s sujet(s) fait/font directement face à la caméra.
- Les visages détectés sont enregistrés dans l'Index des visages, même si certains ne le sont pas. Par ailleurs, le nombre de visages qui peuvent être enregistrés dans l'Index des visages est limité. Pour lancer la lecture à partir de l'Index des visages, reportez-vous à la page [32](#page-31-0).

#### REG.ENR.AUDIO

## <span id="page-64-2"></span>**MIC ZOOM INTEG. (Microphone à** zoom intégré)

⋐

Vous pouvez enregistrer un film avec un son vivant selon la position du zoom.

#### **ARRET**

Le microphone n'enregistre pas le son en suivant les mouvements du zoom.

#### $MARCHE (\mathcal{F})$

Le microphone enregistre le son en suivant les mouvements du zoom.

## <span id="page-64-3"></span>NIV.REF.MIC (Niveau de référence du microphone)

Vous pouvez sélectionner le niveau du microphone pour le son d'enregistrement.

#### NORMAL

Enregistre différents sons ambiophoniques et les convertit au niveau approprié.

#### BAS  $($  $\uparrow \downarrow$  $)$

Enregistre fidèlement un son ambiophonique. Sélectionnez [BAS] lorsque vous souhaitez enregistrer un son puissant, comme dans une salle de concert, etc. (Ce réglage n'est pas adapté à l'enregistrement de conversations.)

## AUTRES REGL.ENR.

## <span id="page-64-4"></span>**EXAGOM NUM**

Il est possible de sélectionner le niveau de zoom jusqu'à 60 × si vous souhaitez

o

effectuer un zoom supérieur au zoom optique suivant lors de l'enregistrement. Notez que la qualité de l'image diminue lorsque vous utilisez le zoom numérique.

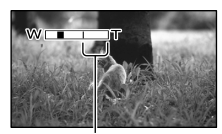

Le côté droit de la barre indique le facteur de zoom numérique. La zone de zoom s'affiche lorsque vous sélectionnez le niveau de zoom.

#### **ARRET**

Les zooms sont effectués de manière optique jusqu'au niveau 60 ×.

#### 2000×

Les zooms sont effectués de manière optique jusqu'au niveau 60 ×. Au-delà et jusqu'au niveau 2000 ×, ils sont effectués de manière numérique.

#### <span id="page-65-1"></span>■ 耳SEL.GD FRMAT

Vous pouvez sélectionner le format en fonction du téléviseur raccordé. Reportezvous également au mode d'emploi fourni avec votre téléviseur.

#### FORMAT 16:9

Permet d'enregistrer les films en plein écran sur un écran de télévision 16:9 (écran large).

#### 4:3  $(\overline{4 \cdot 3})$

Permet d'enregistrer les films en plein écran sur un écran de télévision 4:3.

#### **5** Remarques

Réglez [FORMAT TV] en fonction du téléviseur raccordé pour la lecture (p. [72](#page-71-6)).

## <span id="page-65-0"></span> $\vec{O}$  REGL.PHOTO APP. (Options d'enregistrement de photos)

Reportez-vous à la section « Utilisation des menus » (p. [55](#page-54-0)) pour plus d'informations sur cette opération.

Les réglages par défaut sont repérés par  $\blacktriangleright$ .

#### <span id="page-65-2"></span>**RETARDATEUR** ি

Appuyez sur PHOTO pour démarrer le compte à rebours. Une photo est enregistrée après environ 10 secondes.

**ARRET** 

Désactive le retardateur.

#### $MARCHE ( *③*)$

Démarre la prise de vue avec retardateur. Pour désactiver l'enregistrement, appuyez sur [REINI.].

ای

## <span id="page-65-3"></span>**TAILLE**

Vous pouvez sélectionner une taille de photo à capturer.

#### $\blacktriangleright$  VGA(0,3M) ( $\sqrt{V_{\text{GA}}}\$

Enregistre les photos au format 4:3  $(640 \times 480)$ .

#### $\Xi$ 0,2M ( $\Xi$ <sub>2M</sub>)

Enregistre les photos au format 16:9 (grand écran) (640  $\times$  360).

#### Remarques

Reportez-vous à la page [85](#page-84-0) pour plus d'informations sur le nombre de photos pouvant être enregistrées.

#### <span id="page-65-4"></span>N°FICHIER (Numéro de fichier) ارق)

Vous pouvez sélectionner la manière dont le numéro de fichier des photos est affecté.

#### **SERIE**

Affecte des numéros de fichier des photos dans l'ordre.

Le numéro de fichier augmente à chaque enregistrement d'une photo.

Même si la carte mémoire est remplacée par une autre, les numéros de fichier sont affectés dans l'ordre.

#### REINIT.

Affecte les numéros de fichier dans l'ordre, à la suite du numéro de fichier le plus élevé figurant sur le support d'enregistrement. Lorsque la carte mémoire est remplacée par une autre, les numéros de fichier sont affectés pour chaque carte mémoire.

## <span id="page-66-0"></span>**LECTURE** (Options de lecture)

Reportez-vous à la section « Utilisation des menus » (p. [55\)](#page-54-0) pour plus d'informations sur cette opération.

 $\Box$ 

 $\blacksquare$ 

П

#### VISUAL INDEX

Reportez-vous à la page [28](#page-27-1).

VISUALIS.IMAGES  $\Box$ 

 INDEX DES DATES Reportez-vous à la page [31](#page-30-0).

■ 圖PELLICULE Reportez-vous à la page [31](#page-30-1).

**DDVISAGE** Reportez-vous à la page [32](#page-31-0).

LISTE DE LECTURE

Reportez-vous à la page [44](#page-43-0).

### REGL.DE LECTURE

#### <span id="page-66-1"></span>CODE DONNEES

Pendant la lecture, votre caméscope affiche les informations (date/heure, données du caméscope) enregistrées automatiquement lors de la prise de vue.

#### **ARRET**

Le code de données n'est pas affiché.

DATE/HEURE Affiche la date et l'heure.

DONNEES CAM. Affiche les données de réglage de l'appareil.

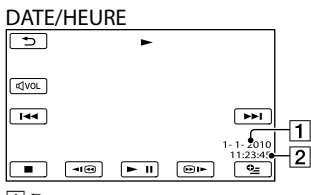

- **1** Date
- 2 Heure

#### DONNEES CAM.

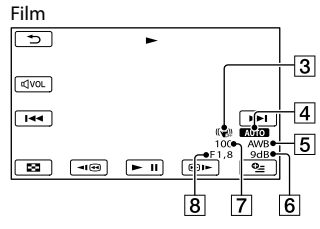

Photo

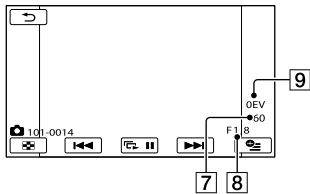

- 3 SteadyShot désactivé
- Luminosité
- **5** Balance des blancs
- **6** Gain
- Vitesse d'obturation
- Indice du diaphragme
- **9** Exposition

#### **Conseils**

- Le code de données s'affiche sur l'écran du téléviseur si le caméscope est raccordé au téléviseur.
- Suivant l'état du support d'enregistrement, des barres [--:--:--] peuvent apparaître.

## <span id="page-67-0"></span>**S**MONT (Options de montage)

Reportez-vous à la section « Utilisation des menus » (p. [55](#page-54-0)) pour plus d'informations sur cette opération.

## SUPPRIMER

Reportez-vous à la page [37.](#page-36-0)

**PROTECTION** 

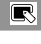

ß

R

ß

Reportez-vous à la page [39.](#page-38-0)

**EDIVISER** 

Reportez-vous à la page [40.](#page-39-0)

CAPTURE PHOTO (DCR-SR58E/ SR68E/SR78E/SR88E/SX34E/  $\blacksquare$ SX43E/SX44E/SX53E/SX63E)

Reportez-vous à la page [41.](#page-40-0)

DUPLIQUER FILM (DCR-SR58E/ SR68E/SR78E/SR88E/SX34E/  $\blacksquare$ SX44E/SX53E/SX63E)

Reportez-vous à la page [42.](#page-41-3)

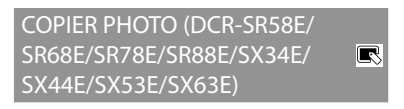

Reportez-vous à la page [43.](#page-42-2)

## EDITER LISTE LECT.

Reportez-vous à la page [44.](#page-43-0)

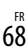

# <span id="page-68-1"></span>**E** AUTRES

## (Options des autres réglages)

Reportez-vous à la section « Utilisation des menus » (p. [55\)](#page-54-0) pour plus d'informations sur cette opération.

Les réglages par défaut sont repérés par  $\blacktriangleright$ .

全

e

## CONNEXION USB

Reportez-vous à la page [51](#page-50-0).

## <span id="page-68-3"></span>INFOS BATTERIE

Vous pouvez vérifier l'estimation de la capacité restante de la batterie.

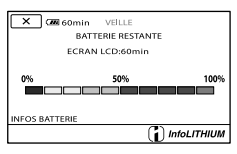

Fermeture de l'écran des informations relatives à la batterie

Appuyez sur  $\mathbb{R}$ .

## <span id="page-68-2"></span>**GERER SUPPORT** (Options d'enregistrement de supports)

Reportez-vous à la section « Utilisation des menus » (p. [55\)](#page-54-0) pour en savoir plus sur le fonctionnement.

## REGLAGES SUP. (DCR-SR58E/ SR68E/SR78E/SR88E/SX34E/ SX44E/SX53E/SX63E)

Reportez-vous à la page [18](#page-17-2).

## <span id="page-68-4"></span>INFOS SUR SUPP.

Vous pouvez vérifier la durée de prise de vue restante pour chaque mode d'enregistrement du support d'enregistrement des films, ainsi que la quantité d'espace libre et utilisé sur le support d'enregistrement.

## Mise hors tension de l'affichage

Appuyez sur **x** 

## **5** Remarques

Etant donné qu'il existe une zone des fichiers de gestion, l'espace utilisé n'est jamais égal à 0 % même si vous effectuez une opération [FORMAT.SUPPORT] (p. [69\)](#page-68-0).

## **Conseils**

Seules les informations du support sélectionné dans [REG.SUPP.FILM] (p. [18\)](#page-17-1) s'affichent. Si nécessaire, modifiez le réglage du support (DCR-SR58E/SR68E/SR78E/SR88E/SX34E/ SX44E/SX53E/SX63E).

## <span id="page-68-0"></span>FORMAT.SUPPORT

Le formatage supprime tous les films et toutes les photos afin de libérer de l'espace d'enregistrement.

Appuyez sur  $[OUI] \rightarrow [OUI] \rightarrow \Box$ DCR-SR58E/SR68E/SR78E/SR88E/SX34E/

p,

b)

#### SX44E/SX53E/SX63E :

Sélectionnez le support d'enregistrement à formater.

#### **5** Remarques

- Raccordez votre caméscope à la prise murale à l'aide de l'adaptateur secteur fourni à cet effet (p. [14\)](#page-13-0).
- Afin d'éviter la perte d'images importantes, il est conseillé de les enregistrer avant de procéder au formatage du support d'enregistrement.
- Les films et photos protégés sont également supprimés.
- Tant que le message [Exécution en cours…] est affiché, ne fermez pas l'écran LCD, n'utilisez aucune touche du caméscope, ne débranchez pas l'adaptateur secteur ou n'éjectez pas la carte mémoire de votre caméscope (le témoin d'accès est allumé ou clignote pendant le formatage de la carte mémoire).

#### Pour prévenir la récupération des données du support d'enregistrement interne (DCR-SR58E/SR68E/SR78E/ SR88E/SX34E/SX44E/SX53E/SX63E)

[VIDE] vous permet d'enregistrer des données insignifiantes sur le support d'enregistrement interne de votre caméscope. De cette manière, il devient plus difficile de récupérer les données d'origine. Lors de la mise au rebut ou du transfert du caméscope, il est recommandé d'exécuter l'opération [VIDE].

Lorsque le support d'enregistrement interne est sélectionné sur l'écran [FORMAT. SUPPORT], appuyez sur [VIDE].

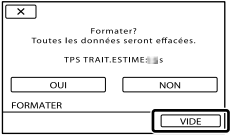

#### **5** Remarques

- Raccordez l'adaptateur secteur à la prise murale. Vous ne pouvez pas effectuer l'opération [VIDE] à moins d'avoir raccordé l'adaptateur secteur à la prise murale.
- Afin d'éviter la perte d'images importantes, il est conseillé de les enregistrer sur un ordinateur ou un autre appareil avant d'exécuter l'opération [VIDE].
- Débranchez tous les câbles à l'exception de l'adaptateur secteur. Ne débranchez pas l'adaptateur secteur pendant l'opération.
- Pendant la suppression des données, n'exercez ni vibrations, ni chocs sur l'appareil.
- Vérifiez sur l'écran LCD le temps requis pour supprimer les données.
- Si vous interrompez l'opération [VIDE] alors que [Exécution en cours…] apparaît, veillez à la terminer en exécutant [FORMAT.SUPPORT] ou [VIDE] la prochaine fois que vous utiliserez le caméscope.

d.

#### REPAR.F.BD.IM.

Reportez-vous aux pages [78](#page-77-1), [81.](#page-80-1)

## <span id="page-70-0"></span> $\mathbb{R}$  REGL.GENERAUX (Autres options de réglage)

Reportez-vous à la section « Utilisation des menus » (p. [55\)](#page-54-0) pour en savoir plus sur le fonctionnement.

Les réglages par défaut sont repérés par  $\blacktriangleright$ .

## REGL.SON/AFF.

## <span id="page-70-1"></span>VOLUME

Permet de régler le volume du son de lecture en appuyant sur  $\Box$ / $\Box$ 

<span id="page-70-2"></span> $BIP$ 

#### $\blacktriangleright$  MARCHE

Une mélodie retentit lorsque vous commencez l'enregistrement ou que vous l'arrêtez ou lorsque vous utilisez l'écran tactile.

#### ARRET

Permet d'annuler la mélodie.

## <span id="page-70-3"></span>**LUMI.LCD**

Vous pouvez régler la luminosité de l'écran LCD en appuyant sur  $\Box$  / $\Box$ .

#### **Conseils**

Ce réglage n'affecte en aucune façon les images enregistrées.

<span id="page-70-4"></span>NIV.ÉCL.LCD (Niveau rétroéclairage de l'écran LCD)

Vous pouvez sélectionner la luminosité du rétroéclairage de l'écran LCD.

## NORMAL

Luminosité normale.

## LUMINEUX

Rend l'écran LCD plus lumineux.

#### Remarques

Lors du raccordement de votre caméscope à la prise murale à l'aide de l'adaptateur secteur fourni, le réglage [LUMINEUX] est automatiquement sélectionné.

- Quand vous sélectionnez [LUMINEUX], l'autonomie de la batterie est légèrement réduite pendant l'enregistrement.
- Si vous ouvrez le panneau LCD à 180 degrés de telle sorte que l'écran se trouve à l'extérieur et que vous le rabattez sur le corps du caméscope, le réglage revient automatiquement sur [NORMAL].

#### **Conseils**

 $\overline{\mathbb{S}}$ 

Ce réglage n'affecte en aucune façon les images enregistrées.

## <span id="page-70-5"></span>COULEUR LCD

Vous pouvez régler la couleur de l'écran LCD en appuyant sur  $\Box$ / $\Box$ 

#### **Conseils**

Ce réglage n'affecte en aucune façon les images enregistrées.

## <span id="page-70-6"></span>REGI AFFICH

Vous pouvez définir la durée d'affichage des icônes ou indicateurs sur l'écran LCD.

#### AUTO1

S'affichent pendant environ 3 secondes. Les boutons d'enregistrement et de zoom de l'écran LCD sont affichés.

#### AUTO<sub>2</sub>

S'affichent pendant environ 3 secondes. Les boutons d'enregistrement et de zoom de l'écran LCD ne sont pas affichés.

#### **MARCHE**

Sont toujours affichés. Les boutons d'enregistrement et de zoom de l'écran LCD ne sont pas affichés.

## **Conseils**

- Les icônes ou indicateurs s'affichent dans les cas suivants :
	- lorsque vous mettez votre caméscope sous tension ;
	- lorsque vous appuyez sur l'écran LCD (sauf sur les boutons d'enregistrement et de zoom de l'écran LCD) ;

lorsque votre caméscope passe en mode MARCHE d'enregistrement de films, d'enregistrement de photos ou de lecture.

### REGLAGES SORTIE

## $|\mathbb{Q}|$

### <span id="page-71-6"></span>**FORMATTV**

Reportez-vous à la page [34.](#page-33-0)

<span id="page-71-0"></span>SORTIE AFF. (Sortie de l'affichage)

Vous pouvez définir l'endroit où les informations doivent s'afficher à l'écran.

 $\blacksquare$  ICD

Affiche des informations comme le code temporel sur l'écran LCD.

#### SOR.V/LCD

Affiche des informations comme le code temporel sur l'écran LCD et le téléviseur.

## REG.HOR./**ALAN.**

## $\overline{\mathbb{R}}$

## REGL.HORLOGE

Reportez-vous à la page [16.](#page-15-0)

#### <span id="page-71-1"></span>REGL ZONE

Vous pouvez changer de fuseau horaire sans arrêter l'horloge. Réglez l'horloge sur le fuseau horaire local lorsque vous utilisez votre caméscope dans d'autres fuseaux horaires. Reportez-vous à la liste des fuseaux horaires dans le monde à la page [88.](#page-87-0)

## <span id="page-71-2"></span>**HEURE ETE**

Vous pouvez effectuer ce réglage sans arrêter l'horloge. Réglez cette option sur [MARCHE] pour avancer de 1 heure.

#### **ARRET**

Ne règle pas l'horloge sur l'heure d'été.

Règle l'horloge sur l'heure d'été.

## <span id="page-71-3"></span>**REGL.LANGUE**

Vous pouvez sélectionner la langue à utiliser sur l'écran LCD.

#### **Conseils**

Votre caméscope propose [ENG[SIMP]] (anglais simplifié) lorsque vous ne pouvez pas trouver votre langue maternelle parmi les options.

#### REGLAGES ALIM.

## $|\mathbb{Q}|$

## <span id="page-71-4"></span>ARRET AUTO (Arrêt automatique)

Vous pouvez faire en sorte que le caméscope s'éteigne automatiquement lorsqu'il est resté inactif pendant plus de 5 minutes environ.

 $\blacktriangleright$  5min

Le caméscope s'éteint automatiquement.

#### JAMAIS

Le caméscope ne s'éteint pas automatiquement.

#### **5** Remarques

Lorsque vous raccordez votre caméscope à une prise murale, [ARRET AUTO] est automatiquement réglé sur [JAMAIS].

## <span id="page-71-5"></span>**MISE S.TENS./LCD**

Vous pouvez régler votre caméscope afin qu'il se mette sous et hors tension lorsque vous ouvrez et fermez respectivement l'écran LCD.

#### **MARCHE**

Le caméscope se met sous et hors tension lorsque l'écran LCD est respectivement ouvert et fermé.
#### ARRET

Le caméscope ne se met pas sous et hors tension lorsque l'écran LCD est respectivement ouvert et fermé.

## AUTRES REGLAGES

### **MODE DEMO**

Lorsque vous raccordez votre caméscope à une prise murale, un film de démonstration apparaît environ 10 minutes après l'illumination du témoin (Film) par une pression sur MODE.

#### **MARCHE**

La démonstration apparaît.

#### ARRET

La démonstration n'apparaît pas.

#### **Conseils**

- Lorsque vous réglez cette option sur [MARCHE] et que vous appuyez sur **LOK**, la lecture de la démonstration démarre.
- La démonstration est interrompue :
	- lorsque vous appuyez sur START/STOP;
	- lorsque vous appuyez sur l'écran pendant la démonstration (celle-ci redémarre ensuite après 10 minutes environ) ;
	- $\blacksquare$  lorsque vous allumez le témoin  $\blacksquare$  (Photo) ;
	- lorsque vous appuyez sur (AFFICHER LES IMAGES).

## **ETALONNAGE**

Reportez-vous à la page [93](#page-92-0).

### <span id="page-72-0"></span>CAPT.CHUTE (DCR-SR58E/SR68E/ SR78E/SR88E)

Votre caméscope détecte qu'il tombe et protège le disque dur interne.

#### **MARCHE**

Active le capteur de chute. En cas de détection d'une chute du caméscope, il est possible que vous ne puissiez pas enregistrer ou lire des images correctement afin de protéger le disque dur interne. En cas de détection d'une chute,  $\Theta$  apparaît.

ARRET (GFF)

Désactive le capteur de chute.

### Remarques

 $\overline{\mathbb{R}}$ 

- Règle le capteur de chute sur [MARCHE] lorsque vous utilisez le caméscope. Sinon, si vous faites tomber le caméscope, le disque dur risque d'être endommagé.
- En l'absence de gravité, le capteur de chute s'active. Lorsque vous enregistrez des images pendant une activité telle que les montagnes russes ou le parachutisme, vous pouvez régler [CAPT.CHUTE] sur [ARRET] afin de ne pas activer le capteur de chute.

# Informations complémentaires

# <span id="page-73-0"></span>**P** Dépannage

Si vous rencontrez un problème lors de l'utilisation de votre caméscope, suivez la procédure ci-dessous.

- Vérifiez la liste (p. [74](#page-73-0) à [83](#page-82-0)) et inspectez votre caméscope.
- Débranchez la source d'alimentation, rebranchez-la après 1 minute environ, puis mettez le caméscope sous tension.
- Appuyez sur la touche RESET (p. [98,](#page-97-0) [99\)](#page-98-0) à l'aide d'un objet pointu, puis mettez le caméscope sous tension. Si vous appuyez sur RESET, tous les réglages, y compris le réglage de l'horloge, sont réinitialisés.
- Contactez votre revendeur Sony ou votre centre de service après-vente agréé Sony.
- Il peut être nécessaire d'initialiser ou de remplacer le support d'enregistrement interne actuel de votre caméscope, selon le problème rencontré. Dans ce cas, les données stockées dans le support d'enregistrement interne sont supprimées. Veillez à enregistrer les données du support d'enregistrement mémoire interne sur un autre support (sauvegarde) avant d'envoyer votre caméscope en réparation. Aucune compensation ne vous sera accordée en cas de perte des données du support d'enregistrement interne.
- Pendant la réparation, il est possible que nous vérifiions quelques-unes des données enregistrées sur le support d'enregistrement interne, afin de mieux cerner le problème. Cependant, votre revendeur Sony ne copiera pas et ne conservera pas vos données.
- [Opérations générales](#page-73-1)...................................... p. [74](#page-73-1)
- [Batteries/Sources d'alimentation .](#page-74-0)................. p. [75](#page-74-0)
- [Ecran LCD](#page-75-0) ....................................................... p. [76](#page-75-0)

[Carte mémoire](#page-75-1)................................................. p. [76](#page-75-1) [Enregistrement](#page-75-2)................................................ p. [76](#page-75-2) [Lecture](#page-77-0).............................................................. p. [78](#page-77-0) [Lecture d'images enregistrées sur une carte](#page-77-1)  [mémoire sur d'autres appareils](#page-77-1)...................... p. [78](#page-77-1) [Montage de films/photos sur votre caméscope](#page-77-2)  ........................................................................... p. [78](#page-77-2) [Copie/Raccordement avec d'autres appareils](#page-78-0)  ........................................................................... p. [79](#page-78-0) [Raccordement à un ordinateur](#page-78-1)..................... p. [79](#page-78-1) [Exemples de fonctions ne pouvant pas être](#page-78-2)  [utilisées simultanément](#page-78-2).................................. p. [79](#page-78-2)

## <span id="page-73-1"></span>Opérations générales

#### Le caméscope ne se met pas sous tension.

- Fixez une batterie chargée sur le caméscope (p. [12](#page-11-0)).
- La fiche de l'adaptateur secteur a été débranchée de la prise murale. Raccordez-la à la prise murale (p. [12\)](#page-11-0).

### Le caméscope ne fonctionne pas, même lorsqu'il est mis sous tension.

- Un délai de quelques secondes s'écoule après la mise sous tension, avant que votre caméscope ne soit prêt pour l'enregistrement. Il ne s'agit pas d'un dysfonctionnement.
- Débranchez l'adaptateur secteur de la prise murale ou retirez la batterie, puis rebranchezla après environ 1 minute. S'il ne fonctionne toujours pas, appuyez sur RESET (p. [98,](#page-97-0) [99](#page-98-0)) à l'aide d'un objet pointu. (Si vous appuyez sur RESET, tous les réglages, y compris le réglage de l'horloge, sont réinitialisés.)
- La température du caméscope est très élevée. Mettez le caméscope hors tension et laissez-le pendant un moment dans un endroit frais.
- La température du caméscope est très basse. Laissez le caméscope sous tension. Mettez le caméscope hors tension et rangez-le dans un endroit chaud. Laissez-le se réchauffer pendant un moment, puis remettez le caméscope sous tension.

Les réglages du menu ont été modifiés automatiquement.

- Les options de menu suivantes reviennent aux réglages par défaut si plus de 12 heures s'écoulent après la fermeture de l'écran LCD.
	- [SELECTION SCENE]
	- [BAL BLANCS]
	- [SPOT./M.PT C.] [SPOTMETRE]
	- [MISE PT CEN.]
	- [EXPOSITION]
	- [MISE AU PT.]
	- [MIC ZOOM INTEG.]
	- [NIV.REF.MIC]
	- [CAPT.CHUTE]
	- (DCR-SR58E/SR68E/SR78E/SR88E)
	- Contre-jour
- Les options de menu suivantes reviennent aux réglages par défaut lorsque vous basculez entre les modes d'enregistrement et de lecture de films et de photos.
	- [閏FONDU]
	- [TELE MACRO]
	- [■RETARDATEUR]

Votre caméscope chauffe.

Votre caméscope peut chauffer en cours d'utilisation. Il ne s'agit pas d'un dysfonctionnement.

## <span id="page-74-0"></span>Batteries/Sources d'alimentation

Une coupure soudaine de courant se produit.

- Utilisez l'adaptateur secteur.
- Par défaut, lorsque le caméscope est resté inactif pendant environ 5 minutes, il se met automatiquement hors tension (ARRET AUTO). Modifiez le réglage de [ARRET AUTO] (p. [72\)](#page-71-0), ou remettez l'appareil sous tension.
- Rechargez la batterie (p. [12](#page-11-0)).

#### Le témoin CHG (charge) ne s'allume pas lorsque la batterie est en charge.

- Fermez l'écran LCD (p. [12](#page-11-0)).
- Fixez correctement la batterie sur le caméscope (p. [12](#page-11-0)).
- Raccordez correctement le cordon d'alimentation à la prise murale.
- La batterie est rechargée (p. [12](#page-11-0)).

#### Le témoin CHG (charge) clignote lorsque la batterie est en charge.

- Si la température de la batterie est trop élevée ou trop basse, il est possible que vous ne puissiez pas la recharger (p. [90](#page-89-0)).
- Fixez correctement la batterie sur le caméscope (p. [12](#page-11-0)). Si le problème persiste, débranchez l'adaptateur secteur de la prise murale et contactez votre revendeur Sony. La batterie est peut-être endommagée.

L'indicateur d'autonomie de la batterie n'indique pas le temps d'autonomie correct.

- La température environnante est trop élevée ou trop basse. Il ne s'agit pas d'un dysfonctionnement.
- La batterie n'a pas été suffisamment chargée. Rechargez de nouveau entièrement la batterie. Si le problème persiste, remplacez la batterie par une batterie neuve (p. [91\)](#page-90-0).
- La durée indiquée peut ne pas être correcte, en fonction de l'environnement d'utilisation.

#### La batterie se décharge rapidement.

- La température environnante est trop élevée ou trop basse. Il ne s'agit pas d'un dysfonctionnement.
- La batterie n'a pas été suffisamment chargée. Rechargez de nouveau entièrement la batterie. Si le problème persiste, remplacez la batterie par une batterie neuve (p. [91\)](#page-90-0).

# <span id="page-75-0"></span>Ecran LCD

#### Les options de menu sont grisées.

- Vous ne pouvez pas sélectionner d'option grisée avec le mode de lecture/ d'enregistrement actuel.
- Certaines fonctions ne peuvent pas être activées simultanément (p. [79](#page-78-2)).

Les boutons ne s'affichent pas sur l'écran tactile.

Effleurez l'écran LCD.

Les boutons de l'écran tactile ne fonctionnent pas correctement ou ne fonctionnent pas du tout.

Réglez l'écran tactile ([ETALONNAGE]) (p. [93](#page-92-0)).

#### Les boutons de l'écran tactile disparaissent rapidement.

Réglez [REGL.AFFICH.] sur [MARCHE] (p. [71](#page-70-0)).

Des lignes de points apparaissent sur l'écran LCD.

Il ne s'agit pas d'un dysfonctionnement. Ces points ne sont pas enregistrés.

## <span id="page-75-1"></span>Carte mémoire

Impossible d'effectuer les opérations en utilisant la carte mémoire.

Si vous utilisez une carte mémoire formatée sur un ordinateur, reformatez-la sur votre caméscope (p. [69](#page-68-0)).

Impossible de supprimer les images enregistrées sur la carte mémoire .

Vous pouvez supprimer 100 images au maximum en une seule fois sur l'écran d'index. Vous ne pouvez pas supprimer les images protégées.

#### Le nom du fichier de données n'est pas correct ou clignote.

- Le fichier est endommagé.
- Votre caméscope ne prend pas en charge le format du fichier (p. [89\)](#page-88-0).

#### <span id="page-75-2"></span>**Enregistrement**

Reportez-vous également à la section « Carte mémoire » (p. [76](#page-75-1)).

#### Une pression sur START/STOP ou PHOTO n'enregistre aucune image.

- L'écran de lecture est affiché. Appuyez sur MODE pour allumer le témoin (Film) ou  $\bullet$  (Photo) (p. [16](#page-15-0)).
- Votre caméscope enregistre l'image que vous venez de capturer sur le support d'enregistrement. Pendant cette opération, vous ne pouvez pas effectuer de nouvel enregistrement.
- Le support d'enregistrement est plein. Supprimez les images superflues (p. [37\)](#page-36-0).
- Le nombre total de scènes de film ou de photos dépasse la capacité enregistrable de votre caméscope (p. [84,](#page-83-0) [85\)](#page-84-0). Supprimez les images superflues (p. [37](#page-36-0)).
- Tandis que la fonction [CAPT.CHUTE] est activée (p. [73\)](#page-72-0), vous ne pouvez pas enregistrer des images (DCR-SR58E/SR68E/SR78E/ SR88E).
- La température du caméscope est très élevée. Mettez le caméscope hors tension et laissez-le pendant un moment dans un endroit frais.
- La température du caméscope est très basse. Mettez le caméscope hors tension et rangez-le dans un endroit chaud. Laissez-le se réchauffer pendant un moment, puis remettez le caméscope sous tension.

#### Impossible d'enregistrer des photos.

Vous ne pouvez pas enregistrer de photos avec le réglage [ FONDU].

Le témoin d'accès reste allumé ou clignote, même si vous avez arrêté l'enregistrement.

Votre caméscope enregistre la scène que vous venez de capturer sur la carte mémoire.

Le champ imagé paraît différent.

Le champ imagé paraît différent selon l'état de votre caméscope. Il ne s'agit pas d'un dysfonctionnement.

La durée de prise de vue réelle pour les films est inférieure à la durée de prise de vue prévue du support d'enregistrement.

Selon les conditions de prise de vue, la durée d'enregistrement disponible peut être plus courte, par exemple lors de la prise de vue d'un objet en mouvement rapide, etc. (p. [84\)](#page-83-0).

Le caméscope ne fonctionne plus.

- La température du caméscope est très élevée. Mettez le caméscope hors tension et laissez-le pendant un moment dans un endroit frais.
- La température du caméscope est très basse. Mettez le caméscope hors tension et rangez-le dans un endroit chaud. Laissez-le se réchauffer pendant un moment, puis remettez le caméscope sous tension.
- Des vibrations répétées du caméscope peuvent entraîner l'arrêt de l'enregistrement.

Il existe un décalage entre le moment où vous appuyez sur START/STOP et le moment où l'enregistrement du film démarre ou s'arrête réellement.

Sur votre caméscope, il peut se produire un léger décalage entre le moment où vous appuyez sur START/STOP et le moment où l'enregistrement du film démarre/

s'arrête réellement. Il ne s'agit pas d'un dysfonctionnement.

#### La mise au point automatique ne fonctionne pas.

- Réglez [MISE AU PT.] sur [AUTO] (p. [63](#page-62-0)).
- Les conditions d'enregistrement ne conviennent pas au mode de mise au point automatique. Réglez la mise au point manuellement (p. [63](#page-62-0)).

#### La fonction SteadyShot n'est pas disponible.

- Réglez [*□* STEADYSHOT] sur [MARCHE] (p. [64](#page-63-0)).
- Même si [**III**STEADYSHOT] est réglé sur [MARCHE], il est possible que votre caméscope ne puisse pas compenser les vibrations excessives.

Une bande verticale apparaît lors de la prise de vue de bougies ou d'une lampe électrique dans l'obscurité.

Cela se produit lorsque le contraste entre le sujet et l'arrière-plan est trop important. Il ne s'agit pas d'un dysfonctionnement.

Une ligne verticale blanche peut apparaître sur une image prise avec une lumière vive.

Ce phénomène est appelé effet de maculage. Il ne s'agit pas d'un dysfonctionnement.

Des bandes noires apparaissent lors de la prise de vue de l'écran d'un téléviseur ou d'un ordinateur.

• Réglez [*□*STEADYSHOT] sur [ARRET] (p. [64](#page-63-0)).

Un scintillement indésirable se produit.

Ce phénomène se produit lorsque les images sont filmées sous un éclairage fluorescent, au sodium ou au mercure. Il ne s'agit pas d'un dysfonctionnement.

#### Impossible de régler [NIV.ÉCL.LCD].

- Vous ne pouvez pas régler [NIV.ÉCL.LCD] dans les cas suivants :
	- le panneau LCD est fermé sur votre caméscope et l'écran LCD est orienté vers l'extérieur ;
	- l'alimentation est fournie par l'adaptateur secteur.

L'agrandissement varie lors du changement de mode d'enregistrement.

Vous ne pouvez pas utiliser le zoom numérique lorsque votre caméscope est réglé en mode d'enregistrement de photos.

#### <span id="page-77-0"></span>Lecture

Impossible de lire des images.

- Sélectionnez le support d'enregistrement que vous souhaitez lire (p. [18](#page-17-0)) (DCR-SR58E/ SR68E/SR78E/SR88E/SX34E/SX44E/SX53E/ SX63E).
- Les images enregistrées avec d'autres appareils peuvent ne pas être lues. Il ne s'agit pas d'un dysfonctionnement.

#### Impossible de lire des photos.

Vous ne pouvez pas lire de photos si vous avez modifié leurs fichiers ou leurs dossiers, ou si vous avez édité leurs données sur un ordinateur. (Dans ce cas, le nom du fichier clignote.) Il ne s'agit pas d'un dysfonctionnement.

### s'affiche sur une image sur l'écran VISUAL INDEX.

- Cet indicateur peut apparaître sur une image enregistrée avec d'autres appareils, éditée sur un ordinateur, etc.
- Vous avez débranché l'adaptateur secteur ou la batterie alors que l'icône du support d'enregistrement située en haut à droite de
	- l'écran clignote ou avant que le témoin d'accès

ne soit éteint après l'enregistrement. Cela peut endommager les données d'image et s'affiche.

## s' s'affiche sur une image sur l'écran VISUAL INDEX.

Le fichier de la base de données d'images est peut-être endommagé. Vérifiez le fichier de la base de données en appuyant sur MENU  $(MENU) \rightarrow [Afficher\,autres] \rightarrow [REPAR.$ F.BD.IM.] (sous la catégorie <sup>\</sup> [GERER SUPPORT]) → le support d'enregistrement (DCR-SR58E/SR68E/SR78E/SR88E/SX34E/ SX44E/SX53E/SX63E). Si l'icône s'affiche toujours, supprimez l'image avec  $\blacksquare$  (p. [37\)](#page-36-0).

#### Aucun son n'est émis ou le son est faible lors de la lecture.

- Augmentez le volume (p. [29](#page-28-0)).
- Lorsque vous enregistrez le son avec [NIV. REF.MIC] (p. [65](#page-64-0)) réglé sur [BAS], il peut être difficile d'entendre le son enregistré.

<span id="page-77-1"></span>Lecture d'images enregistrées sur une carte mémoire sur d'autres appareils

### La lecture des images est impossible ou la carte mémoire n'est pas reconnue.

Il se peut que l'appareil ne prenne pas en charge la carte mémoire.

# <span id="page-77-2"></span>Montage de films/photos sur votre caméscope

#### Edition impossible.

L'édition est impossible, à cause de l'état de l'image.

Impossible d'ajouter des films à la liste de lecture.

- Il n'y a plus d'espace libre sur le support d'enregistrement.
- Vous ne pouvez pas ajouter plus de 99 films à une liste de lecture. Supprimez les films inutiles de la liste de lecture (p. [45\)](#page-44-0).
- Vous ne pouvez pas ajouter de photos à la liste de lecture.

Impossible de diviser un film.

- Il est impossible de diviser un film trop court.
- Il est impossible de diviser un film protégé.

Impossible de capturer une photo à partir d'un film.

Le support d'enregistrement sur lequel vous souhaitez sauvegarder les photos est plein.

## <span id="page-78-0"></span>Copie/Raccordement avec d'autres appareils

Le son n'est pas reproduit par le téléviseur raccordé à votre caméscope.

Si vous utilisez la fiche S VIDEO, assurez-vous que les fiches rouge et blanche du câble de raccordement A/V sont raccordées (p. [52\)](#page-51-0).

#### Le format de lecture n'est pas correct lorsque vous raccordez votre caméscope à un téléviseur.

Réglez [FORMAT TV] en fonction de votre téléviseur (p. [72](#page-71-1)).

Les bords supérieur, inférieur, droit et gauche des images sont légèrement coupés sur le téléviseur raccordé.

L'écran LCD de votre caméscope peut afficher des images d'enregistrement sur la totalité de l'écran (affichage en plein écran). Toutefois, ceci est susceptible de provoquer une coupure des bords supérieur, inférieur,

droit et gauche des images lors de leur lecture sur un téléviseur qui n'est pas compatible avec l'affichage en plein écran.

Il est recommandé d'enregistrer des images en utilisant le cadre externe [IMAGE GUIDE] (p. [64](#page-63-1)) comme guide.

Impossible de copier correctement les images.

Le câble de raccordement A/V n'est pas raccordé correctement. Veillez à raccorder le câble à la prise d'entrée d'un autre appareil (p. [52](#page-51-0)).

## <span id="page-78-1"></span>Raccordement à un ordinateur

#### Impossible d'installer « PMB ».

Vérifiez l'environnement de l'ordinateur ou la procédure d'installation requise pour installer « PMB ».

#### « PMB » ne fonctionne pas correctement.

Quittez « PMB », puis redémarrez l'ordinateur.

#### Le caméscope n'est pas identifié par l'ordinateur.

- Débranchez les appareils de la prise USB de l'ordinateur, en dehors du clavier, de la souris et de votre caméscope.
- Débranchez le câble USB de l'ordinateur et de votre caméscope, redémarrez l'ordinateur, puis rebranchez l'ordinateur et votre caméscope dans l'ordre approprié.

# <span id="page-78-2"></span>Exemples de fonctions ne pouvant pas être utilisées simultanément

La liste suivante répertorie des exemples de combinaisons de fonctions et d'options de menu impossibles.

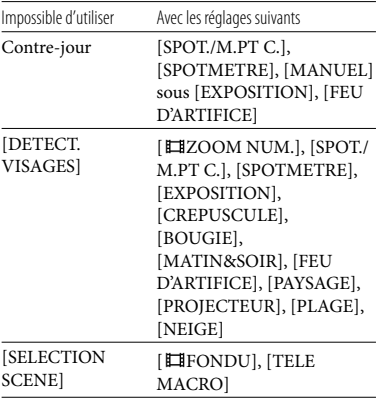

# <span id="page-79-0"></span>Code d'autodiagnostic/Indicateurs d'avertissement

Si des indicateurs s'affichent sur l'écran LCD, vérifiez les points suivants. Si le problème persiste, même après plusieurs tentatives pour y remédier, contactez votre revendeur Sony ou votre centre de service après-vente agréé Sony. En pareil cas, lorsque vous les contactez, indiquez-leur les numéros du code d'erreur commençant par C ou E.

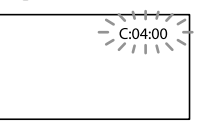

# $C:$  (ou E:)  $\Box\Box$ : $\Box\Box$  (Code d'autodiagnostic)

## C:04:□□

Une batterie qui n'est pas une batterie « InfoLITHIUM » (série V) est utilisée. Utilisez une batterie « InfoLITHIUM » (série V) (p. [90](#page-89-0)).

Raccordez fermement la fiche CC de l'adaptateur secteur à la prise DC IN de votre caméscope (p. [12](#page-11-0)).

## C:06:□□

La température de la batterie est élevée. Remplacez la batterie ou déposez-la dans une pièce fraîche.

# C:13: $\square\square$ /C:32: $\square\square$

Retirez la source d'alimentation. Rebranchez la et faites de nouveau fonctionner votre caméscope.

# $E: \square \square : \square \square$

• Conformez-vous aux étapes 2 à 4 à la page [74](#page-73-0).

# (Avertissement concernant le disque dur interne du caméscope)

## Clignotement rapide

- Le disque dur interne du caméscope est plein.
- Une erreur peut s'être produite au niveau du disque dur interne du caméscope.

## (Avertissement relatif au niveau de batterie)

## Clignotement lent

- La batterie est presque vide.
- Selon les conditions de fonctionnement ou l'état de la batterie,  $\triangle$  peut clignoter, même s'il reste environ 20 minutes d'enregistrement.

## ALLI (Indicateur d'avertissement relatif à la température de la batterie)

La température de la batterie est élevée. Remplacez la batterie ou déposez-la dans une pièce fraîche.

## (Indicateur d'avertissement relatif à une température élevée)

## Clignotement lent

La température du caméscope augmente. Mettez le caméscope hors tension et laissez-le pendant un moment dans un endroit frais.

La température du caméscope est très élevée. Mettez le caméscope hors tension et laissez-le pendant un moment dans un endroit frais.

### (Avertissement relatif à une température basse)

#### Clignotement rapide

La température du caméscope est très basse. Réchauffez le caméscope.

#### $\mathbb{Z}$  (Indicateur d'avertissement relatif à la carte mémoire)

### Clignotement lent

- L'espace disponible pour enregistrer des images est insuffisant. Pour plus d'informations sur les types de carte mémoire pouvant être utilisés avec le caméscope, reportez-vous à la page [19.](#page-18-0)
- Aucune carte mémoire n'est insérée (p. [19\)](#page-18-1).

### Clignotement rapide

- L'espace disponible pour enregistrer les images est insuffisant. Après avoir enregistré les images sur un autre support (p. [46\)](#page-45-0), supprimez les images superflues ou formatez la carte mémoire (p. [69\)](#page-68-0).
- Le fichier de la base de données d'images est peut-être endommagé. Vérifiez le fichier de la base de données en appuyant sur **MENU**  $(MENU) \rightarrow [Afficher\,autres] \rightarrow [REPAR.$ F.BD.IM.] (sous la catégorie GERER  $SUPPORT$ ])  $\rightarrow$  le support d'enregistrement (DCR-SR58E/SR68E/SR78E/SR88E/SX34E/ SX44E/SX53E/SX63E).
- La carte mémoire est endommagée.

### (Indicateurs d'avertissement relatif au formatage de la carte mémoire)

- La carte mémoire est endommagée.
- La carte mémoire n'est pas formatée correctement (p. [69\)](#page-68-0).

#### (Indicateur d'avertissement relatif à une carte mémoire incompatible)

Une carte mémoire incompatible est insérée (p. [19](#page-18-0)).

□ • (Indicateur d'avertissement correspondant à la protection en écriture de la carte mémoire)

L'accès à la carte mémoire a été restreint sur un autre appareil.

## (Indicateur d'avertissement relatif au bougé du caméscope)

Le caméscope n'est pas stable, un bougé de caméscope se produit donc facilement. Tenez fermement le caméscope à deux mains pour filmer. Notez toutefois que l'indicateur d'avertissement de bougé du caméscope ne disparaît pas.

#### (Indicateur d'avertissement relatif au capteur de chute)

- La fonction du capteur de chute (p. [73\)](#page-72-0) est activée et a détecté que le caméscope fait une chute. Le caméscope prend alors des mesures pour protéger le disque dur interne. Les fonctions d'enregistrement/de lecture peuvent ainsi être désactivées.
- Le capteur de chute ne garantit pas la protection du disque dur interne dans toutes les situations. Utilisez le caméscope dans des conditions stables.

## (Indicateur d'avertissement relatif à l'enregistrement de photos)

Le support d'enregistrement est plein.

## **Conseils**

Lorsque certains indicateurs d'avertissement s'affichent à l'écran, une mélodie peut retentir.

# Description des messages d'avertissement

Si des messages s'affichent à l'écran, suivez les instructions.

#### Support d'enregistrement

 Erreur de formatage de la mémoire interne.

Erreur de formatage du HDD.

Le support d'enregistrement interne du caméscope est réglé sur un format autre que celui par défaut. L'exécution de [FORMAT.SUPPORT] (p. [69](#page-68-0)) peut vous permettre d'utiliser le caméscope. Toutes les données sont alors supprimées du support d'enregistrement interne.

Erreur de données.

- Une erreur s'est produite en cours de lecture ou d'écriture du support d'enregistrement interne du caméscope.
- Cela peut se produire si vous appliquez des chocs répétés sur le caméscope.
- Les films enregistrés avec d'autres appareils peuvent ne pas être lus.

Le fichier de la base de données d'images est endommagé. Créer un nouveau fichier?

Le fichier de gestion est endommagé. Vous pouvez créer un nouveau fichier de gestion en appuyant sur [OUI]. Les anciennes images enregistrées sur le support d'enregistrement ne peuvent pas être lues (les fichiers d'image ne sont pas endommagés). Si vous exécutez [REPAR.F.BD.IM.] après avoir créé une nouvelle information, la lecture des anciennes images enregistrées peut être possible. Si cela ne fonctionne pas, copiez l'image à l'aide du logiciel fourni.

Des incohérences ont été trouvées dans le fichier de la base de données d'images. Voulez-vous le réparer?

Le fichier de la base de données d'images est endommagé. Voulez-vous le réparer ?

- Le fichier de gestion est endommagé et vous ne pouvez enregistrer ni films, ni photos. Appuyez sur [OUI] pour le réparer.
- Vous pouvez enregistrer des photos sur une carte mémoire.

#### Mémoire tampon pleine

Vous ne pouvez pas enregistrer car le capteur de chute détecte une chute répétée du caméscope. Si vous êtes susceptible de vous trouver dans une situation pouvant être assimilée à une chute continue du caméscope, réglez [CAPT.CHUTE] sur [ARRET] et vous pourrez à nouveau enregistrer l'image (p. [73](#page-72-0)).

#### Récupération de données.

Votre caméscope essaie de récupérer des données automatiquement si leur écriture n'a pas été effectuée correctement.

#### Impossible de récupérer les données.

L'écriture des données sur le support inséré dans le caméscope a échoué. Les tentatives de récupération des données ont elles aussi échoué.

#### Réinsérez la carte mémoire.

Réinsérez plusieurs fois la carte mémoire. Si l'indicateur continue de clignoter, la carte mémoire est peut-être endommagée. Essayez avec une autre carte mémoire.

### **ES** La carte mémoire n'est pas formatée correctement.

Formatez la carte mémoire (p. [69](#page-68-0)). Notez que si vous formatez la carte mémoire, l'ensemble des films et photos enregistrés seront supprimés.

 $\mathbb{Z}$  Dossier d'images fixes plein. Enregistrement d'images fixes impossible.

- Vous ne pouvez pas créer de dossiers au-delà de 999MSDCF. Vous ne pouvez pas créer ou supprimer de dossiers créés avec votre caméscope.
- Formatez la carte mémoire (p. [69\)](#page-68-0) ou supprimez les dossiers à l'aide de votre ordinateur.

Il est possible que cette carte mémoire ne puisse pas enregistrer ou lire de films.

Utilisez une carte mémoire recommandée pour votre caméscope (p. [19\)](#page-18-0).

Il est possible que cette carte mémoire ne puisse pas enregistrer ou lire des images correctement.

Utilisez une carte mémoire recommandée pour votre caméscope (p. [19\)](#page-18-0).

Ne pas éjecter la carte mémoire pendant l'écriture. Les données risquent d'être endommagées.

Réinsérez la carte mémoire et suivez les instructions de l'écran LCD.

#### <span id="page-82-0"></span>Autre

Aucune autre sélection possible.

- Vous ne pouvez pas ajouter plus de 99 films à une liste de lecture.
- Vous pouvez sélectionner uniquement 100 images à la fois pour les fonctions suivantes :
	- Suppression de films/photos
	- Protection de films/photos, ou annulation de la protection
	- Copie de films
	- Copie de photos

#### Données protégées

Vous avez tenté de supprimer des données protégées. Annulez la protection des données.

# Durée de prise de vue pour les films/nombre de photos pouvant être enregistrées

<span id="page-83-0"></span>Durée de prise de vue et de lecture prévisible en fonction de la batterie

#### Durée de prise de vue

Temps approximatif disponible lors de l'utilisation d'une batterie en pleine charge.

### DCR-SR58E/SR68E/SR78E/SR88E

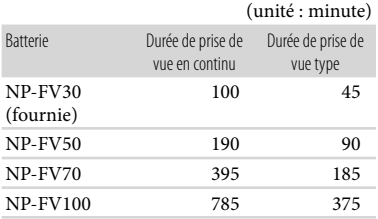

#### DCR-SX33E/SX34E/SX43E/SX44E/ SX53E/SX63E

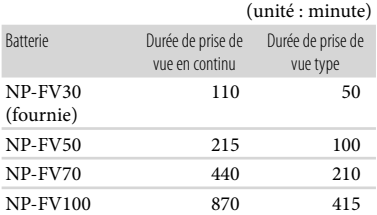

- Chaque durée de prise de vue est mesurée lorsque [ MODE ENR.] est réglé sur SP.
- La durée de prise de vue type correspond à des prises de vue avec marche/arrêt, activation du témoin MODE et utilisation du zoom.
- Durées mesurées avec le caméscope à une température de 25 °C. Une température de 10 °C à 30 °C est recommandée.
- La durée de prise de vue et de lecture est raccourcie lorsque vous utilisez votre caméscope à basse température.

La durée de prise de vue et de lecture est raccourcie en fonction des conditions d'utilisation de votre caméscope.

#### Durée de lecture

Temps approximatif disponible lors de l'utilisation d'une batterie en pleine charge.

## DCR-SR58E/SR68E/SR78E/SR88E

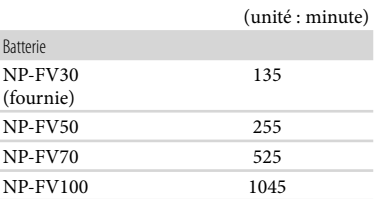

## DCR-SX33E/SX34E/SX43E/SX44E/ SX53E/SX63E

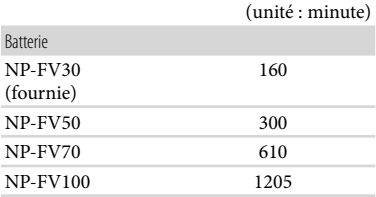

# <span id="page-84-1"></span>Durée de prise de vue prévisible pour les films

## Disque dur interne DCR-SR58E/SR68E

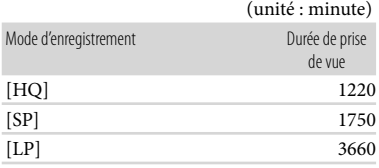

## DCR-SR78E/SR88E

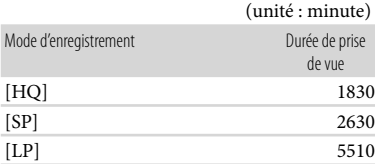

### Mémoire interne DCR-SX34E/SX44E

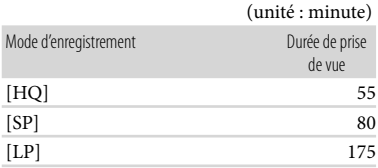

# DCR-SX53E/SX63E

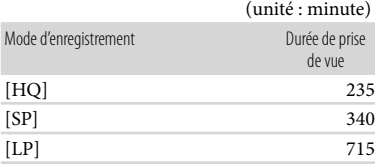

## **Conseils**

- Vous pouvez enregistrer des films de 9 999 scènes maximum.
- La durée de prise de vue en continu pour les films est d'environ 13 heures.

Votre caméscope utilise le format VBR (débit binaire variable) pour régler automatiquement la qualité d'image en fonction de la scène enregistrée. Cette technologie entraîne des variations dans la durée d'enregistrement d'un support. Les films contenant des images complexes et comportant des mouvements rapides sont enregistrés à un débit binaire supérieur, ce qui entraîne une diminution de la durée d'enregistrement totale.

## Carte mémoire

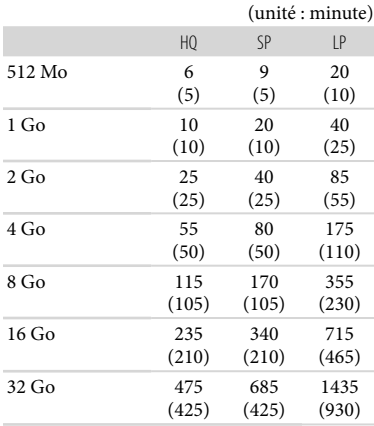

# Remarques

- La durée de prise de vue dépend des conditions d'enregistrement, de celles du sujet et de [ MODE ENR.] (p. [64\)](#page-63-2).
- Le nombre entre parenthèses indique la durée de prise de vue minimale.

# <span id="page-84-0"></span>Nombre prévisible de photos pouvant être enregistrées

## Support d'enregistrement interne (DCR-SR58E/SR68E/SR78E/SR88E/ SX34E/SX44E/SX53E/SX63E)

Vous pouvez enregistrer un maximum de 9 999 photos.

#### Carte mémoire

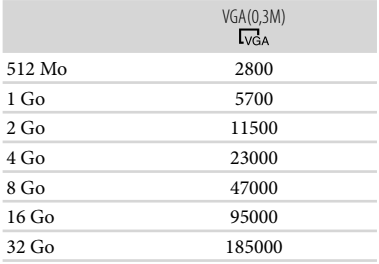

- Le nombre indiqué de photos pouvant être enregistrées sur une carte mémoire correspond à la taille d'image maximale de votre caméscope. Le nombre réel de photos enregistrables s'affiche sur l'écran LCD lors de l'enregistrement (p. [96\)](#page-95-0).
- Le nombre maximal de photos pouvant être enregistrées sur une carte mémoire peut varier selon les conditions de prise de vue.

#### **Conseils**

- Vous pouvez également utiliser une carte mémoire d'une capacité de moins de 512 Mo pour l'enregistrement de photos.
- La liste suivante indique le débit binaire moyen, les pixels d'enregistrement et le format de chaque mode d'enregistrement de film.
	- HQ : environ 9 Mbps  $720 \times 576$  pixels/16:9, 4:3
	- SP : environ 6 Mbps 720 × 576 pixels/16:9, 4:3 LP : environ 3 Mbps 720 × 576 pixels/16:9, 4:3
- Pixels d'enregistrement et format des photos.
	- $-$  Mode d'enregistrement de photos :  $640 \times 480$  points/4:3 640 × 360 points/16:9
	- Capture d'une photo à partir d'un film : 640 × 360 points/16:9  $640 \times 480$  points/4:3

# Utilisation de votre caméscope à l'étranger

## Alimentation électrique

Vous pouvez utiliser votre caméscope dans n'importe quel pays ou région avec l'adaptateur secteur fourni, dans la limite de 100 V à 240 V CA, 50 Hz/60 Hz.

## A propos des standards de télévision couleur

Votre caméscope est basé sur le standard PAL. Si vous souhaitez visionner une image enregistrée avec votre caméscope sur un téléviseur, ce dernier doit être basé sur le standard PAL et être équipé d'une prise d'entrée AUDIO/VIDEO.

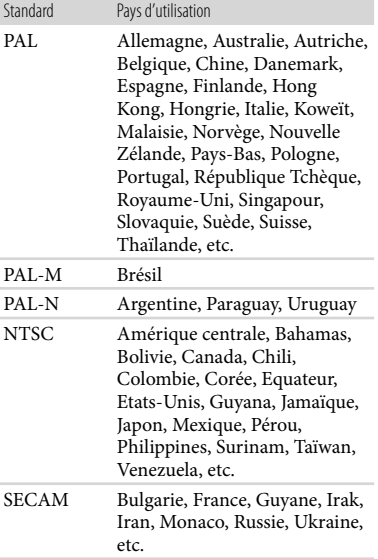

# Réglage de l'heure locale

Vous pouvez facilement régler l'heure locale en indiquant un fuseau horaire lors de l'utilisation de votre caméscope à l'étranger. Appuyez sur **MENU** (MENU) → [Afficher autres]  $\rightarrow$  [REG.HOR./ [ALAN.] (sous la catégorie  $\Im$  [REGL.GENERAUX])  $\rightarrow$  [REGL.ZONE] et [HEURE ETE] (p. [72\)](#page-71-2).

Décalages horaires dans le monde

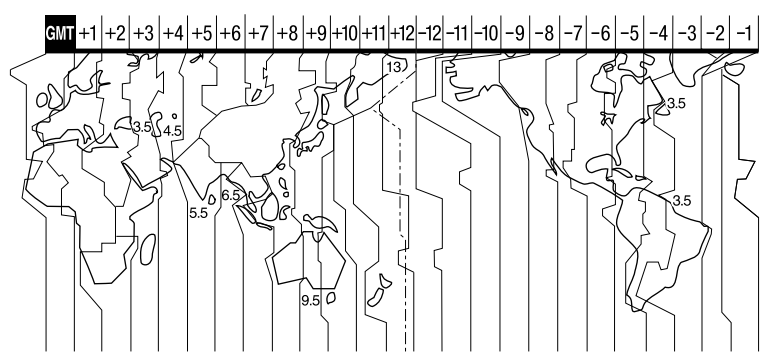

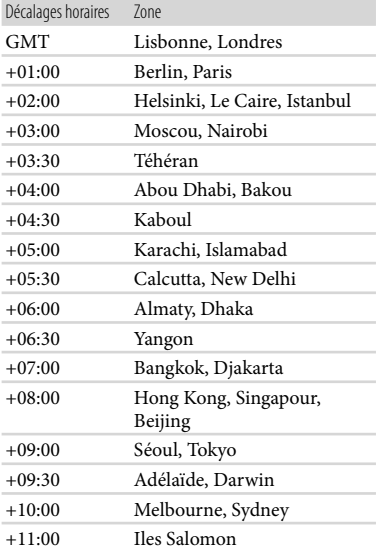

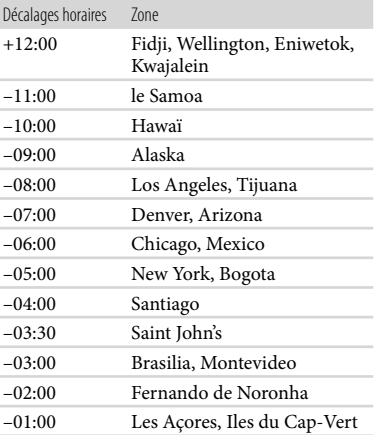

# Précautions et entretien

## A propos de la carte mémoire

- La compatibilité d'une carte mémoire formatée par un ordinateur (système d'exploitation Windows/Mac OS) n'est pas garantie avec votre caméscope.
- La vitesse de lecture et d'écriture des données peut varier en fonction de la carte mémoire et du produit compatible avec la carte mémoire que vous utilisez.
- Aucune compensation relative aux données perdues ou endommagées ne sera accordée. Ces pertes ou dommages peuvent survenir dans les cas suivants :
	- si vous éjectez la carte mémoire ou mettez le caméscope hors tension pendant la lecture ou l'écriture des fichiers d'image sur la carte mémoire (lorsque le témoin d'accès est allumé ou clignote) ;
	- si vous utilisez la carte mémoire près d'aimants ou de champs magnétiques.
- Il est recommandé de faire une copie de sauvegarde des données importantes sur le disque dur d'un ordinateur.
- N'apposez pas d'étiquette ou d'autre objet similaire sur une carte mémoire ou un adaptateur pour carte mémoire.
- Ne laissez pas d'objets métalliques entrer en contact avec les connecteurs et ne touchez pas ces derniers avec les doigts.
- Ne pliez pas la carte mémoire, ne la faites pas tomber et ne la soumettez pas à des chocs violents.
- Ne démontez pas et ne modifiez pas la carte mémoire.
- Evitez d'humidifier la carte mémoire.
- Ne laissez pas la carte mémoire à la portée des jeunes enfants. Un enfant risquerait de l'avaler.
- N'insérez rien d'autre qu'une carte mémoire de format compatible dans le logement pour carte mémoire. Ceci pourrait entraîner un problème de fonctionnement.
- N'utilisez pas et ne rangez pas la carte mémoire dans les endroits suivants :
	- endroits soumis à des températures très élevées, comme dans un véhicule garé en plein soleil ;
	- endroits exposés aux rayons directs du soleil ;
	- endroits exposés à une forte humidité ou à des gaz corrosifs.

## A propos de l'adaptateur pour carte mémoire

Lorsque vous utilisez une carte mémoire avec un appareil compatible avec la carte mémoire en insérant la carte mémoire dans un adaptateur pour carte mémoire, assurez-vous que la carte mémoire est insérée dans le bon sens. Notez qu'un usage incorrect peut entraîner un dysfonctionnement.

### <span id="page-88-0"></span>Remarques sur la compatibilité des données d'image

- Les fichiers de données d'image enregistrés sur une carte mémoire par votre caméscope sont conformes à la norme universelle « Design rule for Camera File system » établie par la JEITA (Japan Electronics and Information Technology Industries Association).
- Vous ne pouvez pas lire sur votre caméscope de photos enregistrées avec d'autres appareils (DCR-TRV900E ou DSC-D700/D770) non conformes à cette norme universelle. (Ces modèles ne sont pas disponibles dans certains pays et/ou régions.)
- Si vous ne parvenez pas à utiliser une carte mémoire qui a servi sur un autre appareil, formatez-la avec votre caméscope (p. [69](#page-68-0)). Notez cependant que le formatage supprime toutes les informations de la carte mémoire.
- Il se peut que vous ne puissiez pas lire les images sur le caméscope :
	- si les données d'image ont été modifiées sur votre ordinateur ;
	- si les données d'image ont été enregistrées avec un autre appareil.

## A propos du « Memory Stick »

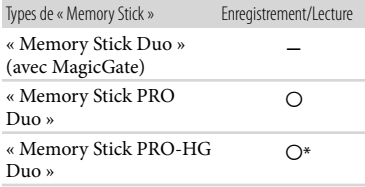

\* Ce produit ne prend pas en charge le transfert de données parallèle 8 bits. Cependant il prend en charge le transfert de données parallèle 4 bits comme avec le « Memory Stick PRO Duo ».

Ce produit ne permet pas l'enregistrement ni la lecture des données qui utilisent la technologie « MagicGate ». « MagicGate » est une technologie de protection des droits d'auteur qui enregistre et transfère le contenu dans un format crypté.

Ce produit est compatible avec les « Memory Stick Micro » (« M2 »). « M2 » est l'abréviation de « Memory Stick Micro ».

### Remarques sur l'utilisation du « Memory Stick Micro »

Pour utiliser un « Memory Stick Micro » avec le caméscope, vous devez disposer d'un adaptateur M2 au format Duo.

Insérez le « Memory Stick Micro » dans l'adaptateur M2 au format Duo, puis insérez l'adaptateur dans la fente pour « Memory Stick Duo ».

Si vous insérez un « Memory Stick Micro » dans le caméscope sans utiliser d'adaptateur M2 au format Duo, vous ne pourrez peut-être pas le retirer du caméscope.

Ne laissez pas le « Memory Stick Micro » à la portée des jeunes enfants. Ils risqueraient de l'avaler.

# <span id="page-89-0"></span>A propos de la batterie « InfoLITHIUM »

Votre caméscope fonctionne uniquement avec une batterie « InfoLITHIUM » de série V.

La batterie « InfoLITHIUM » de série V porte la marque <sup>(Dinfoll Hubur</sup> ami).

### Qu'est-ce qu'une batterie « InfoLITHIUM » ?

Une batterie « InfoLITHIUM » est une batterie aux ions de lithium capable de communiquer des informations relatives aux conditions de fonctionnement entre votre caméscope et un adaptateur secteur/chargeur (vendu

séparément).

La batterie « InfoLITHIUM » calcule la consommation d'énergie en fonction des conditions d'utilisation du caméscope et affiche, en minutes, l'autonomie de la batterie.

#### Mise en charge de la batterie

- Veillez à recharger la batterie avant d'utiliser le caméscope.
- Il est recommandé de charger la batterie à une température ambiante comprise entre 10 $\degree$ C et 30 °C jusqu'à ce que le témoin CHG (charge) s'éteigne. Si vous chargez la batterie en dehors de cette plage de température, il se peut que vous ne puissiez pas la charger correctement.

## Utilisation efficace de la batterie

- L'efficacité de la batterie diminue lorsque la température ambiante est inférieure ou égale à 10 °C et sa durée d'utilisation est également plus courte. Dans ce cas, effectuez l'une des opérations suivantes pour prolonger la durée d'utilisation de la batterie.
	- Mettez la batterie dans une de vos poches pour la réchauffer et installez-la sur le caméscope juste avant de filmer.
	- Utilisez une batterie grande capacité : NP- FV70/NP-FV100 (vendue séparément).
- L'emploi fréquent de l'écran LCD ou la lecture, l'avance rapide et le rembobinage répétés entraînent une usure rapide de la batterie. Nous recommandons l'utilisation d'une batterie grande capacité : NP-FV70/NP-FV100 (vendue séparément).
- Veillez à fermer l'écran LCD lorsque vous n'utilisez pas le caméscope pour enregistrer ou lire des données. La batterie est également sollicitée lorsque le caméscope est en mode de pause d'enregistrement ou de pause de lecture.
- Emportez toujours quelques batteries de rechange pour disposer d'un temps d'enregistrement suffisant (2 à 3 fois le temps prévu) et pouvoir faire des essais avant l'enregistrement proprement dit.
- Conservez la batterie à l'abri de l'eau. La batterie n'est pas étanche.

## Remarques sur l'indicateur d'autonomie de la batterie

- Lorsque l'alimentation est coupée alors que l'indicateur d'autonomie indique que la batterie est suffisamment chargée pour pouvoir fonctionner, rechargez de nouveau la batterie entièrement. L'autonomie de la batterie s'affichera alors correctement. Notez cependant que les valeurs correctes d'autonomie de la batterie ne sont pas restaurées si la batterie est utilisée pendant une longue période à des températures élevées, si elle reste longtemps en pleine charge ou si elle est utilisée fréquemment. Utilisez uniquement l'indication d'autonomie de la batterie comme une estimation approximative.
- Le symbole  $\triangle$ , qui indique un niveau de batterie faible, clignote même s'il reste encore environ 20 minutes de batterie, en fonction des conditions de fonctionnement ou de la température ambiante.

### Remarques sur le stockage de la batterie

- Si vous n'utilisez pas la batterie pendant une longue période, chargez-la entièrement et utilisez-la une fois par an sur votre caméscope pour qu'elle fonctionne correctement. Pour stocker la batterie, retirez-la du caméscope et rangez-la dans un endroit frais et sec.
- Pour décharger entièrement la batterie sur votre caméscope, appuyez sur **MENU** (MENU)  $\rightarrow$  [Afficher autres]  $\rightarrow$  [REGLAGES ALIM.] (sous la catégorie  $\mathcal{L}$  [REGL.GENERAUX]) → [ARRET AUTO] → [JAMAIS] et laissez le caméscope en mode de pause d'enregistrement jusqu'à ce qu'il s'éteigne (p. [72](#page-71-0)).

## <span id="page-90-0"></span>Remarques sur la durée de vie de la batterie

- La capacité de la batterie diminue avec le temps et l'usage. Si l'autonomie de la batterie entre les charges diminue de manière significative, il est probablement temps de la remplacer par une neuve.
- La durée de vie d'une batterie varie en fonction des conditions de stockage, de fonctionnement et de l'environnement.

# A propos de la manipulation de votre caméscope

#### Remarques sur l'utilisation et l'entretien

- N'utilisez pas et ne rangez pas le caméscope et ses accessoires dans les endroits suivants :
	- dans des endroits extrêmement chauds, froids ou humides. Ne les exposez jamais à des températures supérieures à 60 °C, comme en plein soleil, à proximité d'un chauffage ou dans un véhicule garé au soleil. Ils pourraient ne pas fonctionner correctement ou être déformés ;
	- à proximité de forts champs magnétiques ou de vibrations mécaniques. Le caméscope pourrait ne pas fonctionner correctement ;
	- à proximité d'ondes radio ou de radiations fortes. Le caméscope pourrait ne pas enregistrer correctement ;
	- près de récepteurs AM ou d'équipements vidéo. Des parasites pourraient se produire ;
	- à la plage ou dans des endroits poussiéreux. Si du sable ou de la poussière pénètre dans votre caméscope, celui-ci pourrait ne pas fonctionner correctement. Ce problème peut parfois être irréversible ;
	- à proximité des fenêtres ou en extérieur, là où l'écran LCD ou l'objectif risquent d'être exposés au soleil. Ceci endommage l'écran LCD.
- Faites fonctionner le caméscope sur 6,8 V/7,2 V CC (batterie) ou 8,4 V CC (adaptateur secteur).
- Pour le fonctionnement sur secteur (CA) ou sur courant continu (CC), utilisez les accessoires recommandés dans ce mode d'emploi.
- Ne mouillez pas votre caméscope, par exemple, avec de l'eau de pluie ou de mer. Si le caméscope est mouillé, il risque de ne pas fonctionner correctement. Ce problème peut parfois être irréversible.
- Si un solide ou un liquide pénètre dans le caméscope, débranchez le caméscope et faites-le vérifier par votre revendeur Sony avant de continuer à l'utiliser.
- Evitez toute manipulation brusque, tout

démontage, toute modification du caméscope, tout choc mécanique et tout impact tel que celui d'un marteau, ne laissez pas tomber l'appareil et ne le piétinez pas. Prenez particulièrement soin de l'objectif.

- Laissez l'écran LCD fermé lorsque vous n'utilisez pas votre caméscope.
- N'enveloppez pas le caméscope dans un tissu (serviette, etc.), pendant l'utilisation. Cela pourrait entraîner une surchauffe interne de l'appareil.
- Pour débrancher le cordon d'alimentation, tirez sur la fiche du cordon d'alimentation, ne tirez jamais sur le cordon.
- Ne pliez pas de force le cordon d'alimentation et ne posez pas d'objets lourds dessus.
- N'utilisez pas de batterie déformée ou endommagée.
- Conservez les contacts métalliques propres.
- En cas de fuite du liquide électrolytique de la batterie :
	- contactez votre centre de service après-vente agréé Sony ;
	- nettoyez la partie de la peau qui a été en contact avec le liquide ;
	- en cas de contact avec les yeux, rincez-les à grande eau et consultez un médecin.

## Si vous n'utilisez pas votre caméscope pendant une longue période

- Pour conserver longtemps votre caméscope dans un état de fonctionnement optimal, environ une fois par mois mettez-le sous tension et laissez-le fonctionner en enregistrant et en lisant des images.
- Déchargez entièrement la batterie avant de la ranger.

## Condensation

Lorsque vous transportez votre caméscope directement d'un endroit froid à un endroit chaud, de la condensation peut se former à l'intérieur du caméscope. Cela risque d'entraîner un dysfonctionnement de votre caméscope.

Si de la condensation s'est formée Mettez le caméscope hors tension et attendez 1 heure environ.

- Remarque sur la condensation De la condensation peut se former lorsque vous transportez votre caméscope d'un endroit froid à un endroit chaud (ou vice versa) ou lorsque vous utilisez votre caméscope dans un endroit humide, comme dans les conditions suivantes :
	- lorsque vous transportez votre caméscope d'une piste de ski à une pièce chauffée ;
	- lorsque vous transportez votre caméscope d'une pièce ou d'un véhicule climatisé à un endroit très chaud en plein air ;
	- lorsque vous utilisez votre caméscope après une bourrasque ou une averse ;
	- lorsque vous utilisez votre caméscope dans un endroit très chaud et très humide.
- Comment éviter la formation de condensation Lorsque vous transportez votre caméscope d'un endroit froid à un endroit chaud, placez le caméscope dans un sac plastique et fermez-le complètement. Retirez le caméscope du sac lorsque la température à l'intérieur du sac a atteint la température ambiante (au bout d'1 heure environ).

## Ecran LCD

- N'exercez pas une pression excessive sur l'écran LCD, car cela pourrait l'endommager ou altérer les couleurs.
- Si vous utilisez le caméscope dans un endroit froid, une image rémanente peut apparaître sur l'écran LCD. Il ne s'agit pas d'un dysfonctionnement.
- Quand vous utilisez le caméscope, l'arrière de l'écran LCD peut devenir chaud. Il ne s'agit pas d'un dysfonctionnement.

## Nettoyage de l'écran LCD

- Il est conseillé d'utiliser un chiffon doux pour nettoyer l'écran LCD s'il est couvert de traces de doigts ou de poussière.
- Lorsque vous utilisez le kit de nettoyage LCD (vendu séparément), n'appliquez pas de liquide de nettoyage directement sur l'écran LCD. Utilisez un chiffon imbibé de liquide.

## <span id="page-92-0"></span>A propos du réglage de l'écran tactile (ETALONNAGE)

Il est possible que les boutons de l'écran tactile ne fonctionnent pas correctement. Dans ce cas, suivez la procédure ci-dessous. Pour cette opération, nous vous recommandons de raccorder votre caméscope à la prise murale à l'aide de l'adaptateur secteur fourni.

 $\textcircled{1}$  MENU)  $\rightarrow$  [Afficher autres]  $\rightarrow$ [AUTRES REGLAGES] (sous la catégorie  $\mathbb{S}$ )  $[REGL.GENERAUX]$   $\rightarrow$   $[ETALONNAGE]$ .

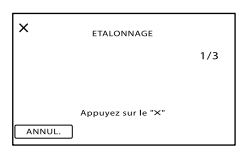

 Appuyez 3 fois sur le « » affiché sur l'écran avec le coin de la carte mémoire ou un objet similaire.

Appuyez sur [ANNUL.] pour annuler l'étalonnage.

## Remarques

- Si vous n'avez pas appuyé au bon endroit, recommencez l'étalonnage.
- N'utilisez pas d'objet très pointu pour effectuer l'étalonnage. Vous risqueriez d'endommager l'écran LCD.
- Vous ne pouvez pas étalonner l'écran LCD s'il a été tourné ou fermé avec l'écran orienté vers l'extérieur.

### Remarques sur la manipulation du boîtier

- Si le boîtier est sale, nettoyez la surface du caméscope avec un chiffon doux légèrement humidifié, puis essuyez-le avec un chiffon doux et sec.
- Afin de ne pas abîmer la surface, évitez les opérations suivantes :
	- $-$  utilisation de solvants, tels que des diluants, de l'essence, de l'alcool, des chiffons imprégnés de produits chimiques, des répulsifs, de l'insecticide et du filtre solaire ;

substances décrites ci-dessus sur les mains ;

mise en contact du boîtier avec des objets en caoutchouc ou en vinyle pendant une longue période.

### A propos de l'entretien et du stockage de l'objectif

- Essuyez la surface de l'objectif avec un chiffon doux dans les cas suivants :
	- lorsqu'il y a des traces de doigts sur la surface de l'objectif ;
	- lorsque vous utilisez le caméscope dans des lieux chauds ou humides ;
	- lorsque l'objectif est exposé à de l'air salé, comme au bord de la mer.
- Rangez l'objectif dans un lieu bien aéré, à l'abri de la poussière et de la saleté.
- Pour éviter la formation de moisissures, nettoyez régulièrement l'objectif comme indiqué ci-dessus.

## Remarques sur la charge de la batterie rechargeable intégrée

Le caméscope est équipé d'une batterie rechargeable intégrée permettant de conserver en mémoire la date, l'heure et d'autres réglages, même lorsque l'écran LCD est fermé. La batterie rechargeable intégrée est toujours chargée lorsque le caméscope est raccordé à la prise murale via l'adaptateur secteur ou lorsque la batterie est installée. La batterie rechargeable est entièrement déchargée au bout de 3 mois environ si vous n'utilisez pas du tout votre caméscope. Utilisez le caméscope après avoir chargé la batterie rechargeable intégrée.

Néanmoins, même si la batterie rechargeable intégrée n'est pas chargée, le fonctionnement du caméscope n'est pas affecté tant que vous n'enregistrez pas la date.

# Comment charger la batterie rechargeable intégrée

Branchez votre caméscope sur une prise murale à l'aide de l'adaptateur secteur fourni et laissez l'écran LCD fermé pendant plus de 24 heures.

- manipulation du caméscope avec les

### Remarque sur la mise au rebut et le transfert

### (DCR-SR58E/SR68E/SR78E/SR88E/ SX34E/SX44E/SX53E/SX63E)

Si vous exécutez l'opération [  $\Box$  SUPPR.TOUT], [ SUPPR.TOUT] ou [FORMAT.SUPPORT] (p. [69](#page-68-0)) ou si vous formatez le support inséré dans le caméscope, vous risquez de ne pas supprimer complètement les données du support. Si vous transférez le caméscope à un tiers, il est recommandé d'exécuter l'opération [VIDE] (p. [70\)](#page-69-0) pour rendre vos données irrécupérables. Par ailleurs, lors de la mise au rebut du caméscope, il est recommandé de détruire le corps du caméscope.

## Remarque sur la mise au rebut et le transfert de la carte mémoire

Même si vous supprimez les données de la carte mémoire ou que vous formatez la carte mémoire sur votre caméscope ou sur un ordinateur, il se peut que vous ne puissiez pas effacer entièrement les données de la carte mémoire. Si vous donnez la carte mémoire à quelqu'un, il est recommandé de supprimer toutes les données à l'aide d'un logiciel de suppression de données depuis un ordinateur. Par ailleurs, lors de la mise au rebut de la carte mémoire, il est recommandé de détruire le corps de la carte mémoire.

#### A propos des marques commerciales

- $\bullet$  « Handycam » et  $\blacksquare$  $\blacksquare$  $\blacksquare$  $\blacksquare$  $\blacksquare$ sont des marques déposées de Sony Corporation.
- « Memory Stick », « », « Memory Stick Duo », « MEMORY STICK DUO », « Memory Stick PRO Duo », « MEMORY STICK PRO DUO », « Memory Stick PRO-HG Duo », « MEMORY STICK PRO-HG DUO », « Memory Stick Micro », « MagicGate », « MAGICGATE », « MagicGate Memory Stick » et « MagicGate Memory Stick Duo » sont des marques commerciales ou déposées de Sony Corporation.
- « InfoLITHIUM » est une marque commerciale de Sony Corporation.
- « DVDirect » est une marque commerciale de Sony Corporation.
- Dolby et le symbole double-D sont des marques commerciales de Dolby Laboratories.
- Microsoft, Windows, Windows Vista et DirectX sont des marques commerciales ou des marques déposées de Microsoft Corporation aux Etats-Unis et/ou dans d'autres pays.
- Macintosh et Mac OS sont des marques déposées de Apple Inc. aux Etats-Unis et dans d'autres pays.
- Intel, Intel Core et Pentium sont des marques commerciales ou des marques déposées de Intel Corporation ou ses filiales aux Etats-Unis et dans d'autres pays.
- Adobe, le logo Adobe et Adobe Acrobat sont des marques commerciales ou des marques déposées de Adobe Systems Incorporated aux Etats-Unis et/ou dans d'autres pays.
- Les logos SDXC et SDHC sont des marques de SD-3C, LLC.
- MultiMediaCard est une marque de MultiMediaCard Association.

Tous les autres noms de produits cités dans le présent document peuvent être des marques commerciales ou des marques déposées de leurs sociétés respectives. Par ailleurs, les indications ™ et <sup>®</sup> ne sont pas employées chaque fois qu'une marque est citée dans le présent Guide pratique.

#### Remarques sur la licence

TOUTE UTILISATION DE CE PRODUIT AUTRE QUE L'UTILISATION PERSONNELLE DU CONSOMMATEUR, DE QUELQUE MANIERE QUE CE SOIT, QUI SERAIT CONFORME A LA NORME MPEG-2 D'ENCODAGE DES INFORMATIONS VIDEO POUR DES SUPPORTS EMBALLES EST EXPRESSEMENT INTERDITE SANS LICENCE, CONFORMEMENT AUX BREVETS APPLICABLES DANS LE PORTEFEUILLE DE BREVETS MPEG-2, DONT LA LICENCE PEUT ETRE OBTENUE AUPRES DE MPEG LA, L.L.C., 250 STEELE STREET, SUITE 300, DENVER, COLORADO 80206.

#### A propos des logiciels sous licence GNU GPL/LGPL

Les logiciels soumis aux licences GNU General Public License (désignée ci-après par « GPL ») ou GNU Lesser General Public License (désignée ci-après par « LGPL ») sont inclus dans le caméscope.

Vous avez donc le droit d'accéder au code source de ces logiciels, de le modifier et de le redistribuer dans le respect des conditions des GPL/LGPL fournies.

Vous trouvez le code source sur le Web. Consultez l'URL suivante pour le télécharger. Lors du téléchargement du code source, sélectionnez DCR-SX43 comme modèle de caméscope.

http://www.sony.net/Products/Linux/ Veuillez éviter de nous contacter concernant le contenu du code source.

Lisez le fichier « license2.pdf » dans le dossier « License » du CD-ROM. Vous y trouverez les licences (en anglais) des logiciels « GPL » et « LGPL ».

Pour visualiser le PDF, Adobe Reader est nécessaire. S'il n'est pas installé sur votre ordinateur, vous pouvez le télécharger sur la page Web d'Adobe Systems : http://www.adobe.com/

# <span id="page-95-0"></span>Référence rapide Indicateurs

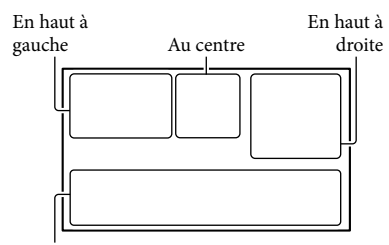

En bas

### En haut à gauche

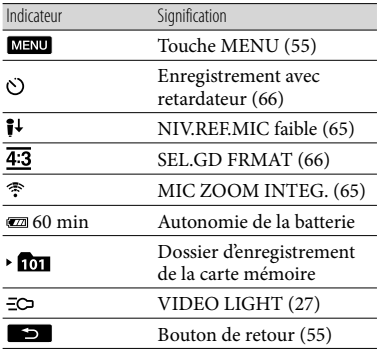

Au centre

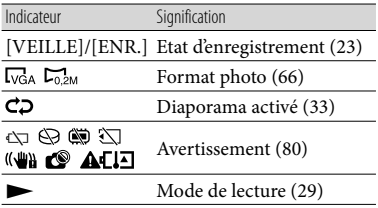

## En haut à droite

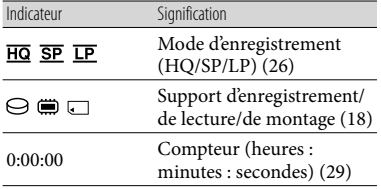

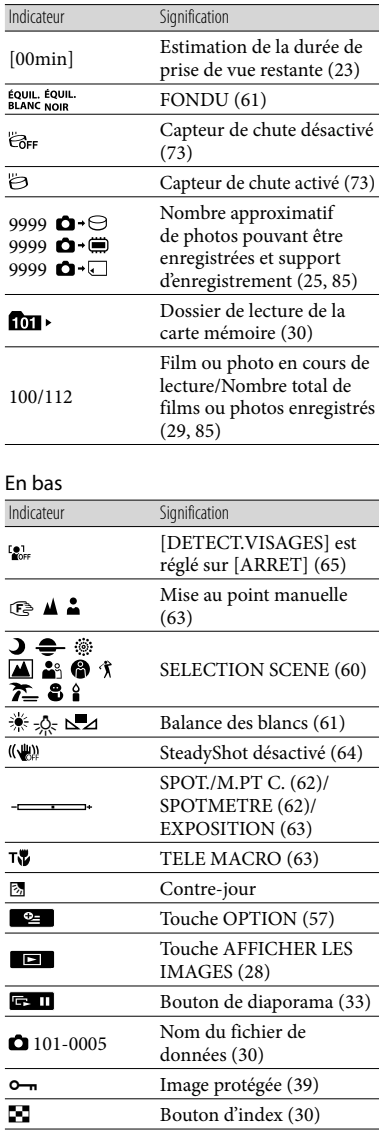

- Les indicateurs et leur position peuvent apparaître différemment sur votre écran.
- Il se peut que certains indicateurs ne s'affichent pas selon le modèle de votre caméscope.

# Eléments et commandes

Les numéros entre parenthèses correspondent aux pages de référence.

#### **DCR-SR58E/SR68E/SR78E/SR88E**

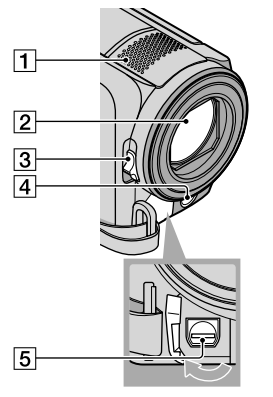

- Microphone intégré
- 2 Objectif (objectif Carl Zeiss)
- 3 Commutateur LENS COVER
- LED VIDEO LIGHT [\(27](#page-26-0))
- Connecteur A/V à distance [\(34\)](#page-33-0)

# **DCR-SX33E/SX34E/SX43E/SX44E/ SX53E/SX63E**

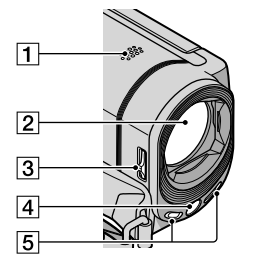

- Haut-parleur
- Objectif (objectif Carl Zeiss)
- Commutateur LENS COVER
- LED VIDEO LIGHT [\(27](#page-26-0))
- **5** Microphone intégré

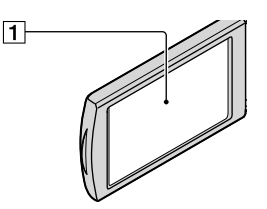

Ecran LCD/écran tactile [\(27](#page-26-1), [55](#page-54-0)) Si vous faites pivoter le panneau LCD de 180 degrés, vous pouvez fermer le panneau LCD avec l'écran tourné vers l'extérieur. Cette position est pratique pour la lecture.

#### **DCR-SR58E/SR68E/SR78E/SR88E**

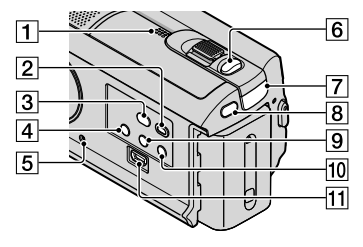

- **T** Haut-parleur
- Touche (AFFICHER LES IMAGES) ([28\)](#page-27-0)
- **3** Touche  $\bigcirc$  (DISC BURN) (reportez-vous au Mode d'emploi du caméscope)
- Touche POWER [\(16\)](#page-15-1)
- <span id="page-97-0"></span>**5** Touche RESET

Appuyez sur RESET à l'aide d'un objet pointu. Appuyez sur RESET pour réinitialiser tous les réglages, y compris celui de l'horloge.

- **6** Touche PHOTO [\(25](#page-24-1))
- Témoin H (film)/ $\bullet$  (photo) ([22\)](#page-21-0)
- **8** Touche MODE ([22\)](#page-21-0)
- Touche (Contre-jour) [\(27\)](#page-26-2)

### Touche LIGHT [\(27\)](#page-26-0)

Appuyez sur cette touche pour allumer LIGHT.

 $\Pi$  Prise  $\dot{\mathbf{Y}}$  (USB) [\(51](#page-50-0)) DCR-SR58E/SR78E : sortie uniquement

**DCR-SX33E/SX34E/SX43E/SX44E/**

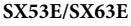

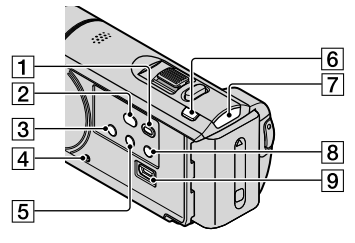

- T Touche **D** (AFFICHER LES IMAGES) [\(28](#page-27-0))
- Touche (DISC BURN) (reportez-vous au Mode d'emploi du caméscope)
- 3 Touche POWER ([16](#page-15-2))
- <span id="page-98-0"></span>**4** Touche RESET

Appuyez sur RESET à l'aide d'un objet pointu. Appuyez sur RESET pour réinitialiser tous les réglages, y compris celui de l'horloge.

- Touche (Contre-jour) ([27](#page-26-2))
- **6** Touche MODE [\(22](#page-21-0))
- $\boxed{7}$  Témoin  $\boxed{H}$  (film)/ $\boxed{O}$  (photo) [\(22](#page-21-0))
- **8** Touche LIGHT [\(27\)](#page-26-0)

Appuyez sur cette touche pour allumer LIGHT.

 $\boxed{9}$  Prise  $\dot{\mathbf{Y}}$  (USB) [\(51](#page-50-0)) DCR-SX33E/SX34E/SX53E : sortie uniquement

#### **DCR-SR58E/SR68E/SR78E/SR88E**

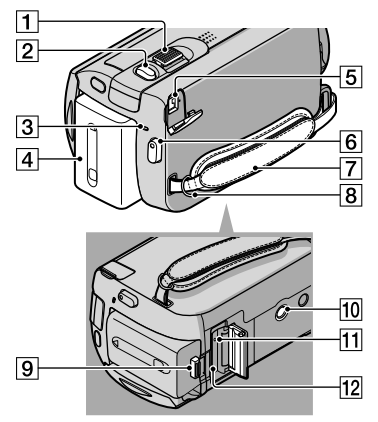

- Manette de zoom motorisé ([26,](#page-25-1) [32\)](#page-31-0)
- Touche PHOTO [\(25\)](#page-24-1)
- Témoin CHG (charge) ([12\)](#page-11-0)
- Batterie ([12\)](#page-11-0)
- $\overline{5}$  Prise DC IN ([12\)](#page-11-0)
- Touche START/STOP [\(23](#page-22-1))
- Poignée [\(21\)](#page-20-0)
- **8** Crochet pour bandoulière
- **9** Manette de déblocage BATT (batterie) [\(14](#page-13-0))

10 Logement du trépied

Fixez un trépied (vendu séparément) au logement du trépied à l'aide d'une vis de trépied (vendue séparément : la longueur de la vis doit être inférieure à 5,5 mm).

- Témoin d'accès (carte mémoire) ([19](#page-18-1)) Lorsque le témoin est allumé ou clignote, le caméscope est en train de lire ou d'écrire des données.
- Fente pour carte mémoire [\(19](#page-18-1))

### **DCR-SX33E/SX34E/SX43E/SX44E/**

#### **SX53E/SX63E**

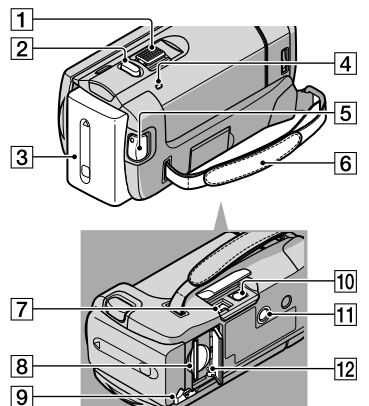

- Manette de zoom motorisé ([26,](#page-25-1) [32\)](#page-31-0)
- Touche PHOTO [\(25](#page-24-1))
- **3** Batterie [\(12\)](#page-11-1)
- Témoin CHG (charge) [\(12\)](#page-11-2)
- Touche START/STOP [\(23](#page-22-0))
- Poignée [\(21](#page-20-0))
- $\boxed{7}$  Prise DC IN [\(12\)](#page-11-3)
- Fente pour carte mémoire ([19](#page-18-1))
- Manette de déblocage BATT (batterie) [\(14](#page-13-0))
- Connecteur A/V à distance [\(34\)](#page-33-0)
- Logement du trépied

Fixez un trépied (vendu séparément) au logement du trépied à l'aide d'une vis de trépied (vendue séparément : la longueur de la vis doit être inférieure à 5,5 mm).

Témoin d'accès (carte mémoire) ([19\)](#page-18-1) Lorsque le témoin est allumé ou clignote, le caméscope est en train de lire ou d'écrire des données.

# Index

## Symboles

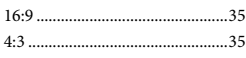

# A

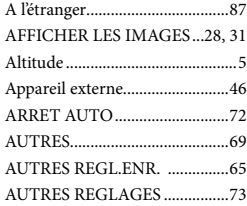

# B

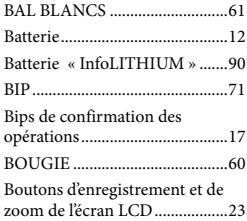

# $\bigodot$

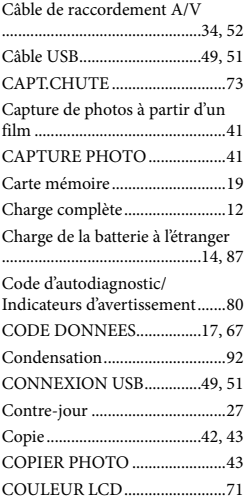

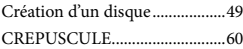

# $\Box$

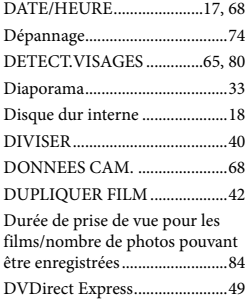

# E

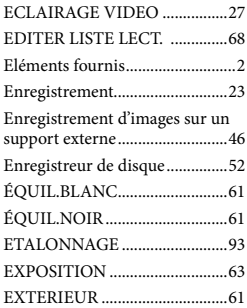

## $\bullet$

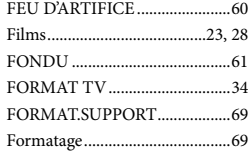

### G

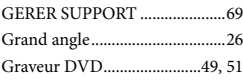

# $\blacksquare$

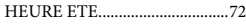

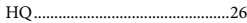

# $\blacksquare$

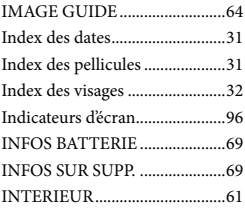

# $\blacksquare$

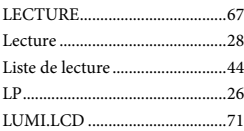

# M

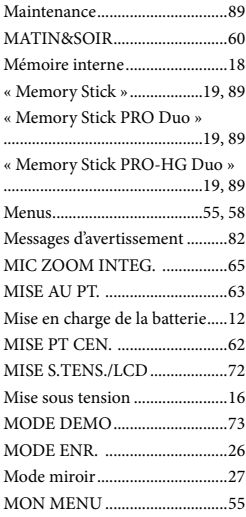

### N

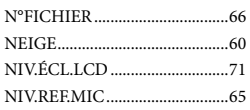

#### $\circ$

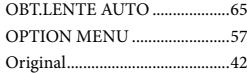

#### P

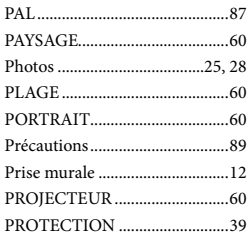

#### R

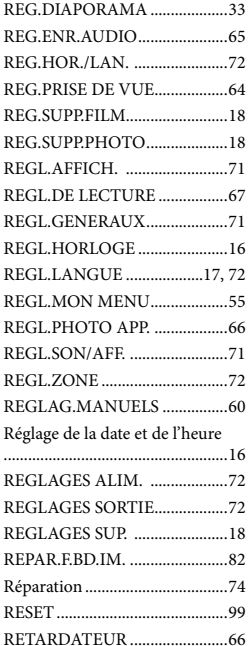

#### SP..................................................26 SPORTS .......................................60 SPOT./M.PT C. ..........................62 SPOTMETRE..............................62 Standards de télévision couleur .......................................................87 STEADYSHOT ...........................64 Support d'enregistrement...........18 SUPPRIMER...............................37

SELECTION SCENE ...........60, 80 Séquence d'opérations..................6 SORTIE AFF. ..............................72

## **T**

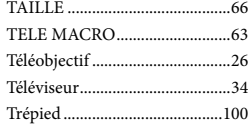

## U

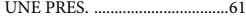

#### $\sqrt{V}$

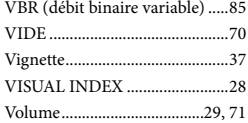

### $\overline{z}$

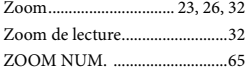

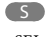

SEL.GD FRMAT.........................66

Des informations complémentaires sur ce produit et des réponses à des questions fréquemment posées sont disponibles sur notre site Web d'assistance client.